# **FUJIFILM**

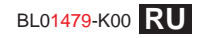

# DIGITAL CAMERA FINEPIX F600EXR

# Руководство пользователя

Благодарим Вас за приобретение данного изделия. В данном руководстве описывается, как пользоваться цифровой фотокамерой FUJIFILM и прилагаемым программным обеспечением. Внимательно прочтите и поймите содержание руководства и предупреждения в разделе "В целях безопасности" ( прежде чем начать работать с фотокамерой

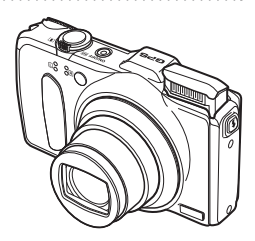

Чтобы получить сведения о сопутствующих изделиях, посетите наш сайт http://www.fujifilm.com/products/digital\_cameras/index.html

# Перед началом работы Первые шаги Основные функции фотосъемки и просмотра кадров Более подробно о фотосъемке Более подробно о просмотре кадров GPS Видеофрагменты Полключения Meun Технические примечания Устранение неисправностей

Приложение

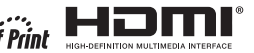

# **В целях безопасности безопасности**

#### **Перед использованием изделия прочтите данные**

#### **примечания**

#### **Примечания по безопасности**

- Убедитесь в правильности использования фотокамеры. Перед использованием фотокамеры прочтите данные примечания по безопасности и Руководство пользователя.
- После прочтения данных примечаний по безопасности сохраните их в надежном месте.

#### **Информация о значках**

Приведенные ниже символы используются в данном документе для обозначения серьезности травм или ущерба, к которым может привести несоблюдение обозначенных символами требований, и, как следствие, неправильное использование устройства.

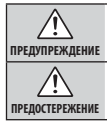

Несоблюдение требований, обозначенных данным символом, может повлечь смерть или тяжелые травмы.

**ПРЕДОСТЕРЕЖЕНИЕ** дений или материальный ущерб. Несоблюдение требований, обозначенных данным символом, может повлечь получение телесных повреж-

Приведенные ниже символы используются для обозначения характера инструкций, которые следует соблюдать.

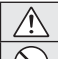

от сети

Треугольные значки обозначают информацию, на которую нужно обратить внимание ("важно").

Перечеркнутый круг указывает на запрет указанных действий ("запрещено").

Круг с восклицательным знаком указывает на обязательность действий ("обязательно").

### **ПРЕДУПРЕЖДЕНИЕ**

Отключайте устройство *При возникновении проблем выключите фотокамеру, извлеките батарею, отсоедините и отключите адаптер переменного тока.* Продолжение использования фотокамеры при появлении дыма, необычного запаха или при проявлении признаков неисправности, может привести к пожару или к поражению электрическим током. Обратитесь к своему дилеру FUJIFILM.

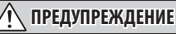

#### *Не допускайте попадания в фотокамеру воды или посторонних*

воздействию *предметов.* При попадании посторонних предметов в фотокамеру отключите ее, извлеките батарею, отсоедините и отключите адаптер переменного тока. Продолжение использования фотокамеры может привести к пожару или к поражению электрическим током. Обратитесь к своему дилеру FUJIFILM.

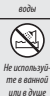

Не подвергайте

> *Не используйте фотокамеру в ванной или в душе.* Это может привести к пожару или поражению электрическим током.

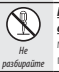

*Никогда не пытайтесь разобрать или внести изменения в конструкцию (никогда не открывайте корпус).* Несоблюдение этой меры предосторожности может стать причиной возгорания или поражения электрическим током.

# Не трогайте внутренние

детали

*Если корпус разбился в результате падения или другого несчастного случая, не трогайте открытые детали.* Несоблюдение этой меры предосторожности может стать результатом поражения электрическим током или возникновения травм, если Вы дотронетесь до поврежденных деталей. Немедленно выньте батарею, стараясь избежать получения травм или поражения электрическим током, и отнесите изделие в место покупки для получения консультации.

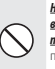

*Не заменяйте, не нагревайте, не перекручивайте и не натягивайте соединительный кабель, не ставьте на него тяжелые предметы.* Это может вызвать повреждение кабеля и привести к пожару или к поражению электрическим током. При повреждении кабеля обратитесь к своему дилеру FUJIFILM.

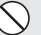

*Не ставьте фотокамеру на неустойчивые поверхности.* Фотокамера может упасть и причинить травму.

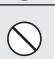

*Не проводите съемку во время движения.* Не пользуйтесь фотокамерой при ходьбе или при управлении автомобилем. Это может привести к падению или дорожно-транспортному происшествию.

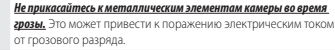

*Не используйте батареи, отличные от рекомендованных*. Вставляйте батареи, как показано на схеме.

и получению травм.

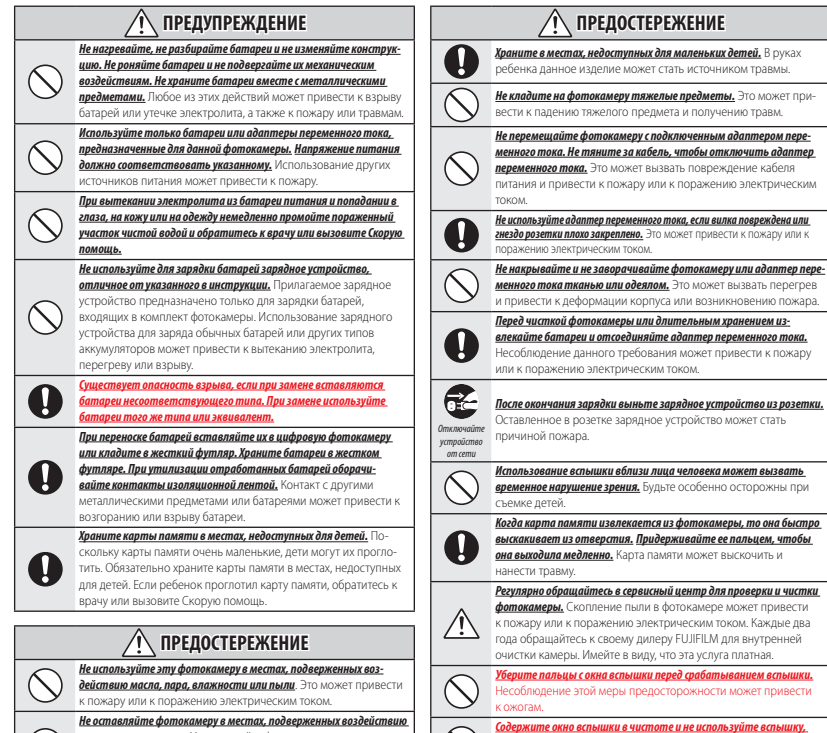

*высоких температур.* Не оставляйте фотокамеру в закрытом автомобиле или под прямыми солнечными лучами. Это может

привести к пожару.

*iii*

*если окно загорожено.* Несоблюдение этих мер предосторожностей может привести к появлению дыма и обесцвечиванию.

#### **Батарея и источник питания**

**Примечание**: Проверьте тип используемых в фотокамере батарей и прочтите соответствующие разделы.

Ниже описывается, как правильно использовать батареи питания и продлить срок их службы. Неправильное использование батарей сокращает срок их службы и может привести к их перегреву, возгоранию или взрыву.

#### *Ионно-литиевые батареи*

Прочтите данный раздел, если в Вашей фотокамере используются ионнолитиевые батареи.

Батарея питания поставляется незаряженной. Перед использованием фотокамеры зарядите батарею. Храните батарею в футляре, если она не используется.

#### ■ **Примечания, касающиеся батарей**

Батарея постепенно разряжается, если она не используется. Зарядите батарею за один или два дня до использования.

Срок службы батарей можно продлить, если выключать фотокамеру, когда она не используется.

Емкость батареи уменьшается при низких температурах; разряженная батарея может вообще не работать на холоде. Держите полностью заряженную батарею в теплом месте и заменяйте батарею при необходимости, или держите батарею в кармане или другом теплом месте и вставляйте ее только непосредственно перед съемкой. Не кладите батарею так, чтобы она непосредственно соприкасалась с устройствами для согрева рук или другими нагревательными приборами.

#### ■ **Зарядка батареи**

Зарядите батарею в зарядном устройстве, которое входит в комплект поставки. Время зарядки увеличится при температуре окружающей среды ниже +10 °C или выше +35 °C. Не пытайтесь заряжать батарею при температуре выше 40 °C; при температуре ниже 0 °C батарея не зарядится.

Не пытайтесь зарядить полностью заряженную батарею. Однако чтобы производить зарядку, не обязательно, чтобы батарея была полностью разряжена.

Батарея может нагреваться непосредственно после зарядки или использования. Это – нормальное явление.

#### ■ **Срок службы батареи**

При обычных температурах батарею можно заряжать примерно 300 раз. Заметное уменьшение способности батареи удерживать заряд указывает на то, что батарея достигла конца срока службы, и ее следует заменить.

#### ■ **Хранение**

Работа батареи может ухудшиться, если полностью заряженную батарею не использовать в течение длительного времени. Полностью разрядите батарею, прежде чем положить ее на хранение.

Если фотокамера не будет использоваться в течение длительного времени, выньте батарею и храните ее в сухом месте при температуре окружающей среды от +15 °C до +25 °C. Не храните батарею в местах, подверженных воздействию экстремальных температур.

#### ■ **Предостережения: Обращение с батареей**

- Не переносите и не храните батарею вместе с металлическими предметами, например, с ожерельями или шпильками.
- Не подвергайте воздействию пламени или тепла.
- Не разбирайте и не изменяйте конструкцию.
- Используйте только с соответствующими зарядными устройствами.
- Не роняйте батареи и не подвергайте их сильным ударам.
- Не подвергайте воздействию воды.
- Держите контакты в чистоте.
- Батарея и корпус фотокамеры могут нагреваться после продолжительного использования. Это – нормальное явление.

#### *Щелочные батареи AA/Никель- AA/Никель-*

*металлогидридные аккумуляторные батареи* Прочтите данный раздел, если в Вашей фотокамере используются щелочные батареи AA или никельметаллогидридные аккумуляторные батареи. Информация о совместимых типах батарей находится в руководстве пользователя фотокамеры.

#### ■ **Предостережения: Обращение с батареями**

- Не подвергайте воздействию воды, пламени, тепла, и не храните в теплых и влажных условиях.
- Не переносите и не храните батарею вместе с металлическими предметами, например, с ожерельями или шпильками.
- Не разбирайте и не изменяйте конструкцию батарей или корпуса.
- Не подвергайте батареи сильным ударам.
- Не используйте протекающие, деформированные или выцветшие батареи.
- Храните в местах, недоступных для младенцев и маленьких детей.
- Вставляйте батареи, соблюдая полярность.
- Не используйте вместе старые и новые батареи, батареи с разным уровнем заряда или батареи разных типов.
- Если фотокамера не используется длительное время, извлеките из нее батареи. Имейте в виду, что часы фотокамеры будут сброшены.
- Батареи могут нагреваться непосредственно после использования. Выключите фотокамеру и подождите, пока батареи остынут, прежде чем брать их руками.
- Емкость батарей уменьшается при низких температурах. Держите батареи в кармане или другом теплом месте и заменяйте при необходимости. Остывшие батареи могут вернуть часть своего заряда, если их поместить в теплое место.
- Отпечатки пальцев и другие загрязнения на контактах батареи могут ухудшить работу батареи. Тщательно удалите загрязнение с контактов батареи мягкой сухой тканью, прежде чем вставить их в фотокамеру.

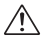

Если из батарей вытек электролит, тщательно протрите батарейный отсек, прежде чем вставить новые батареи.

При попадании электролита на кожу или одежду тщательно промойте этот участок водой. *При попадании электролита в глаза немедленно промойте пораженный участок водой и обратитесь к врачу. Не трите глаза. Несоблюдение данной меры предосторожности может привести к необратимому нарушению зрения*.

#### ■ **Никель-металлогидридные батареи**

Емкость никель-металлогидридных батарей может временно уменьшиться после длительного периода хранения, или, если они многократно заряжаются до полной разрядки. Это нормальное явление, не означающее неисправность. Емкость можно увеличить, производя многократную разрядку батарей при помощи опции разрядить в меню установки параметров фотокамеры и зарядку на зарядном устройстве.

Q **ПРЕДОСТЕРЕЖЕНИЕ**: Не используйте опцию разрядить для щелочных батарей.

Фотокамера потребляет небольшое количество энергии, даже находясь в выключенном состоянии. Никель-металлогидридные батареи, оставленные в фотокамере на длительное время, могут разрядиться до такого состояния, что больше не смогут удерживать заряд. Работа батарей также может ухудшиться, если батареи разряжаются при использовании их в таких устройствах, как фонарь. Используйте опцию разрядить в меню установки параметров фотокамеры для разрядки никель-металлогидридных батарей. Батареи, неспособные удерживать заряд даже после многократной разрядки и подзарядки, достигли конца срока службы, и их необходимо заменить.

Никель-металлогидридные батареи можно заряжать в зарядном устройстве (продается отдельно). Батареи могут нагреваться непосредственно после зарядки. Смотрите инструкции к зарядному устройству для получения более подробной информации. Используйте зарядное устройство только с совместимыми батареями.

Никель-металлогидридные батареи постепенно разряжаются, если они не используются.

#### ■ **Утилизация**

Утилизируйте использованные батареи в соответствии с местными правилами.

#### *Адаптеры переменного тока (продаются отдельно)*

Данный раздел касается всех моделей фотокамер. Используйте только адаптеры переменного тока FUJIFILM, предназначенные для данной фотокамеры. При использовании других адаптеров можно повредить фотокамеру.

- Адаптер переменного тока предназначен только для использования в помещениях.
- Проверьте, что вилка постоянного тока надежно вставлена в фотокамеру.
- Перед тем как отсоединить адаптер, выключите фотокамеру. Отсоединяйте адаптер, держась за вилку, а не за провод.
- Не используйте с другими устройствами.
- $\cdot$  Не разбирайте.
- Не подвергайте воздействию высоких температур или влажности.
- Не подвергайте батареи сильным ударам.
- При использовании адаптер переменного тока может издавать шум или нагреваться. Это – нормальное явление.
- Если адаптер создает радиопомехи, перенаправьте или переустановите приемную антенну.

#### **Использование фотокамеры**

Не подвергайте фотокамеру воздействию очень ярких источников света, таких как солнце в ясном небе. Несоблюдение этой меры предосторожности может привести к повреждению датчика изображения фотокамеры.

#### *Пробная съемка*

Перед съемкой важных событий (например, свадеб или путешествий) сделайте пробный снимок и посмотрите результат на ЖК мониторе, чтобы проверить правильно ли работает фотокамера. Корпорация FUJIFILM не несет ответственности за повреждения или потерянную прибыль в результате неправильной работы изделия.

#### *Примечания по авторским правам*

Кроме случаев использования изображений исключительно в личных целях, изображения, записанные с помощью цифровой камеры, нельзя использовать в нарушение авторского права, без разрешения правообладателя. Помните, что существуют ограничения на съемку в театрах, на развлекательных мероприятиях и выставках, даже если снимки предназначены для использования исключительно в личных целях. Также следует помнить, что передача карт памяти с записанными на них изображениями или данными, защищенными авторским правом, разрешена только в соответствии с законодательством об авторском праве.

#### *Обращение*

Чтобы обеспечить правильность записи изображений, во время записи не подвергайте фотокамеру ударным воздействиям.

#### *Жидкие кристаллы*

В случае повреждения ЖК монитора, необходимо соблюдать осторожность и не допустить контакта с жидкими кристаллами. В случае возникновения одной из приведенных ниже ситуаций немедленно выполните указанное действие:

- **При попадании жидких кристаллов на кожу**, вытрите участок кожи тканью, затем тщательно промойте проточной водой с мылом.
- **При попадании жидких кристаллов в глаза**, промывайте глаза чистой водой не менее 15 минут, а затем обратитесь за медицинской помощью.
- **При попадании жидких кристаллов внутрь**, тщательно промойте рот водой. Выпейте большое количество воды и вызовите рвоту, затем обратитесь за медицинской помощью.

Несмотря на то, что дисплей изготовлен с использованием чрезвычайно высокоточной технологии, на нем могут быть пиксели, которые горят постоянно или не горят вообще. Это не является неисправностью и не влияет на снимки, снятые изделием.

#### *Информация о товарных знаках*

xD-Picture Card и E являются товарными знаками корпорации FUJIFILM. Типографические шрифты, используемые в данном изделии, разработаны исключительно компанией DynaComware Taiwan Inc. Macintosh, QuickTime и Mac OS являются товарными знаками компании Apple Inc. в США и других странах. Windows 7, Windows Vista и логотип Windows являются товарными знаками группы компаний Microsoft. Adobe и Adobe Reader являются товарными знаками или зарегистрированными товарными знаками компании Adobe Systems Incorporated в США и/или других странах. Логотипы SDHC и SDXC являются товарными знаками компании SD-3C, LLC. Логотип HDMI является товарным знаком. YouTube является товарным знаком компании Google Inc. Все прочие названия,

упомянутые в данном руководстве, являются товарными знаками или зарегистрированными товарными знаками своих владельцев.

#### *Электрические помехи*

Данная фотокамера может создавать помехи работе больничного или аэронавигационного оборудования. Прежде чем использовать фотокамеру в больнице или самолете, спросите разрешение у персонала больницы или авиалинии.

#### *Стандарты цветного телевидения*

NTSC (National Television System Committee) стандарт цветного телевидения, принятый, в основном, в США, Канаде и Японии. PAL (Phases Alternation by Line) стандарт цветного телевидения, принятый, в основном, в странах Европы и Китае.

#### *Формат Exif Print (Exif версии 2.3)*

Exif Print представляет собой заново измененный формат файлов цифровых фотокамер, в котором информация, сохраняемая с фотографиями, используется для оптимального воспроизведения цветов при печати.

#### **ВАЖНОЕ ЗАМЕЧАНИЕ: Прочтите, прежде чем использовать программное обеспечение**

.<br>Запрещен прямой или косвенный экспорт. целиком или частично, лицензированного программного обеспечения без разрешения соответствующих органов управления.

ВАЖНО Прежде чем использовать топонимы, включенные в данный продукт, ознакомьтесь с этим разделом

#### Лицензионное соглашение ланных топонимов

-<br>Только для личного использования. Пользователь соглашается использовать ланные, прелназначенные лля фотокамеры, исключительно в личных, некоммерческих целях: эти ланные не лолжны перелаваться для использования сервисными центрами, агентствами недвижимости или для других подобных целей. Поэтому в случае необходимости эти панные могут быть скопированы для (i) просмотра и (ii) хранения ИСКЛЮЧИТЕЛЬНО В ЛИЧНЫХ ЦЕЛЯХ И В СООТВЕТСТВИИ С УСЛОВИЯМИ И ЛОГОворенностями, изпоженными ниже: информация об авторских правах. предоставленная с этими данными, должна быть включена в копию и ни в коем случае не может быть удалена или изменена. Пользователь соглашается, что эти данные (или часть данных) не могут быть отображены, скопированы, изменены, разделены, разобраны или исправлены, не могут передаваться или распространяться ни в какой форме и ни в каких целях за исключением случаев, когла это разрешено законом Данные, поставляемые на нескольких дисках, могут быть переданы или DOORAHN TORKKO KAK KOMERAKT B MODMA VCTAHOBRAHHOŬ KODRODALIMAŬ FUJIFILM. Отдельно диски не могут быть переданы или проданы.

Ограничения. Следующие действия запрещены без специального разрешения корпорации FUJIFII M (с учетом перечисленного в предыдущих пунктах): (а) использование этих данных для автомобильной навигации, позиционирования, коорлинирования, поиска маршрута в режиме реального времени, управления автопарком или лля полобных целей в пролуктах, системах или приложениях, установленных, подключенных или передаваемых для работы транспортных средств, а также (b) использование этих данных или их передача на устройства позиционирования, мобильные или беспроводные электронные устройства или компьютеры. Устройства, на которые лействуют эти ограничительные меры, включают (но не ограничиваются ими) мобильные телефоны, коммуникаторы, карманные компьютеры. пейлжеры и персональные нифровые секретари (PDA).

Предупреждение. Эти данные могут включать неточную или неполную информацию, так как на их точность влияет время, изменение условий, источники, предоставляющие информацию, и методы, используемые для сбора комплексных географических данных.

Отказ в гарантии. Эти ланные прелоставляются "как есть" и пользователь принимает все обязательства и несет ответственность по их использованию. Корпорация FUJIFILM и ее лицензиары (со своими лицензиарами и поставшиками) не лает никакой гарантии. дополнительной, подразумеваемой или официальной, касающейся солержания качества точности полноты обоснованности соответствия для любого конкретного намерения, пригодности к эксплуатации, использования этих ланных или любых результатов, полученных на их основании, или отсутствия ошибок или сбоев со стороны этих ланных или обслуживающих процессов.

**Огланичение гапантии.** Корпорация FUJIFILM И FF ЛИЦЕНЗИАРЫ (CO) СВОИМИ ЛИНЕНЗИАРАМИ И ПОСТАВШИКАМИ) НЕ ЛАЕТ НИКАКИХ ГАРАНТИЙ, ДОПОЛНИТЕЛЬНЫХ ИЛИ ПОДРАЗУМЕВАЕМЫХ, ПО КАЧЕСТВУ. ИСПОЛНЕНИЮ, ГОЛНОСТИ ЛЛЯ ПРОЛАЖИ, ПРИГОЛНОСТИ ЛЛЯ ЛЮБОГО КОНКРЕТНОГО НАМЕРЕНИЯ ИЛИ ПО СОБЛЮДЕНИЮ ПРАВ СОБСТВЕННОСТИ. На территории некоторых стран, штатов, регионов ограничение гарантии не разрешено, поэтому перечисленные выше исключения могут не касаться интересов пользователя

Ограничение ответственности. НИ В КОЕМ СЛУЧАЕ корпорация **FUJIFILM ИЛИ ЕЕ ЛИЦЕНЗИАРЫ (ВКЛЮЧАЯ СВОИХ ЛИЦЕНЗИАРОВ ИЛИ** ПОСТАВШИКОВ) НЕ НЕСУТ ОТВЕТСТВЕННОСТИ ЗА ОБШЕЕ ИЛИ ОТ-ЛЕЛЬНОЕ ВОЗМЕШЕНИЕ УБЫТКОВ (НАПРЯМУЮ КОСВЕННО СЛУЧАЙНО ИЛИ ПОБОЧНО). ПОНЕСЕННЫХ ПО ЗАЯВЛЕНИЯМ. СУЛЕБНЫМ ИСКАМ ИЛИ ЛРУГИМ ТРЕБОВАНИЯМ В ОТНОШЕНИИ ИСПОЛЬЗОВАНИЯ ИЛИ УНИЧТОЖЕНИЯ ИНФОРМАЦИИ, ИСПОЛЬЗОВАНИЯ ИЛИ НЕВОЗМОЖ-НОСТИ ИСПОЛЬЗОВАНИЯ ЭТОЙ ИНФОРМАЦИИ. НЕПРАВИЛЬНОЙ ИНФОРМАЦИИ ИЛИ ПОТЕРИ ЛОХОЛОВ, ОБЪЕМОВ ПРОЛАЖ ИЛИ СБЕ-РЕЖЕНИЙ. ПРОИЗОШЕЛШИХ ИЗ-ЗА НАРУШЕНИЯ УСЛОВИЙ ЛАННОГО COFFIAILIEHUS, JAXE EC JU KODRODALIMA EU JIEIL M VIJU EE JULIEH SUAPH ПРЕДУПРЕЖДЕНЫ О ВОЗМОЖНОСТИ ТАКИХ ПОВРЕЖДЕНИЙ. На территории некоторых стран, штатов, регионов ограничение гарантии или ответственности не разрешено, поэтому перечисленные выше исключения могут не касаться интересов пользователя.

Экспортный контроль. Пользователь соглашается, что предоставленные данные так же, как и любые продукты, полученные непосредственно на их основании, не должны экспортироваться без получения всех необходимых лицензий и разрешений в соответствии с принятым законолательством

Основное соглашение. Вышеперечисленные условия являются обязательными для соглашения между покупателем (пользователем) и корпорацией FUJIFILM и ее лицензиарами (со своими лицензиарами и поставщиками), которое заменяет все существующие соглашения между сторонами относительно данного содержания, будь то устные или письменные соглашения.

#### В целях безопасности

*Контролирующий закон.* Вышеперечисленные условия должны регулироваться законами штата Иллинойс, Нидерландов, чтобы (i) не приводить к конфликту с положениями законов или (ii) действовать согласно Конвенции ООН о договорах международной купли-продажи товаров, которые непосредственно запрещены. Пользователь соглашается подчиняться властям штата Иллинойс, Нидерландов в любых и во всех разногласиях, претензиях и действиях, возникших в связи (прямо или косвенно) с указанными ниже данными.

*Геодезические данные.* Геодезическая система WGS 84 используется для записи широты и долготы.

*Авторское право.* Карты, включенные в данное устройство, защищены законом об авторских правах, и любое их использование, кроме использования в личных целях, без разрешения владельца авторского права запрещено.

*Навигация.* Данное устройство нельзя использовать с целью навигации.

#### *Владельцы авторского права лицензионного программного обеспечения*

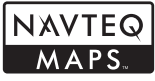

© 2010 NAVTEQ Все права сохранены.

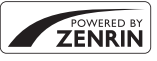

Этот сервис использует данные POI (Points Of Interest) компании ZENRIN CO., LTD. "POWERED BY ZENRIN" является торговой маркой компании ZENRIN Co., LTD. © 2010 ZENRIN CO., LTD. Все права сохранены.

© Her Majesty the Queen in Right of Canada, © Queen's Printer for Ontario, © Canada Post Corporation, GeoBase®, © Department of Natural Resources Canada, ZIP+4®, © United States Postal Service® 2010. the USPS®.

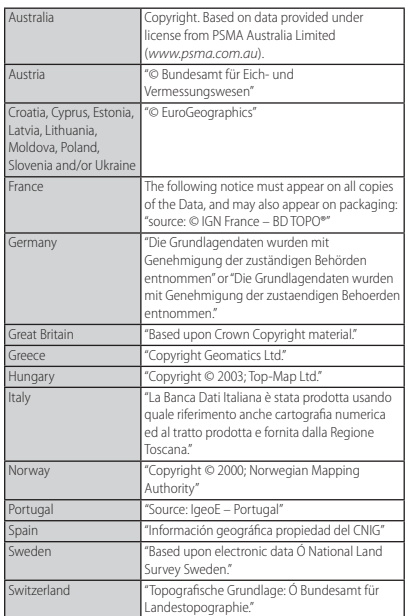

#### ■ **Регулирующее законодательство**

*Информация о точках интереса в Японии*: Вышеуказанные положения и условия будут регулироваться законодательством Японии, за исключением (i) положений коллизионного права или (ii) Конвенции ООН о договорах международной купли-продажи товаров, что прямо исключается. Вы согласны подчиняться исключительной юрисдикции первой инстанции районного суда Токио для разрешения любых разногласий, претензий и исков, возникающих по предоставленным Вам упомянутым здесь Данным или в связи с ними.

*Информация о точках интереса за пределами Японии*: Вышеуказанные положения и условия будут регулироваться законодательством штата Иллинойс, за исключением (i) положений коллизионного права или (ii) Конвенции ООН о договорах международной купли-продажи товаров, что прямо исключается. Вы согласны подчиняться юрисдикции штата Иллинойс для разрешения любых разногласий, претензий и исков, возникающих по предоставленным Вам упомянутым здесь Данным или в связи с ними.

*Государственные конечные пользователи*: Если Данные запрашиваются со стороны или от имени правительства Соединенных Штатов или прочих организаций, требующих или применяющих права, сходные с теми, которые обычно требуются правительством Соединенных Штатов, то Данные являются "коммерческим продуктом" по определению этого термина параграфом 48 Свода Федеральных Правил ("ПФЗ") 2.101, лицензируются в соответствии с этими Условиями для Конечных Пользователей, и каждая копия переданных или иным способом предоставленных Данных должна быть при необходимости помечена следующей "Деклараций Использования" и квалифицироваться в соответствии с такой Декларацией:

#### **ДЕКЛАРАЦИЯ ИСПОЛЬЗОВАНИЯ**

#### **НАЗВАНИЕ ИСПОЛНИТЕЛЯ (ИЗГОТОВИТЕЛЯ/ПОСТАВЩИКА)**: NAVTEQ

**АДРЕС ИСПОЛНИТЕЛЯ (ИЗГОТОВИТЕЛЯ/ПОСТАВЩИКА)**: 425 West Randolph Street, Chicago, Illinois 60606

Эти Данные являются коммерческим продуктом, как определено в ПФЗ 2.101, и регулируются Условиями для Конечных Пользователей, в соответствии которых эти Данные были предоставлены.

© 2010 NAVTEQ – Все права защищены.

Если представитель заказчика, федеральный орган исполнительной власти или какой-либо работник федерального ведомства отказывается использовать предоставленную здесь эмблему, то представитель заказчика, федеральный орган исполнительной власти или какой-либо работник федерального ведомства должен уведомить компанию NAVTEQ, прежде чем потребовать дополнительные или альтернативные права в этих Данных.

# ∥Об этом руководстве

Прежде чем приступить к использованию фотокамеры, прочтите это руководство и предупреждения в разделе "В целях безопасности" ( [ іі). Для получения информации по конкретным вопросам, смотрите приведенные ниже источники.

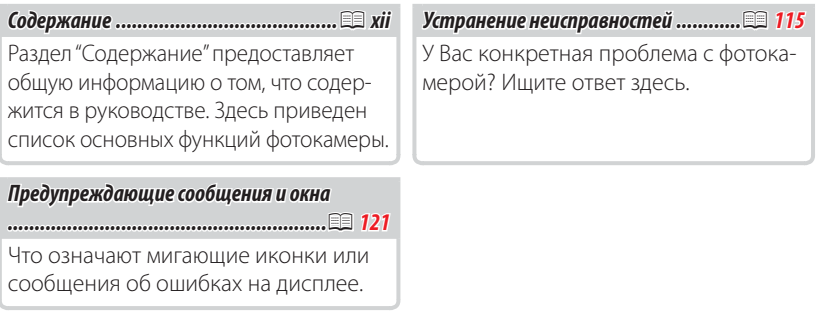

#### **По Карты памяти**

Фотографии могут храниться во внутренней памяти фотокамеры или на дополнительных картах памяти SD, SDHC и SDXC (印 12), которые в данном руководстве называются "карты памяти".

#### <sup>2</sup>• Предупреждение о перегреве

Фотокамера выключится автоматически прежде, чем ее температура или температура батареи станет выше безопасных пределов. Фотографии, сделанные во время отображения предупреждения о перегреве, могут показать высокий уровень "шума" (зернистость). Выключите фотокамеру и подождите пока она остынет, прежде чем снова ее включать.

## **Часто используемые кнопки**

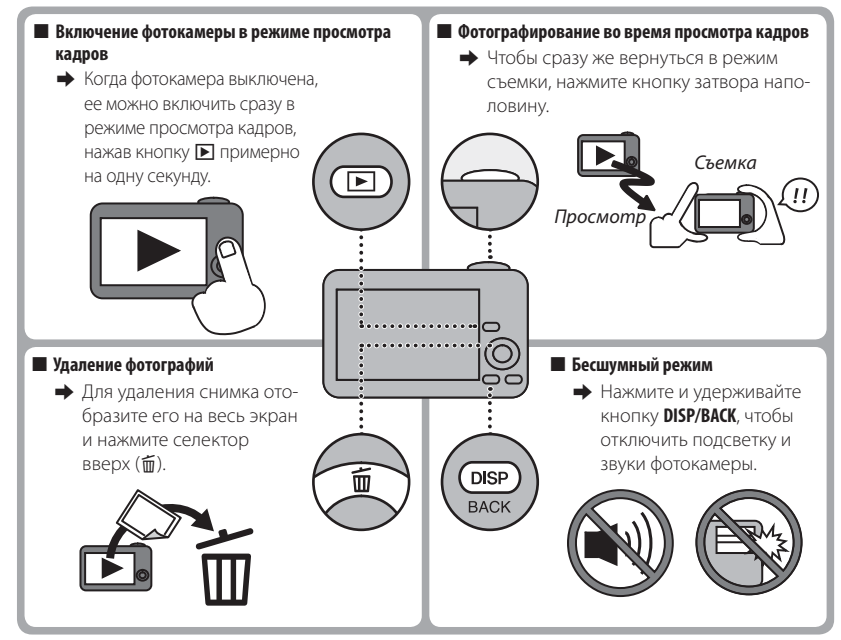

# **||Содержание**

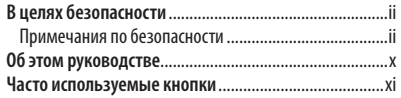

### **Перед началом работы**

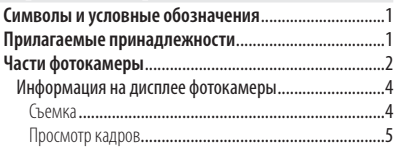

#### **Первые шаги**

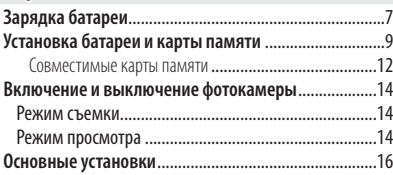

### **Основные функции фотосъемки и просмотра кадров Фотографирование в режиме** R **(**E**АВТО)** 17 **Просмотр фотографий** ..................................................21

### **Более подробно о фотосъемке**

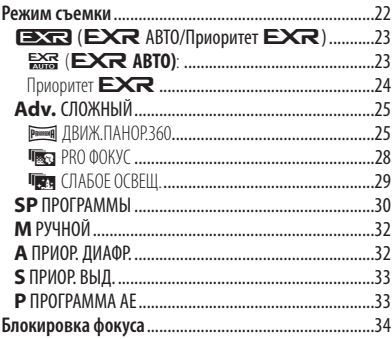

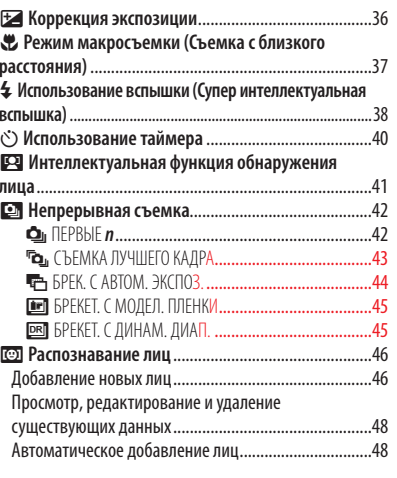

### Более подробно о просмотре снимков

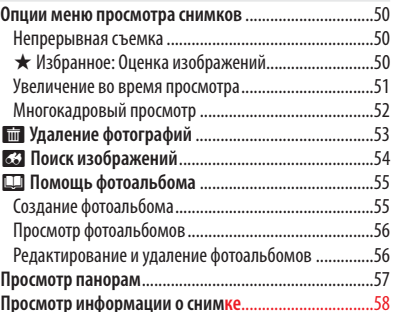

### GPS

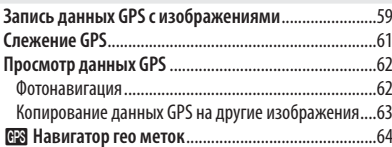

### Содержание

### **Видеофрагменты**

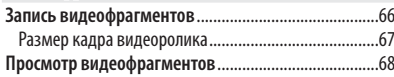

### **Подключения**

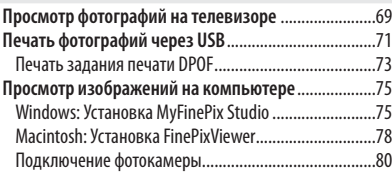

### **Меню**

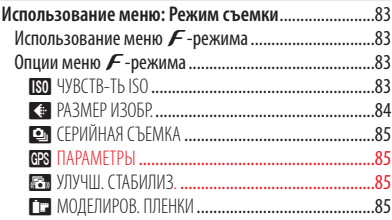

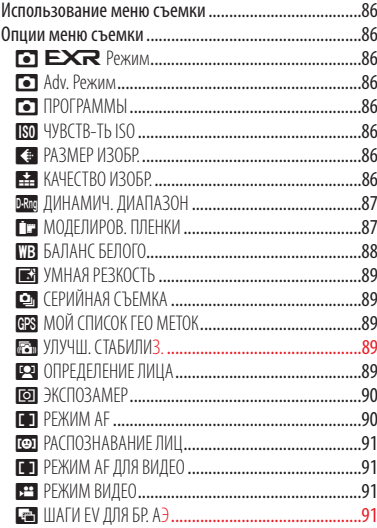

#### $x\nu$

### Содержание

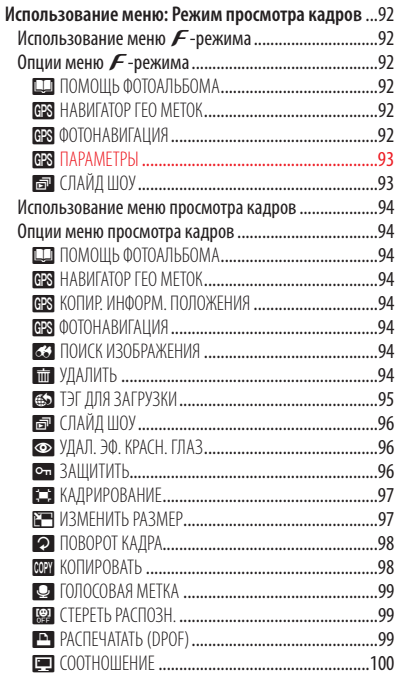

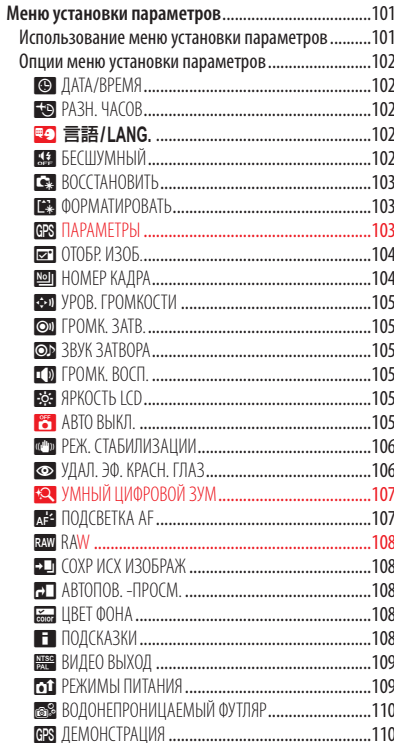

### **Технические примечания**

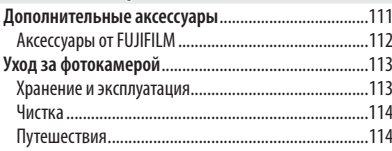

#### **Устранение неисправностей**

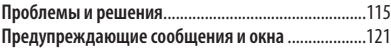

### **Приложение**

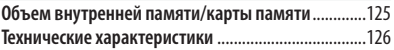

# **Символы и условные обозначения**

В данном руководстве используются следующие символы:

- Q : Эти сведения необходимо изучить перед использованием фотокамеры для обеспечения правильной работы.
- R : Дополнительная информация, которая может быть полезна при использовании фотокамеры.
- **: Другие страницы в руководстве, на которых может находиться информа**ция по данному вопросу.

Пункты меню и другие надписи на ЖК-дисплее показаны **жирным шрифтом**. В данном руководстве иллюстрации дисплея могут быть упрощены с целью упрощения инструкций.

## **Прилагаемые принадлежности**

В комплект фотокамеры входят следующие предметы:

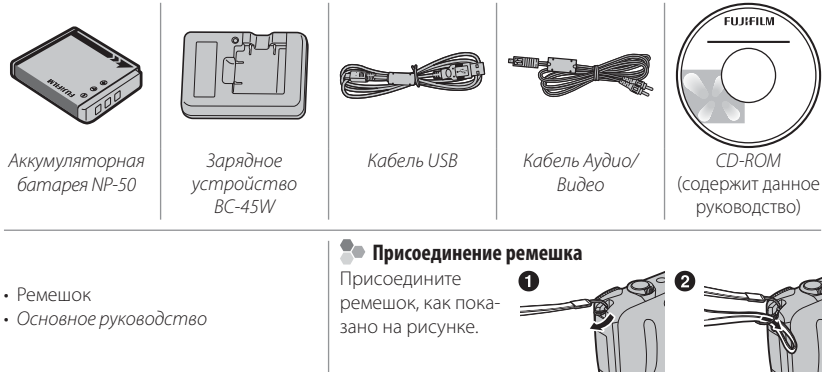

# **Части фотокамеры**

Для получения более подробной информации перейдите на страницу, указанную справа.

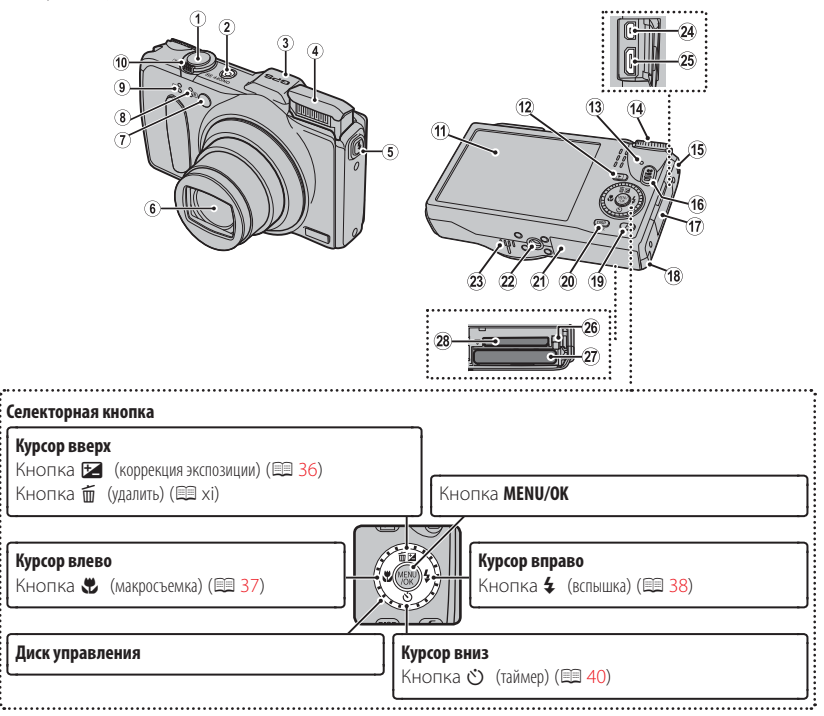

### Части фотокамеры

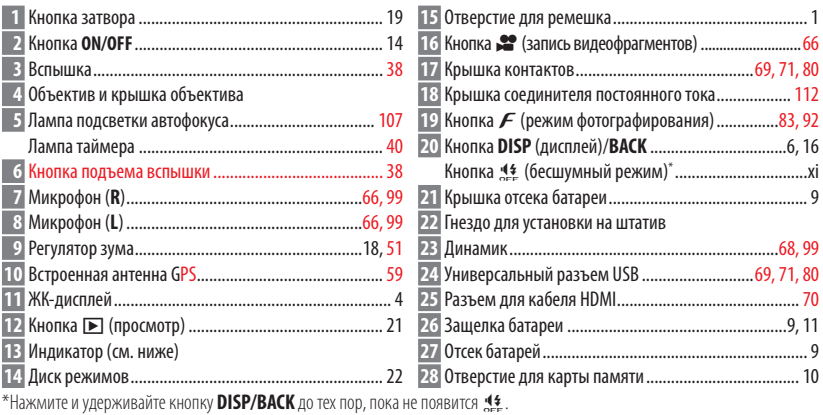

### $\bullet$  Индикатор

Индикатор отображает состояние фотокамеры следующим образом:

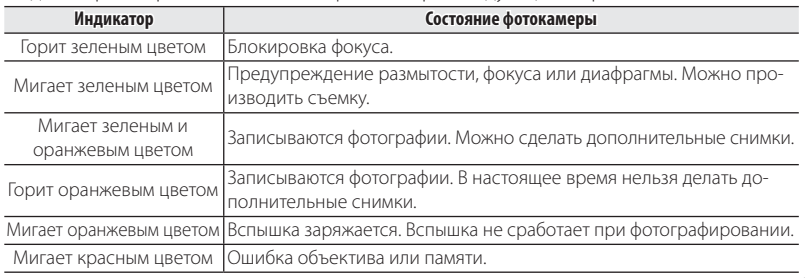

### *Информация на дисплее фотокамеры фотокамеры*

Во время съемки и просмотра кадров на дисплее могут появляться следующие обозначения. Обозначения могут отличаться в зависимости от параметров фотокамеры.

### ■ **Съемка**

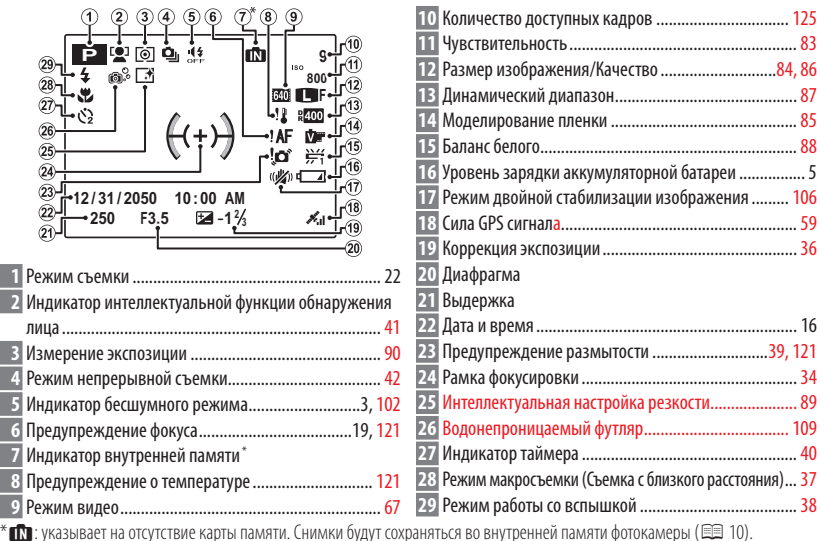

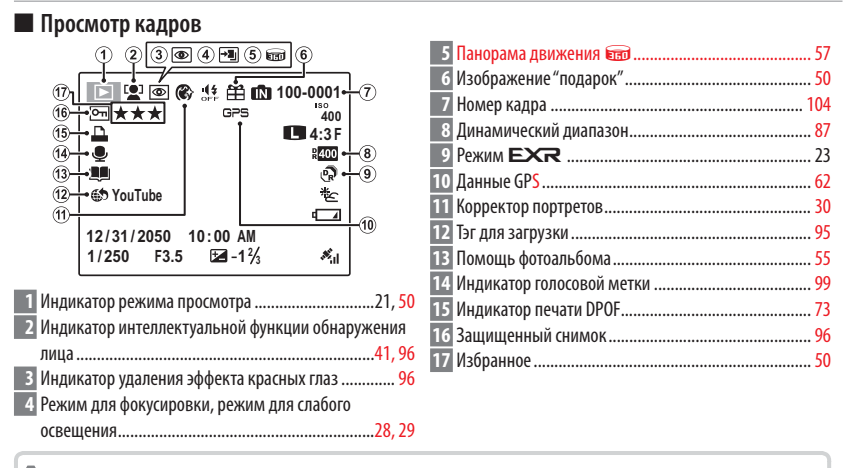

#### **Уровень зарядки аккумуляторной батареи батареи**

Уровень зарядки аккумуляторной батареи показывается следующим образом:

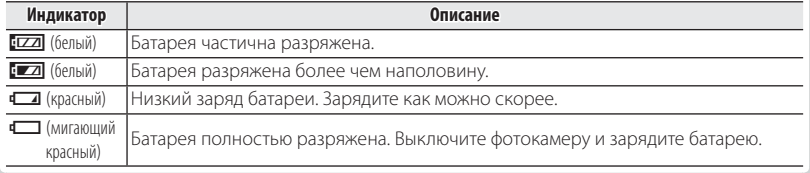

### **• Скрытие и показ индикаторов**

Нажмите **DISP/BACK** для просмотра индикаторов съемки и просмотра следующим образом:

- **Съемка**: Индикаторы показаны/индикаторы скрыты/оптимальное кадрирование/ кадрирование HD/гистограмма
- **Просмотр**: Индикаторы показаны/индикаторы скрыты/ $\star$  избранное (**P**150)/информация о снимке  $(E = 58)$

# *Первые шаги шаги*

# **Зарядка батареи батареи**

Батарея питания поставляется незаряженной. Перед использованием фотокамеры зарядите батарею.

 **1** Вставьте батарею в зарядное устройство, которое входит в комплект поставки.

Вставьте батарею так, как показано на этикетках  $\ominus$ Ф $\oplus$ .

В фотокамере используется аккумуляторная батарея NP-50.

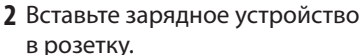

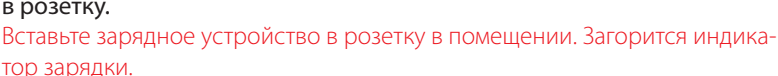

Этикетка  $\ominus$   $\oplus$   $\oplus$ 

Зарядное устройство

Индикатор зарядки

Батарея  $\begin{array}{c} \begin{array}{c} \text{ii} \\ \text{iii} \end{array} \end{array}$   $\begin{array}{c} \text{b} \\ \text{iv} \end{array}$   $\begin{array}{c} \text{b} \\ \text{iv} \end{array}$   $\begin{array}{c} \text{c} \\ \text{c} \end{array}$   $\begin{array}{c} \text{c} \\ \text{c} \end{array}$ 

Этикетка  $\ominus$   $\oplus$   $\oplus$ 

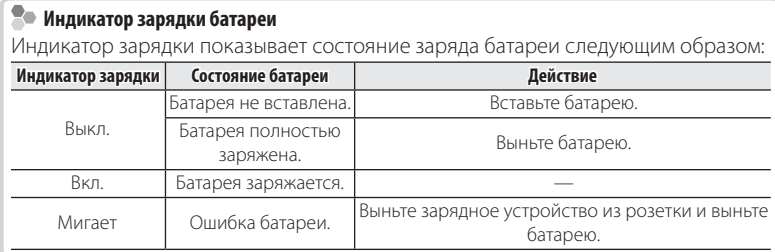

### **3** Зарядите батарею.

Выньте батарею после окончания зарядки. Смотрите характеристики (P130) времени зарядки (имейте в виду, что время зарядки возрастает при низких температурах).

Q Выньте зарядное устройство из розетки, если оно не используется.

# **|Установка батареи и карты памяти**

Хотя фотокамера может сохранять изображения во внутренней памяти, можно также использовать карты памяти SD и SDHC (продаются отдельно) для сохранения дополнительного количества изображений. После зарядки батареи вставьте ее и карту памяти в фотокамеру, как описано ниже.

## **1** Откройте крышку отсека батареи.

R Перед тем как открыть крышку отсека батареи, убедитесь в том, что фотокамера отключена.

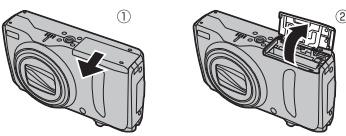

Q Не открывайте крышку отсека батареи на включенной фотокамере. Невыполнение

данного требования может привести к повреждению файлов изображений на карте памяти.

Q Не прилагайте чрезмерных усилий при обращении с крышкой отсека батареи.

### **2** Вставьте батарею.

Совместите оранжевую полоску на батарее с оранжевой защелкой батареи и вставьте батарею в фотокамеру, надавливая защелку с одной стороны. Проверьте, чтобы батарея была надежно закреплена.

Q Вставляйте батарею, соблюдая полярность. Не ПРИМЕНЯЙТЕ усилий и не пытайтесь вставить батарею другой стороной или в обратном направлении. В правильном положении батарея вставится легко.

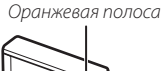

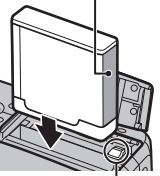

Защелка батареи

### **3** Вставьте карту памяти.

Возьмите карту памяти, как показано справа, вставьте ее в отверстие полностью до щелчка.

- Q Следите за тем, чтобы карта вставлялась правильной стороной. Не вставляйте ее под углом и не прилагайте усилий. Если карта памяти вставлена неправильно, или не вставлена вообще, то на ЖК-дисплее появится  $\blacksquare$ , а для записи и просмотра будет использоваться внутренняя память фотокамеры.
- Q Карты памяти SD/SDHC/SDXC можно защитить от записи, что делает невозможным форматирование этих карт или запись и удаление изображений. Перед тем, как вставить карту памяти SD/SDHC/SDXC, сдвиньте переключатель защиты от записи в положение снятия защиты.
- **4** Закройте крышку отсека батареи.

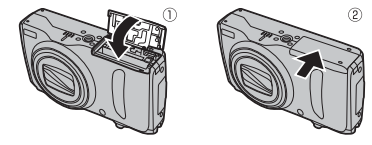

от записи

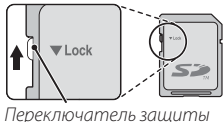

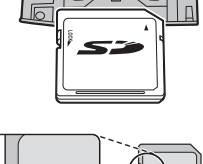

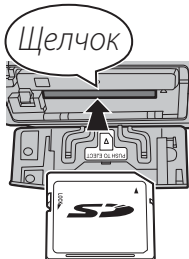

#### R **Использование блока питания переменного тока**

- Фотокамера может работать от дополнительного блока питания переменного тока и соединителя постоянного тока (продаются отдельно). Смотрите руководства, прилагаемые к блоку питания переменного тока и соединителю постоянного тока для получения более подробной информации.
- В зависимости от страны и региона продажи, при включении фотокамеры, подключенной к сетевому адаптеру, может начаться слайд-шоу в демонстрационном режиме. Чтобы завершить шоу, нажмите кнопку затвора.

### **Извлечение батареи и карты памяти карты памяти**

Перед извлечением батареи или карты памяти выключите фотокамеру и откройте крышку отсека батареи.

Чтобы вынуть батарею, нажмите вбок защелку батареи и выдвиньте батарею из фотокамеры, как показано на рисунке.

Защелка батареи

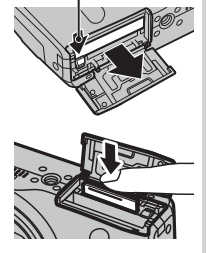

Чтобы вынуть карту памяти, нажмите на нее и медленно отпустите. Теперь карту можно вынуть рукой. Когда карта памяти извлекается из фотокамеры, то она быстро выскакивает из отверстия. Придерживайте ее пальцем, чтобы она выходила медленно.

### **• Совместимые карты памяти**

Карты памяти FUJIFILM, SanDisk SD, SDHC и SDXC одобрены для использования в этой фотокамере. Полный список подходящих карт памяти можно посмотреть на сайте http://www.fujifilm.com/support/digital\_cameras/compatibility/. Работа фотокамеры с другими картами памяти не гарантируется. Фотокамера не использует карты xD-Picture Cards или устройства MultiMediaCard (MMC).

#### **1** Карты памяти

- Не выключайте питание фотокамеры и не вынимайте карту памяти в ходе форматирования карты или при передаче или удалении данных с карты. Несоблюдение этих мер предосторожности может привести к повреждению карты памяти.
- Перел первым использованием карт памяти SD/SDHC/SDXC их необхолимо форматировать, а также повторно форматировать все карты памяти после использования их на компьютере или другом устройстве. Для получения информации о форматировании карт памяти смотрите "В ФОРМАТИРОВАТЬ" (103).
- Карты памяти имеют маленькие размеры и их могут легко проглотить дети. Храните карты памяти в местах, недоступных для детей. Если ребенок проглотил карту памяти, немедленно вызовите врача.
- Переходники miniSD или microSD, имеющие больший или меньший размер, чем стандартная карта SD/SDHC/SDXC, могут иметь проблемы при извлечении; если карта не извлекается, отнесите фотокамеру в авторизованный сервисный центр. Не прикладывайте усилия при извлечении карты памяти.
- Не наклеивайте на карты памяти этикетки. Отслоение этикетки может привести к повреждению карты памяти.
- Запись видеофрагментов может прерываться при использовании некоторых типов карт памяти SD/SDHC/SDXC. Используйте карту не ниже **славе се при съемке HD или** высокоскоростной съемке видеофрагментов.
- Данные во внутренней памяти могут быть удалены или повреждены во время ремонта фотокамеры. Пожалуйста, имейте в виду, что лицо, производящее ремонт фотокамеры, может просматривать фотографии из внутренней памяти.
- При форматировании карты памяти или внутренней памяти создается папка, в которой сохраняются фотографии. Не переименовывайте и не удаляйте эту папку и не используйте компьютер или другое устройство для удаления или изменения имен файлов изображений. Всегда используйте фотокамеру для удаления изображений с карт памяти и внутренней памяти. Перед тем, как редактировать файлы или изменять их названия, скопируйте их на компьютер, и редактируйте, или переименовывайте копии, а не оригиналы фотографий.

#### Q **Батареи**

- Удалите загрязнение с контактов батареи чистой сухой тканью. Несоблюдение этой меры предосторожности может привести к тому, что батарею нельзя будет зарядить.
- Не наклеивайте этикетки и другие предметы на батарею. Несоблюдение этой меры предосторожности может привести к тому, что батарею нельзя будет вынуть из фотокамеры.
- Не замыкайте контакты батареи. Батарея может перегреться.
- Прочтите предостережения в разделе "Батарея и источник питания"( $\boxplus$  iv).
- Используйте только те зарядные устройства, которые предназначены для использования с этой батареей. Несоблюдение этой меры предосторожности может привести к повреждению изделия.
- Не удаляйте с батареи наклейки и не пытайтесь поломать или отделить внешний корпус.
- Батарея постепенно разряжается, даже если она не используется. Зарядите батарею за один или два дня до использования.

## **Включение и выключение фотокамеры**

### *Режим съемки*

Нажмите кнопку **ON/OFF**, чтобы включить фотокамеру. Объектив выдвинется автоматически.

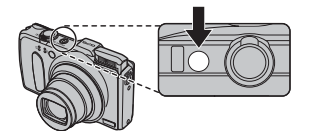

Снова нажмите **ON/OFF**, чтобы выключить фотокамеру.

#### R **Переключение в режим просмотра**

Нажмите кнопку • , чтобы включить просмотр. Наполовину нажмите кнопку затвора, чтобы вернуться в режим съемки.

### *Режим просмотра*

Чтобы включить фотокамеру и начать просмотр, нажмите кнопку  $\blacktriangleright$ примерно на одну секунду.

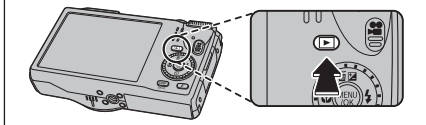

Нажмите кнопку • еще раз или нажмите кнопку **ON/OFF**, чтобы выключить фотокамеру.

### R **Переключение в режим съемки**

Чтобы выйти из режима съемки, нажмите кнопку затвора наполовину. Нажмите кнопку **•**, чтобы вернуться в режим просмотра.

- Q Принудительное удержание объектива во время выдвижения может привести к повреждению изделия.
- Q Отпечатки пальцев или другие загрязнения на объективе влияют на качество фотографий. Держите объектив чистым.
- Q Кнопка **ON/OFF** не полностью отключает подачу питания на фотокамеру.

#### R **Автоматическое выключение**

Фотокамера выключится автоматически, если в течение времени, установленного в **ВАВТО ВЫКЛ.** (**E2105**) не будет совершаться никаких действий.

## **Посновные установки**

Когда фотокамера включается в первый раз, на дисплее появляется окно выбора языка. Настройте фотокамеру, как описано ниже (Вы можете сбросить часы или изменить язык в любое время с помощью опций **=9 ДАТА/ВРЕМЯ** отобразить меню установки параметров, см. стр. 102).

1 Выделите язык и нажмите MENU/OK.

- Нажмите DISP/BACK, чтобы пропустить текущий шаг. Шаги. которые Вы пропускаете, будут показываться на дисплее в следующий раз, когда включается фотокамера.
- 2 На дисплее появятся дата и время. Нажимайте селекторную кнопку вверх, вниз, влево или вправо для выбора года, месяца, дня, часа или минуты и нажимайте вверх или вниз. чтобы их изменить. Чтобы изменить порялок просмотра года, месяца и дня, выберите формат даты и нажмите селек-

торную кнопку вверх или вниз. Нажмите **MENU/OK** после завершения установок.

- 3 На дисплее появятся опции управления питанием. Нажмите селекторную кнопку вверх или вниз для выбора одной из следующих опции, затем на-**ЖМИТА MENU/OK-**
	- • • ЭКОНОМ. РЕЖИМ: Экономит заряд батареи.
	- с яРКИЙ LCD: Выберите эту опцию для более яркого и качественного изображения на дисплее.

#### • Часы фотокамеры

Если батарея вынимается на длительный период времени, то часы фотокамеры будут сброшены, а при включении фотокамеры на дисплее отобразится окно выбора языка.

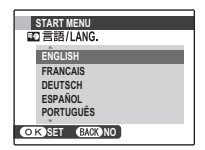

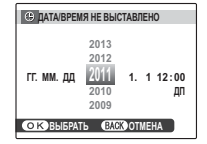

# *Основные функции фотосъемки и просмотра кадров*

# **Фотографирование в режиме**  $R$  **(EXR ABTO)**

В этом разделе описывается фотографирование в режиме **EGR (EXR ABTO**).

### **1** Выберите режим **EXR**.

Включите фотокамеру и поверните диск выбора режимов в положение ВХВ. На ЖК-дисплее появится окно В.

### **Значок <sup>[9]</sup>**

В режиме  $\mathbb{R}$  фотокамера постоянно настраивает фокус и производит поиск лиц, увеличивая расход батарей. На ЖК-лисплее отображается  $\Box$ 

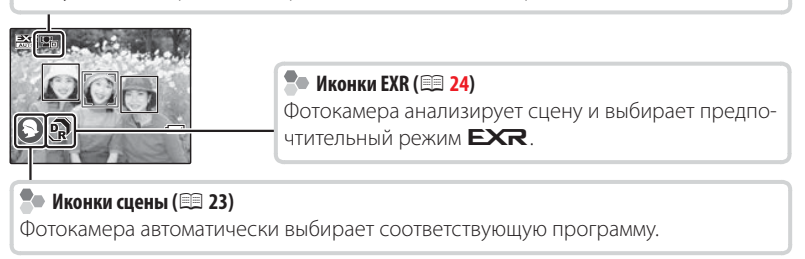

R Чтобы поднять вспышку при плохом освещении, нажмите кнопку подъема вспышки (**<u>P</u>** 38)

### **2** Поместите изображение в рамку кадра.

Используйте регулятор зума для установки изображения в рамку кадра дисплея.

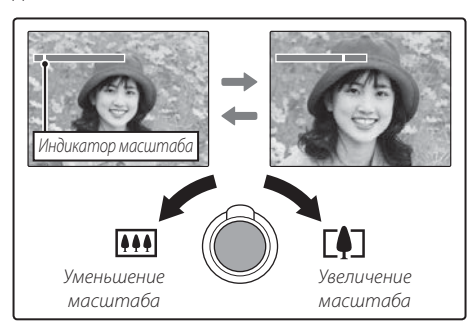

### **Век держать фотокамеру**

Держите фотокамеру крепко обеими руками, поместив локти на ширину плеч. Сотрясение или нестабильность положения рук может привести к смазыванию снимка.

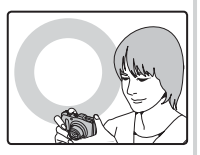

Чтобы фотографии были в фокусе и не были слишком темными (недоэкспонированными), держите пальцы и другие предметы подальше от объектива и вспышки.

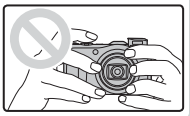

### **3** Фокус.

Нажмите кнопку затвора наполовину для фокусировки.

R Фокусировка фотокамеры может сопровождаться звуком перемещения элементов объектива. Это – нормальное явление. Если объект плохо освещен, может загореться лампа **подсветки АФ; смотрите " <sup>2</sup> ПОДСВЕТКА АF**" (**P107)** для получения информации о выключении подсветки.

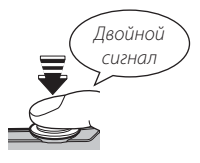

**Если фотокамера сможет произвести фокусировку,** она подаст двойной сигнал, а индикатор загорится зеленым цветом.

 **Если фотокамера не сможет сфокусироваться,** то рамка фокусировки станет красной, на дисплее появится **!АF**, а индикатор замигает зелёным цветом. Поменяйте композицию или воспользуйтесь блокировкой фокуса (**E**34).

### **4** Съемка.

Чтобы сделать снимок, плавно нажмите кноп- $\kappa$ у затвора до конца.  $\mu$ 

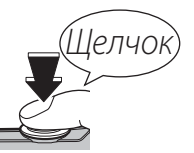

#### **Во Кнопка затвора**

Кнопка затвора имеет два положения. Нажатие кнопки затвора наполовину устанавливает фокус и экспозицию. Чтобы сделать снимок, нажмите кнопку затвора до конца.
# **Просмотр фотографий**

Снятые фотографии можно просматривать на ЖК-дисплее. При съемке важных фотографий сначала сделайте пробный снимок и проверьте результат.

### **1** Нажмите кнопку  $\blacktriangleright$ .

На дисплее появится последняя сделанная фотография.

### **2** Просмотр других фотографий.

Нажмите селекторную кнопку вправо, чтобы просмотреть фотографии в порядке их съемки, или влево, чтобы просмотреть их в обратном порядке.

Нажмите кнопку затвора, чтобы перейти в режим съемки.

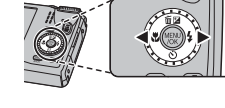

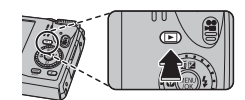

# *Более подробно о фотосъемке фотосъемке*

### **Режим съемки съемки**

Выберите режим съемки в зависимости от сцены или типа объекта. Чтобы выбрать режим съемки, совместите значок нужного режима с меткой, расположенной рядом с диском режимов.

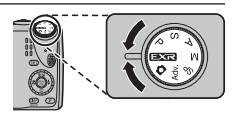

**EXR** Увеличивает четкость уменьшает шум, увеличивает динамический диапазон, или позволяет фотокамере автоматически регулировать настройки в соответствии с сюжетом (P 23).

 $\bullet$  **(ABTO)**: Простой режим "наведи и снимай" рекомендуется для тех, кто впервые взял в руки цифровую фотокамеру.

**M, A, S, P**: Выберите для полного управления установками фотокамеры (P32), включая диафрагму (**M** и **A**) и/или выдержку (**M** и **S**).

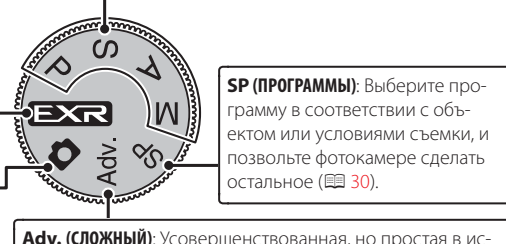

пользовании техника (P 25).

### O *(*E *АВТО/Приоритет* E*)*

Оптимизируйте установки для текущего объекта или увеличьте четкость, уменьшите шум или увеличьте динамический диапазон. Поверните диск выбора режимов в положение **EXR** и выберите один из следующих режимов **EXR** в меню режима съемки.

## ■ **ABTO**):

Фотокамера автоматически выбирает программу и режим **EXR** в соответствии с условиями съемки (**E** 17).

• Если выбрана опция **NO** для параметра **• РАЗМЕР ИЗОБР.** в режиме  $\mathbb{R}$ , то фотокамера автоматически выберет оптимальный размер изображения.

**R УМНЫЙ ЦИФРОВОЙ ЗУМ** ограничен до 2× (P 107)

### *Значок программы*

#### Фотокамера выбирает одну из следующих программ: **ЛАНД-**

**Сцена**

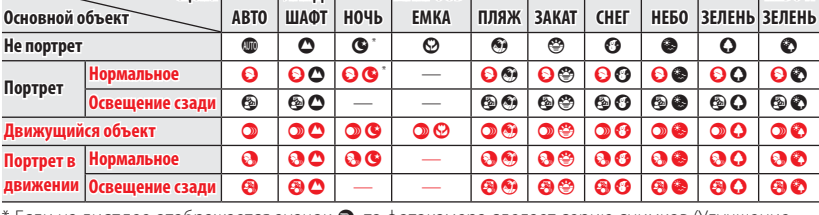

**MAKPOCL** 

 $E$ сли на дисплее отображается значок  $\odot$ , то фотокамера сделает серию снимков (Улучшение  $c$ табилизации:  $\equiv$  24).

Q Выбранный режим может отличаться в зависимости от условий съемки. Если режим не соответству- может зависимости соответствует объекту, выберите режим **□** (興 22) или выберите **SP** (興 30) и выберите программу вручную.

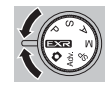

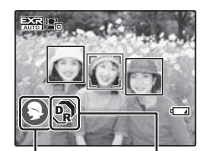

**Иконки** сцены

**Иконки** EXR

**HEEO** 

#### **2** Улучшение стабилизации

Когда на дисплее отображается значок  $\bullet$ , фотокамера сделает серию снимков и соединит их в одно изображение, уменьшив шум (крапинки) и размытость.

- **©** доступен, если выбран параметр ВКЛ. в меню съемки (**□85)**, а вспышка (□38) отключена или установлена на автоматический режим.
- Q Может потребоваться некоторое время для соединения снимков в одно изображение. Фотокамера может не сделать одно комбинированное изображение, если объект или фотокамера перемещаются во время съемки. Держите фотокамеру ровно и не двигайте ее до завершения съемки.
- Q Покрытие кадра уменьшается.

### *Значок EXR*

После выбора программы фотокамера выбирает предпочитаемый режим  $\mathsf{EXR}$ :

- $\mathbb{R}$  (**ПРИОРИТ.РАЗР.**): Выберите этот режим для получения четких, качественных снимков.
- $\mathbb{R}$  (Bbic.IS, HW3. III.): Используется для уменьшения шума при съемке с высокой чувствительностью.
- U(**ПРИОР.D-RANGE**): Используется для увеличения количества деталей, видимых на ярких участках изображения.

## ■ Приоритет **EXR**

Выберите этот режим, чтобы вручную выбрать следующие режимы  $\mathsf{EXR}$ :

- $\mathbb{R}$  (**ПРИОРИТ.РАЗР.**): Выберите этот режим для получения четких, качественных снимков.
- $\odot$  (BbIC.IS,HИЗ.Ш.): Используется для уменьшения шума при съемке с высокой чувствительностью.
- **• • (ПРИОР.D-RANGE**): Используется для увеличения количества деталей, видимых на ярких участках изображения. **I [6] ДИНАМИЧ. ДИАПАЗОН** (1387) может быть установлен 21600 (1600 %) и 2800 (800 %).

## **Adv.** *СЛОЖНЫЙ*

Данный режим совмещает простоту съемки "наведи и снимай" с усовершенствованной фотографической техникой. Опция **Max. Режим** в меню съемки может использоваться для выбора следующих сложных режимов:

## **• РАНКЕР ДВИЖ.ПАНОР.360**

Следуйте подсказам на экране, чтобы сделать снимки, которые будут автоматически соединены для создания панорамы. Фотокамера полностью уменьшает масштаб, и он остается неизменным под самым широким углом до завершения съемки.

- **1** Чтобы выбрать угол, под которым Вы будете панорамировать фотокамеру во время съемки, нажмите селектор вниз. Нажмите селектор влево или вправо, чтобы выделить угол и нажмите **MENU/OK**.
- **2** Нажмите селектор вправо, чтобы посмотреть набор направлений панорамирования. Нажмите селектор влево или вправо, чтобы выделить направление панорамирования и нажмите **MENU/OK**.
- **3** Чтобы начать запись, нажмите кнопку затвора до конца. Во время записи нет необходимости держать кнопку затвора нажатой.

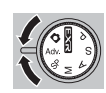

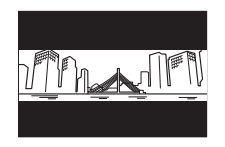

 **4** Панорамируйте фотокамеру в направлении, указанном стрелкой. Съемка прекращается автоматически, когда индикатор процесса заполняется, и панорамирование заканчивается.

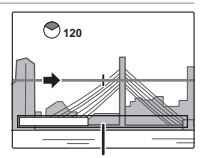

R Съемка завершается, если во время съемки кнопка затвора нажимается до конца. Панорама не будет записана, если кнопка затвора нажимается до того, как фотокамера произведет панорамирование на 120 °.

Индикатор процесса

- Q Панорамы создаются из нескольких кадров. В некоторых случаях фотокамера может записывать больше или меньше, чем выбранный угол, или не сможет идеально соединить кадры вместе. Последняя часть панорамы может быть не записана, если съемка закончится прежде, чем панорама будет выполнена.
- Q Съемка может прерваться, если камера панорамируется слишком быстро или слишком медленно. При панорамировании фотокамеры в ином направлении, кроме указанного, съемка прекращается.
- Q Желаемые результаты могут быть не достигнуты с движущимися предметами, предметами, расположенными близко к фотокамере, стабильными предметами такими, как небо или поле травы, предметами в постоянном движении, такими как волны и водопады, или предметами, которые подвергаются заметным изменениям в яркости. Панорамы могут быть смазаны, если объект плохо освещен.

### z

Выберите **и** для непрерывной панорамы на 360°, которую можно просматривать в бесконечном цикле (里 25).

- Опцию **\* СОХР ИСХ ИЗОБРАЖ** в меню установки параметров можно использовать для записи панорамы **вы** в дополнение к непрерывной панораме  $\blacksquare$ (图 108).
- Q В зависимости от объекта и условий съемки фотокамера может дать искаженные результаты или панораму ЕЕД. Верхняя и нижняя части области, видимой на дисплее съемки, обрезаются, а на верхней и нижней частях дисплея могут появляться белые полосы.

#### **Для наилучших результатов**

Для получения наилучших результатов перемещайте фотокамеру по малому кругу с постоянной скоростью, держа фотокамеру горизонтально, и панорамируя ее только в направлении, указанном направляющими стрелками. Если желаемые результаты не были достигнуты, повторите панорамирование с другой скоростью.

# ■ **<b>ings** PRO ФОКУС

Фотокамера делает до трех снимков при каждом нажатии кнопки затвора, смягчая фон для выделения основного объекта. Степень смягчения можно настроить до начала съемки, нажимая селектор влево или вправо. Используется при съемке портретов или цветов с результатом,

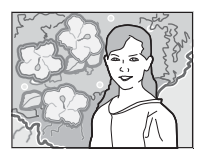

аналогичным тому, который достигается на однообъективных зеркальных фотокамерах.

R Смягчение нельзя применить к фоновым объектам, которые находятся слишком близко к основному объекту. Если при фокусировке фотокамеры появляется сообщение о том, что фотокамера не может создать данный эффект, постарайтесь отойти назад от объекта и приблизить его объективом. Фотокамера также может быть не в состоянии смягчить фон, если объект находится в движении; при появлении подсказки проверьте результаты и повторите попытку.

# ■ j **СЛАБОЕ ОСВЕЩ.**

При каждом нажатии кнопки затвора фотокамера делает четыре снимка и составляет из них одну фотографию. Используется для уменьшения шума и размытости при фотографировании плохо освещенных объектов или неподвижных объектов с высоким коэффициентом масштабирования.

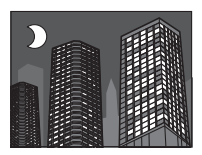

R Фотокамера может не создать одну комбинированную фотографию некоторых сцен, или если объект или фотокамера перемещаются во время съемки. Не двигайте фотокамеру до завершения съемки.

#### **РАС ФОКУС/СЛАБОЕ ОСВЕШ.**

Чтобы сохранить необработанные снимки, сделанные в этих режимах, выберите **ВКЛ** для опции **1 СОХР ИСХ ИЗОБРАЖ** в меню установки параметров (**E**108).

- Q Держите фотокамеру ровно во время съемки.
- Q Покрытие кадра уменьшается.
- Q В некоторых ситуациях фотокамера может сделать менее четырех кадров.

### **SP** *ПРОГРАММЫ*

Фотокамера предлагает несколько программ, приспособ ленных для конкретных условий съемки или специального типа объектов. Используйте опцию A**ПРОГРАММЫ** в меню съемки, чтобы выбрать программу, соответствующую положению **SP** на диске выбора режимов.

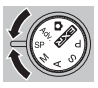

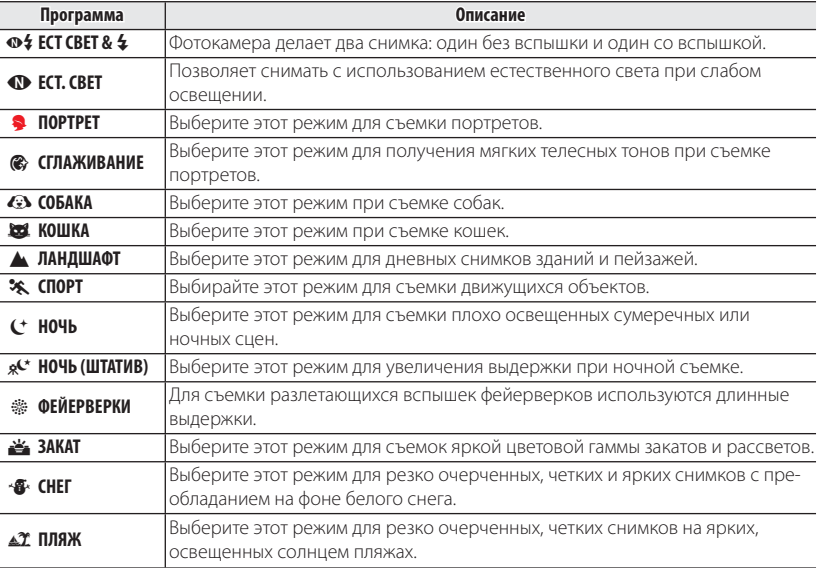

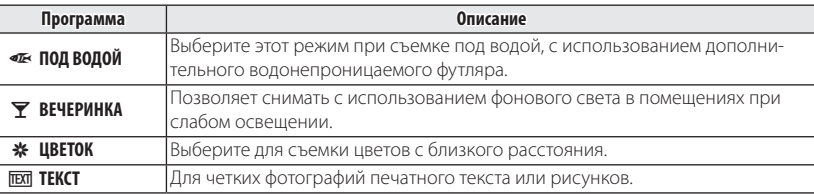

#### **<b> <b>2** СОБАКА/22 КОШКА

Фотокамера фокусируется на мордах собак и кошек, когда они смотрят в фотокамеру, а меню таймер имеет опцию n **АВТОСПУСК**, которая автоматически производит спуск затвора при обнаружении животного (里40). При просмотре можно использовать поиск изображений (P54), чтобы найти фотографии, сделанные в любом из этих режимов.

R Хотя фотокамера может обнаруживать многие породы собак и кошек, результаты могут различаться в зависимости от породы и условий съемки. Фотокамера может не обнаружить животных с темными мордами, или если морда закрыта длинной шерстью. Если собака или кошка не обнаружена, то фотокамера фокусируется на центре кадра.

### **M** *РУЧНОЙ*

В этом режиме Вы регулируете выдержку и диафрагму.

Нажмите селектор вверх ( $\blacktriangleright$ ), чтобы выделить выдержку или диафрагму, и воспользуйтесь диском управления, чтобы отрегулировать выделенный параметр. По желанию величину экспозиции, выбранную фотокамерой, можно изменить.

#### **2• Индикатор экспозиции**

Величина, на которую фотография будет недо- или переэкспонироваться при текущих настройках, показывается индикатором экспозиции.

# **A** *ПРИОР. ДИАФР. ДИАФР.*

Вы выбираете диафрагму с помощью диска управления, тогда как фотокамера подбирает выдержку для достижения оптимальной экспозиции.

Q Если с использованием выбранной диафрагмы нельзя достичь правильной экспозиции, то выдержка будет отображаться красным цветом. Регулируйте диафрагму до тех пор, пока не будет достигнута правильная экспозиция. Если объект находится вне диапазона измерения фотокамеры, показания выдержки будут "---". Нажмите кнопку затвора наполовину для повторного измерения экспозиции.

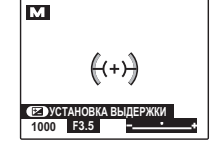

**СЕЛУСТАНОВКА В 1000 F3.5**

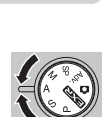

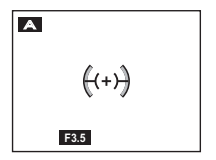

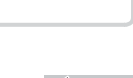

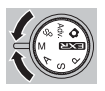

## **S** *ПРИОР. ВЫД.*

Вы выбираете выдержку с помощью диска управления, тогда как фотокамера подбирает диафрагму для достижения оптимальной **ЭКСПОЗИНИИ.** 

Q Если с использованием выбранной выдержки нельзя достичь правильной экспозиции, то диафрагма будет отображаться красным цветом. Регулируйте выдержку до тех пор, пока не будет достигнута правильная экспозиция. Если объект находится вне диапазона измерения фотокамеры, показания диафрагмы будут "F ---". Нажмите кнопку затвора наполовину для повторного измерения экспозиции.

### **P** *ПРОГРАММА AE*

Фотокамера автоматически устанавливает экспозицию.

Q Если объект находится вне диапазона измерения фотокамеры, показания выдержки и диафрагмы будут "---". Нажмите кнопку затвора наполовину для повторного измерения экспозиции.

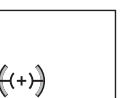

**1000**

**s** 

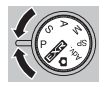

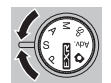

Режим съемки

# **Блокировка фокуса фокуса**

Предназначена для композиции снимков, на которых объект расположен не по центру:

- **1 Фокусировка**: Поместите объект в рамке фокусировки  $(\mathsf{H}\to\mathsf{H})$  и нажмите кнопку затвора наполовину, чтобы заблокировать фокус и экспозицию. Фокус и экспозиция будут оставаться заблокированными, пока кнопка затвора нажата наполовину (блокировка AF/AE).
- **2 Изменение композиции**: Удерживайте кнопку затвора нажатой наполовину.

 **3 Съемка**: Нажмите кнопку затвора до конца.

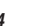

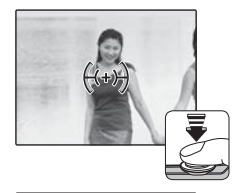

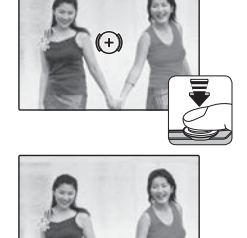

### **Ве Автофокус**

Несмотря на наличие высокоточной системы автофокусировки, фотокамера может не сфокусироваться на перечисленных ниже объектах. Если фотокамера не сможет сфокусироваться, сфокусируйте на другом объекте, находящемся на таком же расстоянии, и воспользуйтесь блокировкой фокуса, чтобы изменить композицию фотографии.

- Сильно отражающие предметы, такие как зеркала или кузова автомобилей.
- Быстродвижущиеся объекты.
- Объекты, фотографируемые через окно или другой отражающий объект.
- Темные объекты и материалы, которые не отражают, а поглощают свет, например, волосы или мех.
- Полупрозрачные, изменчивые объекты, такие как дым или пламя.
- Объекты, слабо контрастирующие с фоном (например, одежда того же цвета, что и фон).
- Объекты, расположенные спереди или сзади высококонтрастного объекта, который также находится в рамке кадра (например, объект, снимаемый на фоне высококонтрастных элементов).

# **В Коррекция экспозиции**

Чтобы отрегулировать коррекцию экспозиции при фотографировании очень ярких, очень темных или высококонтрастных объектов, нажмите селектор вверх ( $\blacktriangleright$ ). Нажмите селектор вверх или вниз, или воспользуйтесь диском управления, чтобы выбрать величину коррекции экспозиции, а затем нажмите **MENU/OK**.

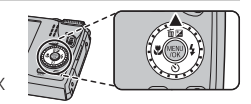

Выберите положительные значения (+) для увеличения экспозиции

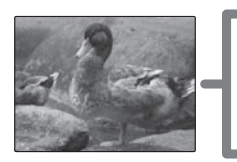

Выберите отрицательные значения (–) для уменьшения экспозиции

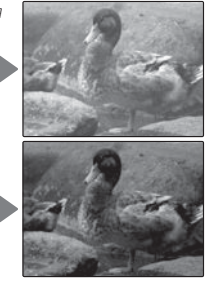

- Появится значок  $\mathbb Z$  и индикатор экспозиции, если установка отлична от  $\pm$ 0. Коррекция экспозиции не сбрасывается при выключении фотокамеры. Для восстановления нормальной величины экспозиции выберите значение ±0.
- R Когда используете коррекцию экспозиции, выключите вспышку.

#### Более подробно о фотосъемке *37*

## F **Режим макросъемки (Съемка с близкого расстояния) расстояния)**

Для съемки с близкого расстояния нажмите селектор влево ( $\bullet$ ) и выберите  $\bullet$ . При включенном режиме макросъемки фотокамера фокусируется на объектах, расположенных рядом с центром кадра. Воспользуйтесь регулятором зума для компоновки фотографий (单 18).

Чтобы выйти из режима макросъемки, нажмите селектор влево (<del>С</del>) и выберите **OFF**.

- R Рекомендуется использование штатива, чтобы предотвратить размытость из-за сотрясения фотокамеры.
- R При фотографировании со вспышкой на малых расстояниях на снимках может появляться тень, отбрасываемая от объектива. Уменьшите масштаб или увеличьте расстояние до объекта.

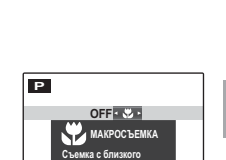

**расстояния**

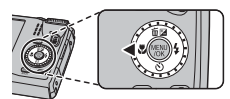

# N **Использование вспышки (Супер интеллектуальная вспышка)**

Когда используется вспышка, то система фотокамеры Супер интеллектуальная вспышка сразу анализирует композицию, полагаясь на такие показатели, как яркость объекта, его положение в кадре и расстояние от фотокамеры до объекта. Мощность вспышки и чувствительность настраиваются таким образом, чтобы основной объект съемки был достаточно освещен, и чтобы сохранить влияние освещения окружающей обстановки даже при съемке в недостаточно освещенном помещении. Используйте вспышку при плохом освещении, например, при съемке ночью или в недостаточно освещенном помещении.

- **1** Нажмите кнопку подъема вспышки, чтобы поднять вспышку.
	- **Если выполняется просмотр, вернитесь в режим съем**ки, прежде чем поднять вспышку.

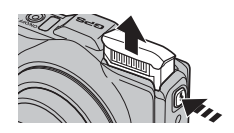

### **2** Нажмите селектор вправо ( $\blacklozenge$ ) и выберите один из следующих режимов работы со вспышкой:

**Опция Описание**

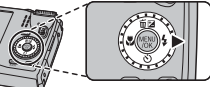

 $226$ 

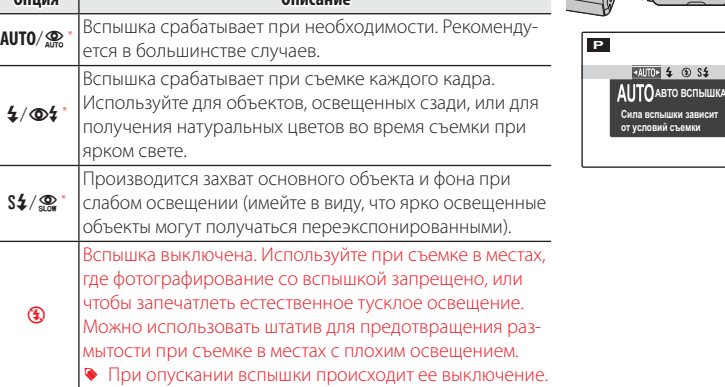

 $*$  Значок  $\Phi$  указывает, что включены и будут использоваться интеллектуальная функция обнаружения лица и удаление эффекта красных глаз для уменьшения "эффекта красных глаз", вызываемого отражением света вспышки сетчаткой глаза портретных объектов.

**Вспышка автоматически опускается при выключении фотокамеры.** 

- Если сработает вспышка, то на дисплее отобразится **[4]** при нажатии кнопки затвора наполовину. При длинной выдержке на дисплее отобразится  $\mathbb{G}$  в качестве предупреждения возможности получения размытой фотографии; рекомендуется использовать штатив.
- R Вспышка может сработать несколько раз при съемке одного кадра. Не двигайте фотокамеру до завершения съемки.
- R Вспышка может вызвать виньетирование.

Более подробно о фотосъемке *39*

# h **Использование таймера таймера**

Для использования таймера нажмите селектор вниз (С) и выберите одну из следующих опций:

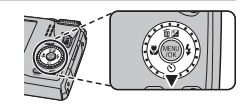

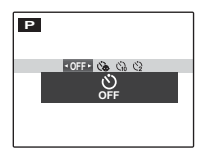

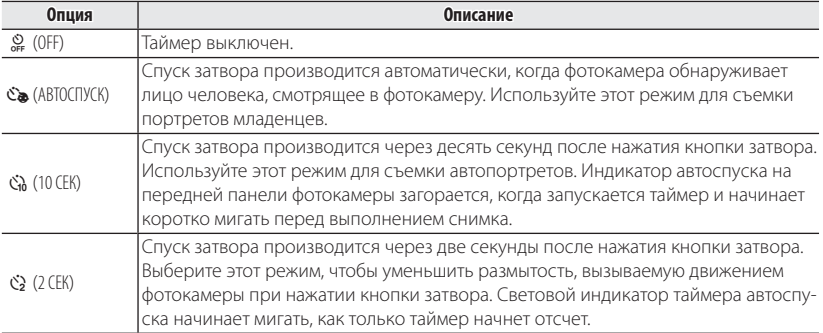

R Автоспуск нельзя использовать с функцией P**СЪЕМКА ЛУЧШЕГО КАДРА**.

# b **Интеллектуальная функция обнаружения лица лица**

Интеллектуальная функция обнаружения лица устанавливает фокус и экспозицию для человеческих лиц в любой области кадра, не позволяя фотокамере фокусироваться на фоне при съемке групповых портретов. Используется при съемке людей.

Чтобы использовать Интеллектуальную функцию обнаружения лица, нажмите **MENU/OK** для вызова меню съемки и выберите **ВКЛ** для b **ОПРЕДЕЛЕНИЕ ЛИЦА**. Обнаружение лиц может происходить, когда фотокамера находится в вертикальном или горизонтальном положении. Если лицо обнаружено, оно будет помечено зеленой рамкой. Если в кадре находятся несколько лиц, то фотокамера выберет ближайшее к центру лицо. Другие лица отмечаются белыми рамками.

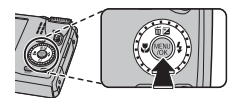

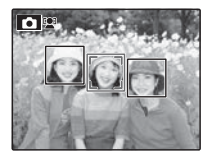

- Q В некоторых режимах фотокамера может установить экспозицию для всего кадра, а не одного лица.
- Q Если объект двигается во время нажатия кнопки затвора, то в момент съемки лицо может не попасть в зону, обозначенную зеленой рамкой.

# R **Непрерывная съемка**

Чтобы запечатлеть движение в серии фотографий, нажмите **MENU/OK**, выберите R **СЕРИЙНАЯ СЪЕМКА** в меню съемки ( $\boxplus$  89) и выберите один из параметров из списка в этом разделе.

- R Вспышка отключается автоматически. Выбранный ранее режим работы со вспышкой восстанавливается, если выбирается **ОТКЛ** для R **СЕРИЙНАЯ СЪЕМКА**.
- R Частота смены кадров меняется в зависимости от выдержки.
- Фокус и экспозиция определяются первым кадром в каждой серии.
- R Количество фотографий, которое можно сделать за один раз, отличается в зависимости от сцены и настроек фотокамеры. Количество снимков, которые можно записать, зависит от объема свободной памяти.

# ■ I **ПЕРВЫЕ** *n*

Фотокамера делает снимки, пока нажата кнопка затвора. Чтобы выбрать частоту кадров и максимальное количество кадров в серии:

- **1** Нажмите селектор вправо, когда фотокамера находится в режиме съемки.
- **2** Выделите текущую частоту кадров или количество кадров и нажмите селектор вправо, затем нажмите селектор вверх или вниз, чтобы выделить новое значение, затем нажмите **MENU/OK**, чтобы его выбрать.
- **3** Нажмите **DISP/BACK**, чтобы возвратиться в режим съемки после завершения настроек.

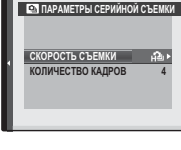

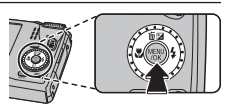

## ■ P **СЪЕМКА ЛУЧШЕГО КАДРА**

Фотокамера делает серию снимков, начиная до и заканчивая после нажатия кнопки затвора.

- **1** Выберите частоту кадров, как описано в шагах 1–2 на предыдущей странице.
	- Q При некоторых значениях частоты кадров может уменьшиться количество кадров, доступных в Шаге 3.
- **2** Выделите количество кадров и нажмите селектор вправо. Нажмите селектор вверх или вниз, чтобы выбрать количество кадров в каждой серии, и влево или вправо, чтобы выбрать их распределение (количество кадров слева делается до, а количество кадров справа делается после нажатия кнопки затвора). Нажмите **MENU/OK** после завершения настроек и нажмите **DISP/BACK**, чтобы возвратиться в режим съемки.

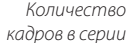

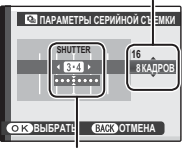

Распределение

**3** Произведите съемку. Фотокамера начинает запись, когда кнопка затвора нажимается наполовину, и завершает серию, когда кнопка затвора нажимается до конца. На рисунке показана серия из восьми снимков, три из которых сделаны до нажатия кнопки затвора и четыре - после.

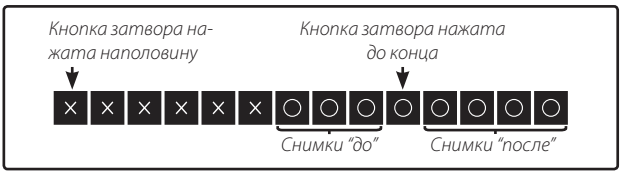

- Q Если кнопка затвора нажимается до конца, прежде чем будет записано выбранное количество кадров в положении "до", то оставшиеся кадры будут сделаны после нажатия кнопки затвора до конца.
- Q Если кнопка затвора нажимается наполовину в течение продолжительного периода времени, то фотокамера может записать всю серию снимков до того, как кнопка затвора будет нажата до конца.

## ■ <del>Ф.</del> БРЕК. С АВТОМ. ЭКСПОЗ.

При каждом нажатии кнопки затвора фотокамера делает три снимка: один – с использованием замеренного значения экспозиции, второй – переэкспонированный на величину, выбранную для параметра **H ШАГИ EV ДЛЯ БР. АЭ** в режиме съемки ( $\boxplus$  91), и третий – недоэкспонированный на ту же величину (фотокамера может быть не в состоянии использовать шаг брекетинга, если величина переэкспонирования или недоэкспонирования превосходит пределы системы замера экспозиции).

### **• БРЕКЕТ. С МОДЕЛ. ПЛЕНКИ**

При каждом нажатии кнопки затвора фотокамера делает один снимок и обрабатывает его для создания трех копий с различными установками P **МОДЕЛИРОВ. ПЛЕНКИ (E 85): страними РРАССТАНДАРТНЫЙ** для первой копии. **D** Velvia/ЯРКИЙ для второй копии и **S** ASTIA/СЛАБАЯ для третьей копии.

### **■ В БРЕКЕТ. С ДИНАМ. ДИАП.**

При каждом нажатии кнопки затвора фотокамера делает три снимка с различными установками **Bm** ДИНАМИЧ. ДИАПАЗОН (图 87): №100 100% для первого снимка, 200 200% для второго снимка и 2400 400% для третьего снимка (N **ЧУВСТВ-ТЬ ISO** не может превышать 3200; значения менее 400 недоступны, когда параметр **D** выбран для **E РАЗМЕР ИЗОБР.**).

#### **20 RAW RAW**

Количество снимков, которое может быть записано в одной серии, различается в зависимости от параметра, выбранного для **RAW** в меню установки параметров.

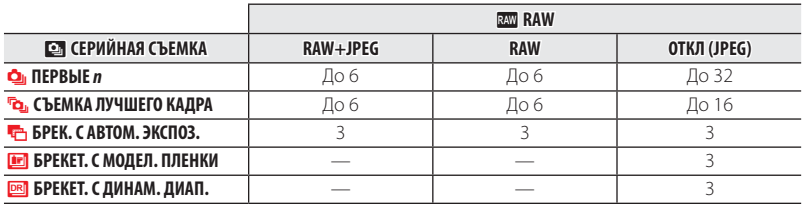

# n **Распознавание лиц лиц**

Фотокамера может сохранять информацию о лицах и личную информацию (имя, отношение, дату рождения) о людях и задавать приоритет этим объектам при интеллектуальном распознавании лиц или показывать их имена и прочую информацию во время просмотра. Happy Birthday!

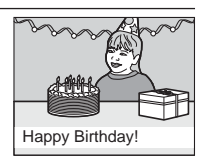

### *Добавление новых лиц*

Выполните указанные ниже шаги, чтобы добавить лица в базу данных распознавания лиц.

- **1** Выберите **РЕГИСТРАЦИЯ**. Выберите **РЕГИСТРАЦИЯ** для **[0] РАСПОЗНАВАНИЕ ЛИЦ** в меню съемки.
	- R Чтобы отключить распознавание лиц, выберите **ОТКЛ**.

### **2** Сделайте снимок.

Удостоверившись в том, что объект расположен лицом к фотокамере, поместите его в кадр, воспользовавшись направляющими линиями, и сделайте снимок.

R Если появится сообщение об ошибке, сделайте снимок снова.<br>Снова.

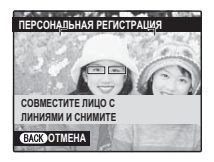

#### **3** Введите данные распознавания лиц.

Нажмите **MENU/OK**, чтобы отобразить данные распознавания лиц и введите следующую информацию:

- **ИМЯ**: Введите имя длиной до 14 знаков и нажмите **MENU/OK.**
- **ДЕНЬ РОЖДЕНИЯ**: Введите дату рождения этого человека и нажмите **MENU/OK**.
- **КАТЕГОРИЯ**: Выберите опцию, описывающую Ваше отношение к данному человеку, и нажмите **MENU/OK.**
- R Если Вы попытаетесь увеличить лицо человека, обозначенное зеленой рамкой, то в базе данных распознавания лиц в день его рождения, фотокамера покажет его имя и сообщение "Happy Birthday! (С днем рождения!)"

#### *Просмотр, редактирование и удаление существующих данных*

Выполните указанные ниже шаги, чтобы просмотреть, отредактировать или удалить данные распознавания лиц.

### **1** Выберите ПРОСМОТР/РЕДАКЦИЯ для **D** РАСПОЗНАВАНИЕ ЛИЦ.

### **2** Выберите лицо.

- **3** Просмотрите или отредактируйте данные распознавания лиц. Имя, категорию и день рождения можно отредактировать, как описано в шаге 3 раздела "Добавление новых лиц" ( $\boxplus$  47). Чтобы сделать повторную фотографию, выберите **ЗАМЕНА ИЗОБРАЖЕНИЯ** и сделайте новый портретный снимок, как описано выше.
- R Чтобы удалить данные распознавания лиц для выбранного человека, выберите **СТЕРЕТЬ**.

#### **Автоматическое добавление лиц**

Чтобы автоматически добавлять часто фотографируемые лица в базу данных распознавания лиц, выберите **ВКЛ** для **АВТО РЕГИСТРАЦИЯ** в меню распознавания лиц. Если фотокамера обнаружит лицо, которое часто фотографировалось, но не было добавлено в базу данных, появится сообщение, подсказывающее Вам внести этого человека в базу данных распознавания лиц. Нажмите **MENU/OK** и введите данные распознавания лиц.

R Иногда фотокамера не сможет автоматически распознавать новые лица. При необходимости можно добавить новые лица вручную, используя опцию **РЕГИСТРАЦИЯ**.

#### **Во Распознавание лиц**

Фотокамера может хранить до восьми лиц. Если Вы попробуете ввести девятое лицо, появится подтверждающее окно; используйте **ПРОСМОТР/РЕДАКЦИЯ**, чтобы освободить место для новых лиц, удалив имеющиеся данные. **АВТО РЕГИСТРАЦИЯ** отключается, если уже имеются данные о восьми лицах.

Когда включена интеллектуальная функция распознавания лиц (P41) и в кадре находятся несколько объектов, имеющихся в базе данных распознавания лиц, то фотокамера показывает имя того человека, который будет использован для установки фокуса и экспозиции (объект, отмеченный зеленой рамкой). Если имя не введено, фотокамера покажет "---". Объекты, распознанные функцией распознавания лиц, но не используемые для установки фокуса и экспозиции, отмечаются оранжевыми рамками, остальные объекты отмечаются белыми рамками.

Q Фотокамера может не определить объекты из базы данных распознавания лиц, если они не смотрят в фотокамеру или только частично находятся в кадре, или если детали или выражение лиц объектов существенно отличаются от информации в базе данных.

# *Более подробно о просмотре снимков снимков*

### **| Опции меню просмотра снимков**

Для просмотра на ЖК-дисплее самых последних фотографий нажмите кнопку  $\blacksquare$ .

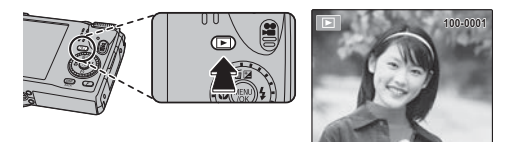

Нажмите селектор вправо, чтобы просмотреть фотографии в порядке их съемки, или влево, чтобы просмотреть их в обратном порядке. Держите селектор в нажатом положении для быстрого перехода к нужному кадру.

R В режиме просмотра фотографии, сделанные другими фотокамерами, обозначаются значком  $\boxplus$  (изображение "подарок").

#### *Непрерывная съемка*

В случае, когда снимки сделаны в режиме непрерывной съемки, на дисплее будет отображаться только первый кадр каждой серии. Нажмите селектор вниз, чтобы просмотреть другие снимки в данной серии.

### **★ Избранное: Оценка изображений**

Чтобы оценить изображение, отображаемое на данный момент в полнокадровом просмотре, нажмите **DISP/BACK**, а затем нажмите селектор вверх и вниз, чтобы выбрать от нуля до пяти звезд.

#### *Увеличение во время просмотра просмотра*

Выберите [1], чтобы увеличить масштаб изображений, отображаемых в режиме покадрового просмотра; выберите [ ... ), чтобы уменьшить. Когда увеличивается масштаб фотографии, можно использовать селектор для просмотра участков изображения, которые не помещаются на дисплее в данный момент.

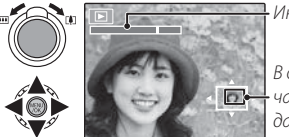

Индикатор масштаба

В окне навигации видно, какая часть кадра отображается в данный момент на ЖК-дисплее.

Нажмите **DISP/BACK** для выхода из режима увеличения масштаба.

R Максимальный коэффициент масштабирования зависит от размера фотографии. Увеличение при просмотре недоступно, если отображаются копии с обрезанными краями или малоформатные копии, сохраненные с размером  $\Box$  или меньше.

#### *Многокадровый просмотр*

При выборе [44], когда снимок на ЖК-дисплее показывается в полнокадровом режиме, отображается текущий снимок на фоне предыдущего и последующего снимков. Выберите [444], чтобы увеличить количество показываемых изображений до двух, девяти или ста,  $\blacksquare$ , чтобы просматривать меньше изображений.

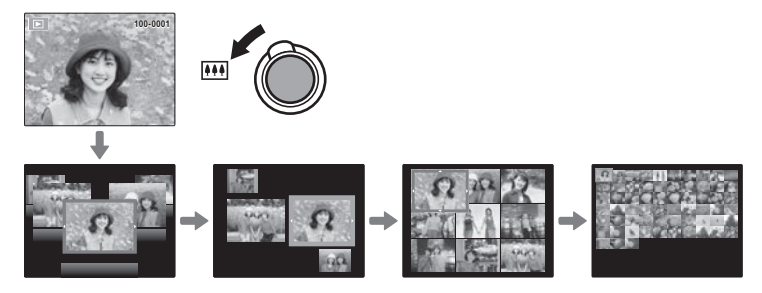

Когда показываются два или более изображений, воспользуйтесь селекторной кнопкой для выделения фотографий и нажмите кнопку **MENU/OK** для просмотра выделенной фотографии в полном кадре. В девяти- и сто-кадровом режимах просмотра фотографий используйте селектор для просмотра других фотографий.

# **При Удаление фотографий**

Чтобы удалить отдельные фотографии, несколько выбранных фотографий или все фотографии, нажмите **MENU/OK**, выберите **M** УДАЛИТЬ (**194)** и выберите опцию из перечисленных ниже. Имей-

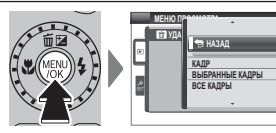

те в виду, что удаленные фотографии нельзя восстановить. Скопируйте необходимые фотографии на компьютер или другое устройство прежде, чем их удалить.

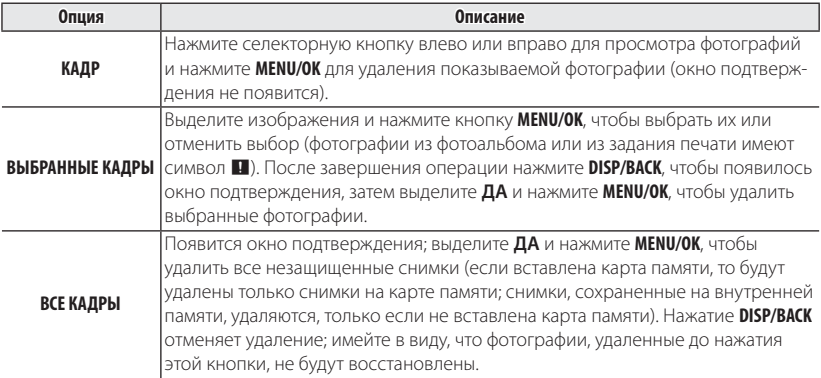

- R Защищенные изображения удалить нельзя. Если вы хотите их удалить, снимите с них защиту ( $\boxplus$  96).
- R Если появляется сообщение о том, что выбранные фотографии являются частью задания печати DPOF, нажмите **MENU/OK** для удаления этих фотографий.

# **В Поиск изображений**

Производит поиск снимков.

- **1** Выберите **3 ПОИСК ИЗОБРАЖЕНИЯ** в меню просмотра (**P**94), выделите один из критериев поиска и нажмите **MENU/OK**:
	- **ПО ДАТЕ**: Поиск по дате.
	- **ПО НАЗВ МЕСТОПОЛ GPS**: Поиск по названию местоположения (названия пунктов, которые не начинаются с букв английского алфавита (от A до Z), находятся в списке, начинаясь с "#").
	- **ПО ЛИЦУ**: Поиск лиц из базы данных распознавания лиц.
	- ПО **★ ИЗБРАННОМУ**: Поиск по оценке.
	- **ПО СЦЕНЕ**: Поиск по программе.
	- **ПО ТИПУ ДАННЫХ**: Поиск всех фотографий или видеофрагментов.
	- **ПО МЕТКЕ ВЫГРУЗКИ**: Находит все снимки, выбранные для загрузки в определенное место назначения.

 **2** Выберите условие поиска. Будут найдены только снимки, удовлетворяющие параметру поиска. Чтобы удалить или защитить выбранные снимки, или просмотреть результаты поиска в режиме слайд-шоу, нажмите **MENU/OK** и выберите **M** УДАЛИТЬ (**P** 94), **С ЗАЩИТИТЬ** (**P** 96) или  $\blacksquare$  **СЛАЙД ШОУ** ( $\blacksquare$  93).

# **Помощь фотоальбома**

Создание альбомов из любимых фотографий.

### *Создание фотоальбома фотоальбома*

- **1** Выберите НОВЫЙ АЛЬБОМ для **[1] ПОМОЩЬ ФОТОАЛЬБОМА** в меню просмотра (P92) и выберите одну из следующих опций:
	- **ВЫБРАТЬ ИЗ ВСЕХ**: Выбор из всех имеющихся фотографий.
	- **ВЫБРАТЬ ПОИСК ИЗОБР.**: Выбор из фотографий, удовлетворяющих выбранным условиям поиска (**P**54).
	- $\blacktriangleright$  Ни фотографии  $\boxtimes$  или меньше, ни вилео нельзя выбрать лля фотоальбомов.
- **2** Прокрутите изображения и нажмите селектор вверх, чтобы выбрать или отменить выбор. Чтобы установить изображение на обложку, нажмите селектор вниз. Нажмите **MENU/OK**, чтобы выйти, когда создание альбома завершено.
	- R Первое выбранное изображение становится изображением обложки. Нажмите селектор вниз, чтобы выбрать другое изображение для обложки.
- **3** Выберите **ЗАВЕРШИТЬ ФОТОАЛЬБОМ** (чтобы выбрать все фотографии для альбома, или выбрать фотографии, соответствующие заданным условиям поиска, выберите **ВЫБРАТЬ ВСЕ**). Новый альбом будет добавлен к списку в меню помощи фотоальбома.
- Q Фотоальбомы могут содержать до 300 изображений.
- Q Пустые альбомы будут автоматически удалены.

#### *Просмотр фотоальбомов*

Выделите альбом в меню помощи фотоальбома и нажмите **MENU/OK**, чтобы отобразить альбом, затем нажмите селектор влево или вправо для просмотра изображений.

### *Редактирование и удаление фотоальбомов*

Откройте альбом и нажмите **MENU/OK**. На дисплее появятся следующие опции; выберите н6ужную опцию и выполните инструкции на экране.

- **РЕДАКТИРОВАТЬ**: Редактирование альбома, как описано в разделе "Создание  $\phi$ отоальбома" ( $\equiv$ 55).
- **СТЕРЕТЬ**: Удаление альбома.

#### **Фотоальбомы**

Фотоальбомы можно скопировать на компьютер с помощью входящего в комплект программного обеспечения MyFinePix Studio.
# **Просмотр панорам**

Если Вы нажмете селектор вниз при полнокадровом показе панорамы, то фотокамера покажет фотографию слева направо или снизу вверх. Чтобы временно остановить воспроизведение, нажмите селектор вниз; нажмите селектор снова, чтобы возобновить воспроизведение. Для выхода из режима полнокадрового показа нажмите селектор вверх во время воспроизведения панорамы. После отображения в режиме полнокадрового просмотра панорамы можно увеличивать или уменьшать, используя регулятор зума или нажимая селектор вверх (b).

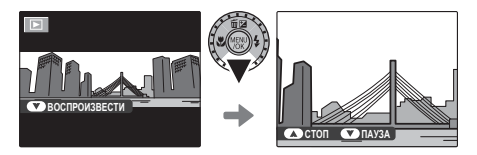

Панорамы **in** воспроизводятся в бесконечном цикле ( $\boxplus$  27); направление просмотра можно изменять нажатием селектора влево или вправо. При выполнении просмотра фотокамера не отключится автоматически (**E** 105).

## **Просмотр информации о сним снимке**

Информацию о снимке можно просматривать, нажав **DISP/BACK** для прокрутки по индикаторам ( $\bigcirc$  6) до тех пор, пока не появится следующее:

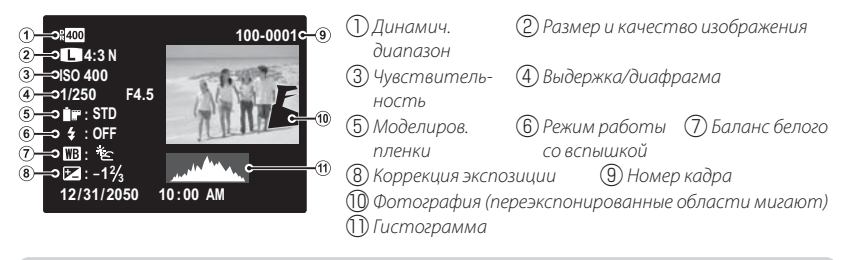

 **Ве Гистограммы** 

Гистограммы показывают распределение тонов в изображении. Яркость показана на горизонтальной оси, количество пикселей показано на вертикальной.

**Оптимальная экспозиция**: Пиксели распределяются по равномерной кривой по тональности.

**Переэкспонирование**: Пиксели скапливаются с правой стороны диаграммы.

**Недоэкспонирование**: Пиксели скапливаются с левой стороны диаграммы.

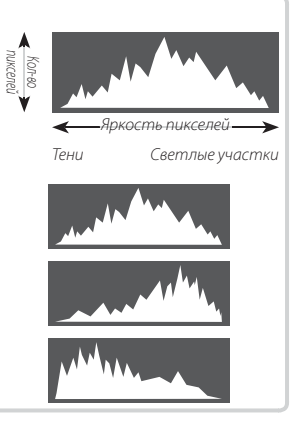

# **Запись данных GPS с изображениями изображениями**

Чтобы записать данные GPS с новыми изображениями, нажмите кнопку  $\boldsymbol{F}$  и выберите один из следующих параметров для R **ПАРАМЕТРЫ** > **ПОИСК МЕСТОПО-ЛОЖ** в меню режима  $\boldsymbol{F}$  ( $\blacksquare$  85).

- **ПОСТОЯННО ВКЛ**: Фотокамера продолжает обновлять данные GPS, даже когда выключена. Фотокамера будет быстрее отображать данные GPS при включении, но расход заряда батареи увеличится.
- **КОГДА ВКЛ**: Фотокамера обновляет данные GPS, только когда включена. Фотокамере при включении может потребоваться некоторое время для получения данных GPS. Эта опция выбирается автоматически, когда уровень заряда батареи составляет  $\Box$  или ниже.
- GPS лучше всего работает вне помещения при ясной погоде.

 Во время съемки данные GPS отображаются на мониторе, как показано справа. Уровень сигнала обозначается числом полосок;  $\clubsuit$  отображается, когда фотокамера выполняет поиск сигнала,  $\mathcal{M}_{\text{B}}$  - если фотокамера находится в демонстрационном режиме GPS, и Ж - если сигнал не обнаружен. Текущее местоположение показывается с помощью названия места или (если название места недоступно) долготы и широты.

R Отображение информации GPS можно отключить, выбрав **ОТКЛ** для **ИНФО О МЕСТОПОЛОЖ** (P85).

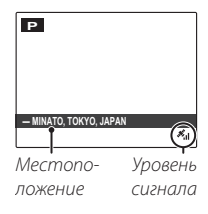

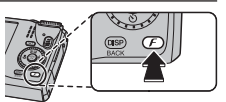

- Q Использование GPS увеличивает расход заряда батареи, что приводит к ухудшению работы батареи при низких температурах.
- Q Приемник может работать с погрешностью в несколько сотен метров (ярдов).
- Q Фотокамера может быть не в состоянии принимать данные GPS в некоторых местах. Если возможно, при включении фотокамеры выбирайте место вне помещения с минимальным количеством препятствий.
- Q Местоположение, регистрируемое при съемке фотографий, может отличаться от фактического местоположения, если с момента, когда фотокамера могла последний раз обновить данные GPS, прошло некоторое время.
- **<sup>©</sup> Выберите ОТКЛ для ПОИСК МЕСТОПОЛОЖ** (**E 85) и ДАННЫЕ СЛЕЖЕНИЯ** (P85) в меню R**ПАРАМЕТРЫ**, при нахождении в больнице или перед взлетом или посадкой при нахождении на борту самолета.
- Q Названия мест актуальны на момент создания картографической базы данных (P128) и не будут обновляться для отражения изменений после этой даты.
- Q Полные данные названий мест недоступны в некоторых странах и регионах. Если название недоступно, то в течение нескольких секунд будут отображаться широта и долгота.

## **GPS**

Фотокамера может быть не в состоянии принимать данные GPS, если блокируется антенна (P2) или фотокамера находится под землей, под водой, под мостом или эстакадой, внутри автомобиля, здания, туннеля или металлического портфеля, между высокими зданиями, или рядом с сотовыми телефонами или другими устройствами, передающими в диапазоне 1,5 ГГц.

Соблюдайте все местные нормы, касающиеся использования устройств GPS. Имейте в виду, что использование устройств GPS ограничено в некоторых странах, включая Китайскую Народную Республику. Перед поездкой за границу проконсультируйтесь в посольстве или у туристического агента. Фотокамера может отображать  $\boxtimes$  (нет сигнала) в местах, где действуют ограничения.

# **Слежение GPS**

Чтобы записать журнал слежения GPS в файл на карту памяти, выберите **ВКЛ** для R**ПАРАМЕТРЫ** > **ДАННЫЕ СЛЕЖЕНИЯ** (P85; часы должны быть обязательно настроены на правильное время и дату, как описано на стр. 16). Новый файл журнала создается, когда выбирается **ВКЛ** и один раз через каждые 24 часа впоследствии. Имейте в виду, что фотокамера будет продолжать обновлять данные GPS даже в выключенном состоянии, увеличивая расход заряда батареи.

- Q Журнал GPS можно просматривать в приложении MyFinePix Studio.
- Q См. "GPS" (P60) для получения информации об использовании GPS.
- Q Индикатор светится оранжевым цветом во время записи данных GPS, даже когда фотокамера выключена при выборе **ВКЛ**. Выберите **ОТКЛ**, прежде чем извлечь батарею или карту памяти. Несоблюдение этой меры предосторожности может привести к повреждению карты памяти.
- Q Уровень сигнала будет отображаться желтым, а данные GPS не будут записываться при низком заряде батареи ( $\Box$  или менее), при отсутствии карты памяти, или если на карте памяти осталось менее 32 МБ свободного места. Чтобы возобновить запись, выберите **ВКЛ** после установки заряженной батареи или карты памяти, имеющей более 32 МБ свободного места.
- Q Слежение GPS может прерываться во время записи и просмотра видеофрагментов.

#### **Использование GPS для установки часов фотокамеры GPS для фотокамеры**

Элемент **АВТОМ. КОРРЕКТ. ВРЕМЕНИ** в меню **B ПАРАМЕТРЫ** может использоваться для синхронизации часов фотокамеры со временем, предоставляемым спутниками GPS. Выберите **ВКЛ (БЕЗ ЛЕТНЕГО ВРЕМЕНИ)**, чтобы настроить часы на местное стандартное время, или **ВКЛ (С ЛЕТНИМ ВРЕМЕНЕМ)**, чтобы настроить часы на местное летнее время. Если действует летнее время, то время будет автоматически переведено на один час вперед.

**<sup>(1)</sup> При выборе + МЕСТНОЕ для N РАЗН. ЧАСОВ АВТОМ. КОРРЕКТ. ВРЕМЕНИ** выключается. Имейте в виду, что GPS может не предоставлять правильное время в некоторых местах; при необходимости выберите **ОТКЛ** для **АВТОМ. КОРРЕКТ. ВРЕМЕНИ** и установите часы с помощью **© ДАТА/ВРЕМЯ** (**E 102**).

## **Просмотр данных GPS GPS**

Во время просмотра снимки, для которых имеются данные GPS, помечаются значком GPS. Данные GPS показываются в течение нескольких секунд при каждом отображении снимка.

## **- MINATO, TOKYO, JAPAN** *Фотонавигация Фотонавигация*

Чтобы показать направление и расстояние от Вашего текущего положения до места, где был сделан снимок:

- **1** Выберите опцию, отличную от **ОТКЛ**, для **R ПАРАМЕТРЫ** > ПОИСК МЕ-**СТОПОЛОЖ** и удостоверьтесь, что фотокамера принимает данные GPS (P93).
- **2** Отобразите снимок со значком GPS.
- **3** Выберите **В ФОТОНАВИГАЦИЯ** в меню просмотра (P92). Приблизительное направление и расстояние до места, где был сделан снимок, отображаются, как показано на рисунке, с помощью единиц, выбранных **в <b>R** ПАРАМЕТРЫ > km/mile (293). Расстояния, превышающие 1000 единиц, помечаются значком ">", расстояния менее 100 единиц – значком "<".
	- **NE <100 m - MINATO, TOKYO, JAPAN**

 $\Box$ 

Фотонавигация заканчивается, когда отображается новый снимок.

**100-0001**

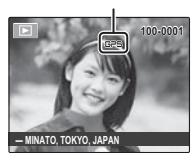

Значок GPS

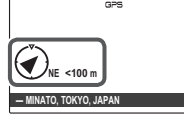

## *Копирование данных GPS на другие изображения изображения*

Данные GPS можно скопировать с других снимков на изображения, которые не имеют правильной информации GPS.

- **1** Отобразите изображение-источник для данных GPS.
- **2** Выберите **R<sub>8</sub> КОПИР. ИНФОРМ. ПОЛОЖЕНИЯ** в меню просмотра (E194).
- **3** Нажмите селекторную кнопку влево или вправо для отображения места назначения и нажмите **MENU**/**OK** для копирования данных на снимок.
- Q Исходные данные GPS нельзя восстановить.
- Q Данные GPS нельзя удалить.
- Q Фотокамера может быть не в состоянии скопировать данные GPS на изображения или с изображений, которые были созданы на других устройствах.

# **R** Навигатор гео меток

Навигатор по ориентирам использует GPS и картографическую базу данных фотокамеры для показа информации об объектах на дисплее (иногда это известно под названием "дополненная рреальность" или AR). Для просмотра информации об ориентирах выберите R **НАВИГАТОР ГЕО МЕТОК** в меню просмотра режима  $\boldsymbol{F}$  ( $\blacksquare$  92).

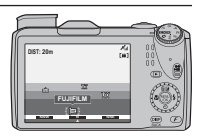

Отображение различается в зависимости от ориентации фотокамеры:

- Для отображения "дополненной реальности" держите фотокамеру так, чтобы объектив был направлен вперед.
	- $\Im G$
- $\mathbb{Z}$ **DIST: 20m**  $\overline{[M]}$ m **FUJIFILM NNW N NNE**
- Для "радарного" отображения держите фотокамеру так, чтобы объектив был направлен вниз.

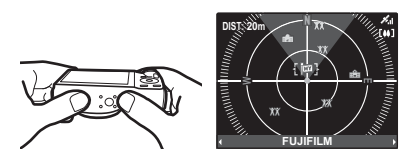

- R Воспользуйтесь регулятором зума для увеличения или уменьшения. Для отображения дополнительной информации нажмите селектор влево или вправо, чтобы выделить ориентиры, и нажмите **MENU**/**OK**. Нажмите селектор вниз, чтобы выбрать тип ориентиров. Нажмите **DISP**/**BACK**, чтобы вернуться в режим просмотра, или нажмите кнопку затвора наполовину, чтобы выйти из режима съемки.
- **Ориентиры можно добавлять с помощью <b>R МОЙ СПИСОК ГЕО МЕТОК** (**E** 89).

Q Информация об ориентирах основывается на последних полученных данных GPS; она предназначается в качестве справки и может быть недоступна или содержать ошибки при определенных условиях, включая случаи, когда фотокамера удерживается в перевернутом положении. Азимуты основываются на показаниях магнитного компаса и могут быть неправильными, если фотокамера находится в помещении или автомобиле, или вблизи металлических предметов, магнитов, высоковольтных линий передач или электрооборудования.

#### $\mathbb{R}$ • Калибровка

Значок  $\mathcal{B}$  указывает на то, что внутреннему датчику фотокамеры требуется калибровка. Медленно перемещайте фотокамеру, описывая большую восьмерку и поворачивая запястье, как показано на рисунке.

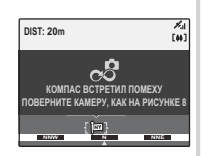

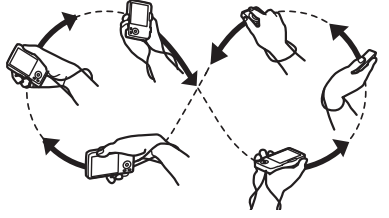

Если значок не удаляется с дисплея, выберите другое местоположение и повторите попытку.

**<sup>©</sup>** Чтобы не уронить фотокамеру, используйте ремешок (■ 1).

# *Видеофрагменты Видеофрагменты*

## **Вапись видеофрагментов**

Нажмите  $\blacktriangleright$ , чтобы снять видеоролик. Во время записи появятся следующие индикаторы, а звук будет записываться через встроенный микрофон (не закрывайте микрофон во время записи).

Чтобы завершить запись, нажмите снова кнопку  $\blacksquare$ . Запись прекращается автоматически, когда достигается максимальная продолжительность видеофрагмента, или полностью заполняется память.

- R Масштаб изображения можно настроить во время записи.
- R Если объект плохо освещен, может загореться лампа подсветки АФ для помощи при фокусировке. Чтобы выключить лампу подсветки АФ, выберите **ОТКЛ** для **REA ПОДСВЕТКА АF** в меню установки параметров (单 107).
- R Фокусировка, экспозиция и баланс белого настраиваются автоматически во время записи. Цвет и яркость изображения могут отличаться от тех, что отображались на дисплее перед началом съемки.
- Ввуки, излаваемые фотокамерой, могут быть записаны.

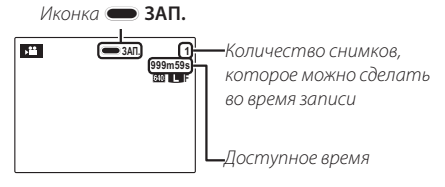

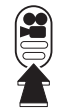

#### **Возможность делать снимки во время записи записи**

Нажмите кнопку спуска затвора, чтобы сделать снимок во время записи.

- $\blacktriangleright$  **From**  $\blacksquare$  **выбрано для**  $\blacksquare$  **РАЗМЕР ИЗОБР.** то снимок будет записан размером  $\blacksquare$
- R Фотография сохраняется отдельно от видео и не появляется как часть видео.
- Q Фотографии можно делать во время записи высокоскоростного видео.
- Q Во время записи видеофрагментов зажигается индикатор. Не открывайте отсек для батареи во время съемки, или пока горит индикатор. Несоблюдение этой меры предосторожности может привести к невозможности просмотра видеофрагмента.
- Q В видеофрагментах, на которых отсняты очень яркие объекты, могут появляться вертикальные или горизонтальные полосы. Это – нормальное явление, не означающее неисправность.
- Q Температура фотокамеры может быть высокой, если она используется для записи видео в течение долгого времени или в связи c высокой окружающей температурой. Это – нормальное явление, не означающее неисправность.

## *Размер кадра видеоролика*

Перед записью выберите размер кадра, используя опцию W **РЕЖИМ ВИДЕО** в меню съемки (**P**91).

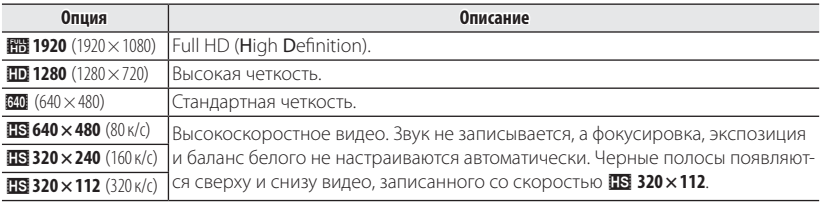

# **Просмотр видеофрагментов**

Во время воспроизведения видеофрагменты отображаются на ЖК-дисплее, как показано справа. Во время просмотра видеофрагмента могут выполняться следующие операции:

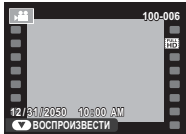

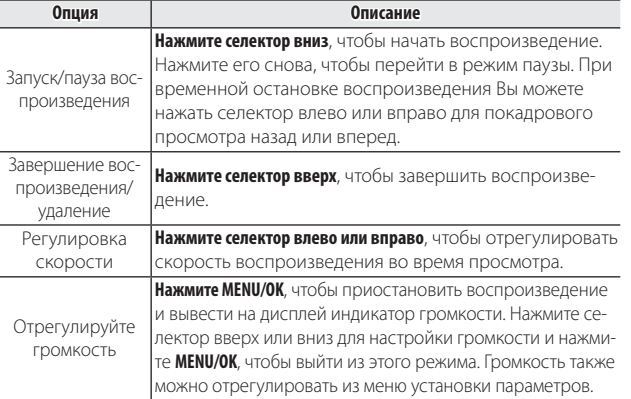

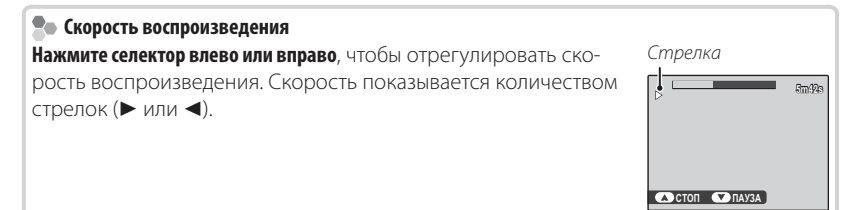

Q Не закрывайте динамик во время просмотра.

# *Подключения Подключения*

## **Просмотр фотографий на телевизоре телевизоре**

Подключите фотокамеру к телевизору для показа фотографий группе людей.

- **1** Выключите фотокамеру.
- **2** Подсоедините прилагаемый А/В кабель как показано ниже.

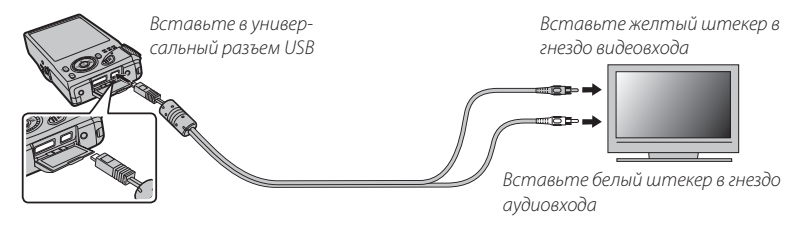

R Качество изображения ухудшается во время просмотра видеофрагментов.

#### **Подключение фотокамеры к телевизорам высокой четкости четкости**

Кабель HDMI (стороннего производителя) может использоваться для подсоединения фотокамеры к устройствам с высоким разрешением (HD) (только просмотр). Кабели USB и Аудио/Видео нельзя использовать, когда подключен кабель HDMI.

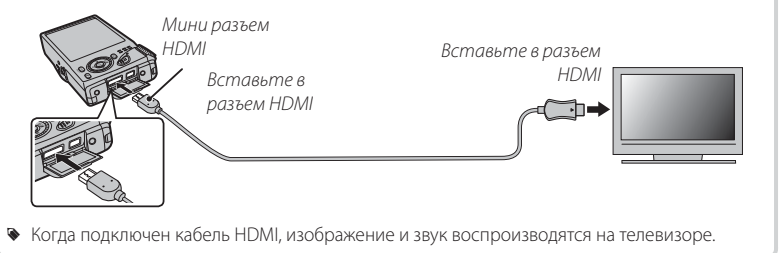

- Q Во время подсоединения кабеля следите за тем, чтобы штекеры плотно вставлялись в разъемы.
- **3** Настройте телевизор на входной канал видео или HDMI. Для получения дополнительной информации см. входящую в комплект к телевизору документацию.
- **4** Нажмите **•** примерно на одну секунду, чтобы включить фотокамеру. Дисплей фотокамеры выключается, и фотографии и видеофрагменты воспроизводятся на экране телевизора. Имейте в виду, что регулятор громкости фотокамеры не влияет на громкость звука, воспроизводимого на телевизоре. Используйте регуляторы громкости телевизора для настройки громкости воспроизводимого звука.

# **Печать фотографий через USB USB**

Если принтер поддерживает интерфейс PictBridge, то фотокамеру можно подсоединить непосредственно к принтеру, как показано ниже, а фотографии можно будет печатать без предварительного их копирования на компьютер. Имейте в виду, что в зависимости от принтера могут поддерживаться не все описанные ниже функции.

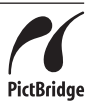

 **1** Подсоедините входящий в комплект кабель USB, как показано на рисунке, и включите принтер.

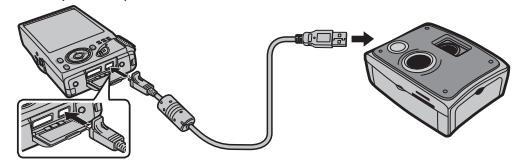

- **2** Нажмите **•** примерно на одну секунду, чтобы включить фотокамеру.
- **3** Нажмите селектор влево или вправо, чтобы показать фотографию, которую Вы хотите напечатать.
- **4** Нажмите селектор вверх или вниз для выбора количества экземпляров (до 99).
- **5** Повторите шаги 3–4, чтобы выбрать другие фотографии. Нажмите **MENU/OK**, чтобы открыть окно подтверждения после завершения установок.
- **6** Нажмите **MENU/OK** для начала печати. Печать можно прервать, нажав **DISP/BACK**, однако имейте в виду, что некоторые принтеры могут не отреагировать немедленно. Если принтер останавливается до завершения печати, выключите фотокамеру и снова ее включите.
- **7** После того, как Вы удостоверились, что **ПЕЧАТАЕТСЯ** исчезла с дисплея фотокамеры, выключите фотокамеру и отсоедините USB-кабель.
- R Фотографии можно печатать из внутренней памяти или с карты памяти, которая форматировалась в фотокамере.
- R Если не выбрано никаких фотографий, фотокамера напечатает один экземпляр текущей фотографии.
- R Размер, качество печати и установка полей определяется настройками принтера.

### **Печать даты фотосъемки фотосъемки**

Для печати даты съемки на фотографиях нажмите **DISP/BACK** в окне PictBridge и выберите **ПЕЧАТЬ С ДАТОЙ** s в меню PictBridge (для печати фотографий без печати даты съемки выберите **ПЕЧАТЬ БЕЗ ДАТЫ**). Некоторые принтеры не поддерживают функцию печати даты. Смотрите руководство по эксплуатации принтера для получения подробностей.

## *Печать задания печати DPOF DPOF*

Опция K **РАСПЕЧАТАТЬ (DPOF)** в меню просмотра может использоваться для создания цифрового "задания печати" для PictBridge-совместимых принтеров (P111) или устройств, которые поддерживают DPOF.

## *<b>Re* DPOF

DPOF (Digital Print Order Format) является стандартом, позволяющим печатать фотографии с использованием "задания печати" из внутренней памяти или с карты памяти. Задание печати содержит сведения о том, какие фотографии необходимо печатать и количество экземпляров каждой из этих фотографий.

- **1** Выберите режим просмотра и нажмите **MENU/OK**, чтобы открыть меню просмотра.
- **2** Выделите **E РАСПЕЧАТАТЬ (DPOF)** и нажмите MENU/OK.
- **3** Выделите одну из следующих опций и нажмите **MENU/OK**:
	- СДАТОЙ **со:** Печатает дату съемки на фотографиях.
	- **БЕЗ ДАТЫ:** Не печатает дату съемки на фотографиях.
	- R Некоторые принтеры не поддерживают функцию печати даты. Смотрите руководство по эксплуатации принтера для получения подробностей.
- **4** Нажмите селекторную кнопку влево или вправо, чтобы показать фотографию, которую Вы хотите добавить в задание печати или убрать из задания печати.

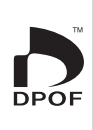

- **5** Нажмите селекторную кнопку вверх или вниз для выбора количества экземпляров (до 99). Чтобы убрать фотографию из задания печати, нажимайте селектор вниз до тех пор, пока количество экземпляров не будет равно нулю.
- **6** Повторите шаги 4–5, чтобы завершить задание печати, и нажмите **MENU/OK**, когда установки завершены.
- **7** Появится окно подтверждения. Нажмите **MENU/OK**, чтобы сохранить задание печати.
	- R Извлеките карту памяти, чтобы создать или изменить задание печати для фотографий из внутренней памяти.
	- R Задания печати могут содержать не более 999 фотографий.
	- R Если вставляется карта памяти с заданием печати, созданным на другой фотокамере, на дисплее отобразится сообщение. Создайте новое задание печати, как описано выше.

## **Просмотр изображений на компьютере компьютере**

Входящая в комплект программа может использоваться для копирования фотографий на компьютер, где фотографии можно хранить, просматривать, группировать и печатать. Перед тем как начать работу, установите программу, как описано ниже. Не подключайте фотокамеру к компьютеру, пока установка не завершится.

## *Windows: Установка MyFinePix Studio*

 **1** Компьютер должен соответствовать следующим системным требованиям:

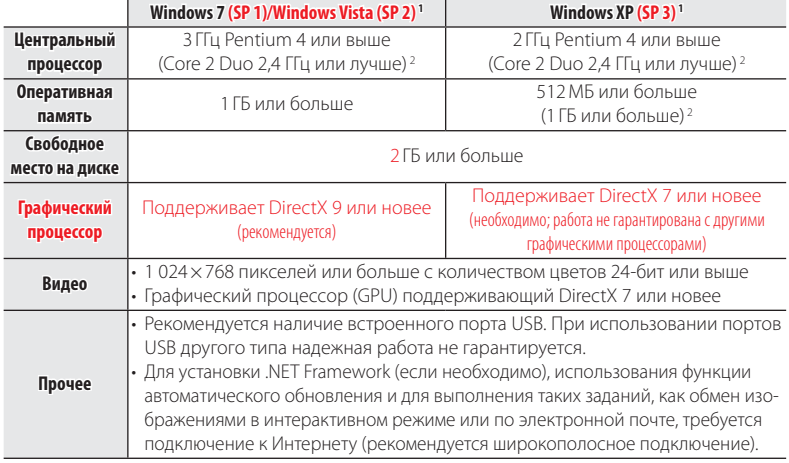

- 1 Другие версии Windows не поддерживаются. Поддерживаются только заранее установленные оперативные системы. Нормальная работа не гарантируется на компьютерах, собранных пользователем, а также на компьютерах с обновленной более ранней версией Windows.
- 2 Рекомендуется для воспроизведения HD видео
- **2** Запустите компьютер. Войдите в систему с правами администратора, прежде чем продолжить.
- **3** Закройте все работающие приложения и вставьте установочный диск в дисковод CD-ROM.

#### $\approx$  **Windows 7/Windows Vista**

Если появляется диалоговое окно автозапуска, нажмите на файл **SETUP.EXE**. После этого появится диалоговое окно "Контроль учетных записей пользователей"; нажмите **Да** (Windows 7) или **Позволить** (Windows Vista).

Программа установки запустится автоматически; нажмите **Install MyFinePix Studio** (Установить MyFinePix Studio) и следуйте инструкциям на экране по установке MyFinePix Studio и RAW FILE CONVERTER.

#### **Если программа установки не запускается автоматически автоматически**

Если программа установки не запускается автоматически, выберите **Компьютер** или **Мой компьютер** из меню Пуск, затем дважды нажмите значок **FINEPIX** CD, чтобы открыть окно FINEPIX CD, и дважды нажмите **setup** или **SETUP.EXE**.

- **4** Если появляется подсказка установить Windows Media Player, DirectX или .NET Framework, следуйте инструкциям на экране для завершения установки.
- **5** Когда установка закончится, извлеките установочный диск из привода CD-ROM. Храните установочный диск в сухом, защищенном от попадания прямых солнечных лучей месте, на случай повторной установки программы.

Установка завершена. Перейдите к шагу "Подключение фотокамеры" ( $\boxplus$  80).

## *Macintosh: Установка FinePixViewer*

 **1** Компьютер должен соответствовать следующим системным требованиям:

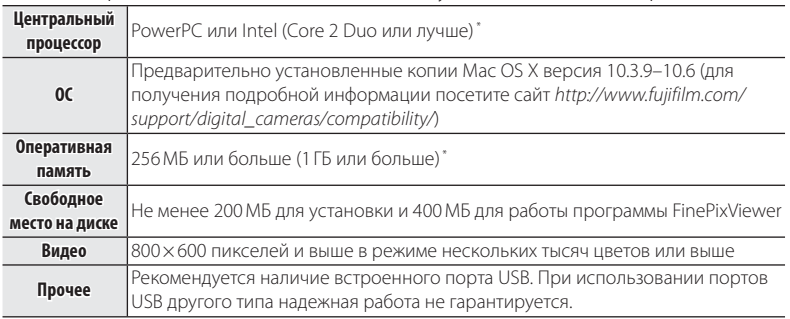

\* Рекомендуется для воспроизведения HD видео

- **2** После запуска компьютера закройте все работающие приложения и вставьте установочный диск в привод CD-ROM, затем дважды нажмите **Installer for Mac OS X** (Установщик Mac OS X).
	- R Чтобы установить RAW FILE CONVERTER, дважды нажмите **SILKYRFCEXInstaller**. RAW FILE CONVERTER используется для просмотра изображений в формате RAW на Вашем компьютере.
- **3** Появится окно программы установки; нажмите **Installing FinePixViewer**  (Установка FinePixViewer), чтобы начать установку. Введите имя и пароль администратора при запросе и нажмите **OK**, затем следуйте инструкциям на экране для установки программы FinePixViewer. Нажмите **Exit** (Выход), чтобы выйти из программы после завершения установки.
- **4** Выньте установочный диск из привода CD-ROM. Имейте в виду, что при работающей Safari вынуть диск может быть не возможно. При необходимости остановите Safari, прежде чем вынуть диск. Храните установочный диск в сухом, защищенном от попадания прямых солнечных лучей месте, на случай повторной установки программы.
- **5 Mac OS X 10.5 или более ранняя**: Откройте папку "Applications" ("Приложения"), запустите Захват изображений и выберите **Preferences…** (Настройки…) из меню приложения Захват изображений. Откроется окно настроек Захват изображений; выберите **Other…** (Прочее…) в меню **When a camera is connected, open** (Когда фотокамера подключена, откройте), затем выберите **FPVBridge** в папке "Applications/FinePixViewer" и нажмите **Open** (Открыть). Закройте Захват изображений.

**Mac OS X 10.6**: Подсоедините фотокамеру и включите ее. Откройте папку "Программы" и запустите Захват изображений. Фотокамера будет находиться в списке **УСТРОЙСТВА**; выберите фотокамеру и выберите **FPVBridge** из меню **Камера: при подключении открывается** и затем нажмите **Выбрать**. Закройте Захват изображений.

Установка завершена. Перейдите к шагу "Подключение фотокамеры" ( $\boxplus$  80).

### *Подключение фотокамеры фотокамеры*

- **1** Если изображения, которые нужно копировать, содержатся на карте памяти, вставьте карту в фотокамеру.
	- Пользователям операционной системы Windows при первом запуске программы может понадобиться установочный диск Windows.
	- Q Сбой питания в ходе передачи может привести к потере данных или повреждению внутренней памяти или карты памяти. Перед подключением фотокамеры зарядите батарею.
- **2** Выключите фотокамеру и подсоедините входящий в комплект кабель USB, как показано на рисунке, вставляя разъемы до упора. Подсоедините фотокамеру непосредственно к компьютеру. Не используйте концентратор USB или клавиатуру.
- **3** Нажмите кнопку **•** примерно на одну секунду, чтобы включить фотокамеру. Программа MyFinePix Studio или FinePixViewer запустится автоматически. Следуйте инструкциям на экране, чтобы скопировать снимки на компьютер. Чтобы выйти из программы, не копируя снимки, нажмите **Cancel** (Отменить).
	- R Если программа не запускается автоматически, она может быть неправильно установлена. Отсоедините фотокамеру и переустановите программу.

Чтобы посмотреть дополнительную информацию по использованию поставляемой программы, запустите программу и выберите соответствующую опцию из меню **Help** (Помощь).

- Q При наличии большого количества изображений на установленной карте памяти, программа может запускаться с задержкой, а также у Вас могут возникнуть проблемы с импортом и сохранением изображений. Используйте устройство для чтения карт памяти для передачи изображений.
- Q Убедитесь в том, что сообщение на компьютере о процессе копирования снимков исчезло, и индикаторная лампа на фотокамере погасла, перед тем, как выключить камеру или отсоединить USB кабель (если количество копируемых снимков очень большое, индикаторная лампа может продолжать гореть после исчезновения сообщения на дисплее компьютера). Невыполнение данного требования может привести к потере данных или повреждению внутренней памяти или карты памяти.
- Q Перед установкой или извлечением карт памяти отсоединяйте фотокамеру от компьютера.
- Q В некоторых случаях снимки, сохраненные на сервере в сети с помощью поставляемого программного обеспечения, могут быть недоступны, как при работе с компьютером, не подключенном к сети.
- Q Пользователь оплачивает все расходы, связанные с услугами телефонной компании или Интернет провайдера при использовании услуг, которые требуют подключения к сети Интернет.

### **Отсоединение фотокамеры фотокамеры**

Убедившись в том, что индикатор выключен, следуйте инструкциям на экране, чтобы выключить фотокамеру и отсоединить кабель USB.

#### **Удаление поставляемых программ программ**

Удаление программы производится перед ее переустановкой, или когда она больше не нужна. После выхода из программы и отсоединения фотокамеры переместите папку "FinePixViewer" из "Applications" ("Приложения") в Корзину и выберите **Empty Trash** (Очистить корзину) в меню **Finder** (Macintosh) или откройте панель управления и воспользуйтесь "Программы и компоненты" (Windows 7/ Windows Vista) или "Установка и удаление программ" (Windows XP), чтобы удалить MyFinePix Studio. При работе в среде Windows появятся одно или два окна подтверждения; внимательно прочтите содержание, прежде чем нажать **ДА**.

# *Меню*

## **Использование меню: Режим съемки**

Используйте  $\bm{F}$ -режим и меню режима съемки для регулировки настроек режиме съемки. Доступные опции различаются в зависимости от выбранного режима съемки.

## *Использование меню* F*-режима*

Чтобы открыть опции режима съемки меню F-режима, нажмите кнопку  $\boldsymbol{F}$  в режиме съемки. Выделите элементы и нажмите селектор вправо для просмотра опций, затем выделите опцию и нажмите **MENU/OK**. Нажмите

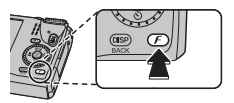

**DISP/BACK** для выхода из этого режима после завершения настроек.

## *Опции меню* F*-режима*

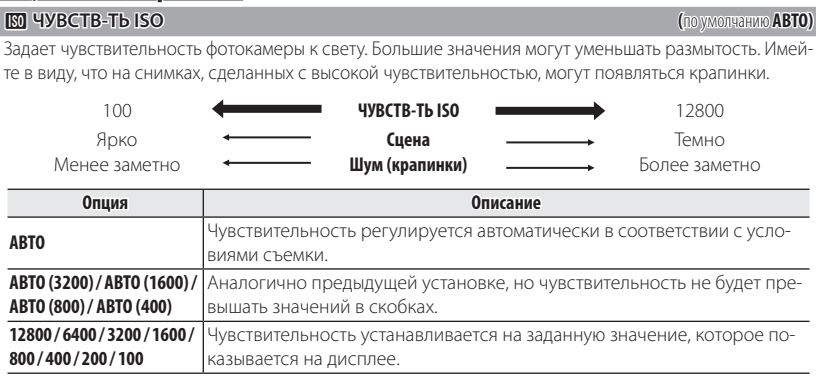

### O **РАЗМЕР ИЗОБР. РАЗМЕР ИЗОБР.(**по умолчанию O **4:3)**

Выберите размер изображения и соотношение сторон для записи фотографий. Большие фотографии можно распечатать большого размера без потери качества, а небольшие фотографии не заминают много памяти, что позволяет записать большее количество фотографий.

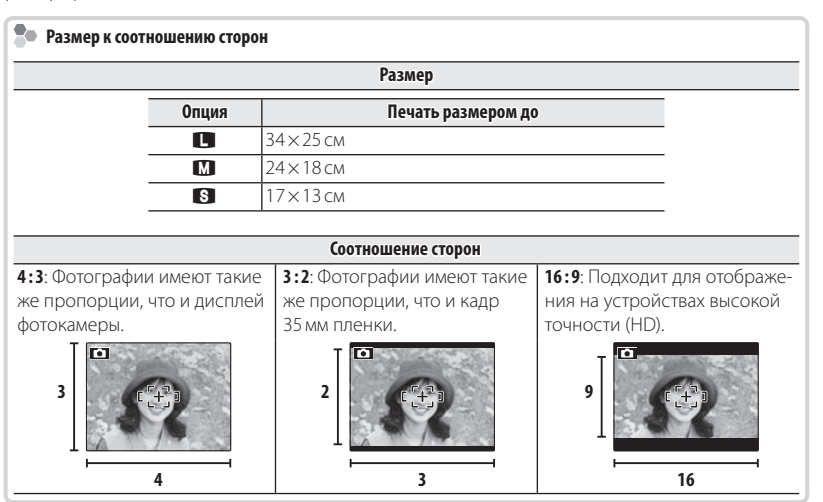

O **4 : 3**

Размер Соотношение сторон

 $84$ 

#### R **СЕРИЙНАЯ СЪЕМКА (**по умолчанию **ОТКЛ)**

Для съемки движения в серии фотографий ( $\boxplus$  42).

#### **R** ПАРАМЕТРЫ

#### Доступ к следующим опциям GPS (**P** 59).

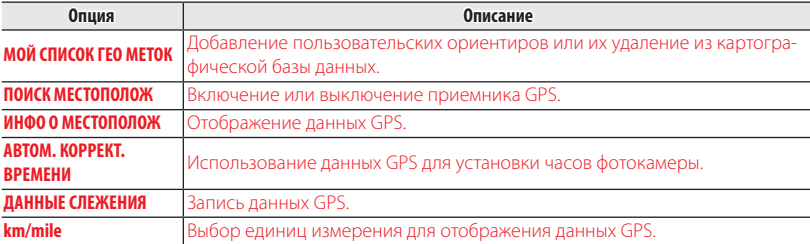

#### Z **УЛУЧШ. СТАБИЛИЗ СТАБИЛИЗ. (**по умолчанию **ОТКЛ)**

**Выберите ВКЛ**, чтобы включить улучшение стабилизации в режиме  $\mathbb{R}$  ( $\mathbb{R}$  24).

#### P **МОДЕЛИРОВ. ПЛЕНКИ (**по умолчанию c**)**

Моделирует эффект различных типов пленок, включая отпечатки коричневого цвета и чернобелые.

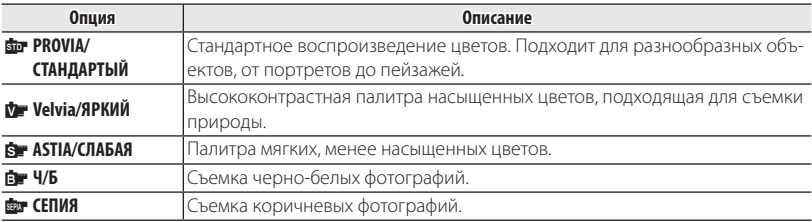

### *Использование меню съемки*

Чтобы открыть меню режима съемки, нажмите **MENU/OK** в режиме съемки. Выделите элементы и нажмите селектор вправо для просмотра опций, затем выделите опцию и нажмите **MENU/OK**. Нажмите **DISP/BACK** для выхода из этого режима после завершения настроек.

## *Опции меню съемки*

**A EXR Режим (по умолчанию R)** Выбирает опцию для режима ЕХК (E 23). A **Adv. Режим (**по умолчанию r**)** Выбирает сложный режим съемки (里 25). A **ПРОГРАММЫ ПРОГРАММЫ (**по умолчанию h**)** Выбирает программу для режима **SP** (**P30**). N **ЧУВСТВ-ТЬ ISO (**по умолчанию **АВТО)** Задает чувствительность фотокамеры к свету ( $\boxplus$  83). O **РАЗМЕР ИЗОБР. ИЗОБР. (**по умолчанию O **4:3)**

Выбирает размер и соотношение сторон изображения (Е 84).

#### T **КАЧЕСТВО ИЗОБР. ИЗОБР. (**по умолчанию **NORMAL)**

Устанавливает степень сжатия для записи изображений.

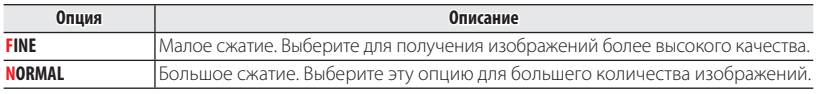

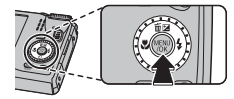

### U **ДИНАМИЧ. ДИАПАЗОН (**по умолчанию **АВТО)**

Регулирует контраст. Большие значения рекомендуются для сцен, включающих как солнечный свет, так и темные тени, или для увеличения контрастности с такими объектами, как солнечный свет на воде, ярко освещенные осенние листья, портреты, снимаемые на фоне голубого неба и белые объекты или люди в белой одежде. Однако имейте в виду, что на фотографиях, снятых с высокой чувствительностью, могут появляться крапинки. Если выбраны **АВТО**, то фотокамера автоматически выбирает значение от 100% до 400% в соответствии с условиями съемки.

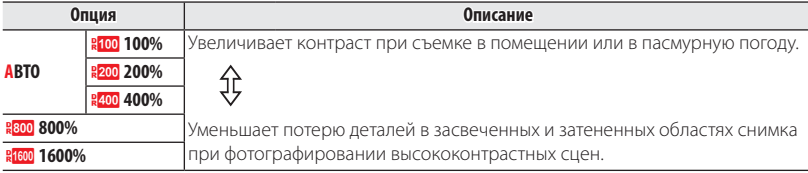

**В Значения RIEED 1600% и REED 800%** доступны, только когда выбрана опция **ПРИОР.D-RANGE** в режиме **EXR** а также когда опция, отличная от **Mr. Velvia/ЯРКИЙ** или **Rr. ASTIA/СЛАБАЯ** выбрана для **Г МОЛЕЛИРОВ. ПЛЕНКИ** 

**Р МОДЕЛИРОВ. ПЛЕНКИ ПЛЕНКИ ПЛЕНКИ ПЛЕНКИ ПЛЕНКИ С** 

Моделирует эффект различных типов пленок (**P** 85).

#### D **БАЛАНС БЕЛОГО БЕЛОГО (**по умолчанию **АВТО)**

Если **АВТО** не дает естественных цветов (например, при съемке с близкого расстояния), выберите

h и измерьте величину баланса белого или выберите опцию, которая подходит к источнику света.

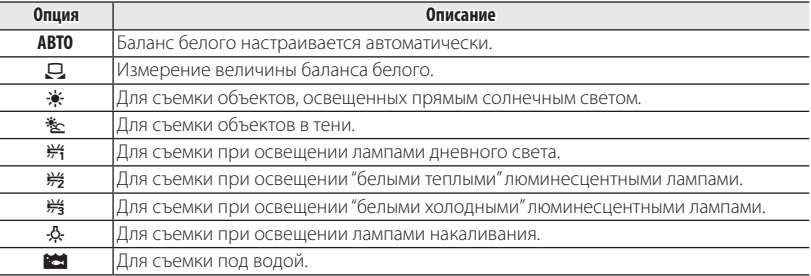

#### h**: Пользовательский баланс белого Пользовательский баланс**

Выберите  $\Box$ , чтобы настроить баланс белого для необычных условий освещения. Появятся опции измерения баланса белого. Наведите фотокамеру на белый объект, чтобы он заполнил весь ЖК-дисплей и полностью нажмите кнопку затвора, чтобы замерить баланс белого.

- **Если на дисплее появится "ГОТОВО!"**, нажмите **MENU/OK**, чтобы установить баланс белого на измеренную величину.
- **Если появится "НИЖЕ"**, увеличьте коррекцию экспозиции (图36) и попробуйте снова.
- **Если появится "ВЫШЕ"**, уменьшите коррекцию экспозиции и попробуйте снова.
- **В Для большей точности отрегулируйте <b>П МОДЕЛИРОВ. ПЛЕНКИ, K ЧУВСТВ-ТЬ ISO** и **В ДИНАМИЧ. ДИАПАЗОН**, прежде чем измерить баланс белого.
- При использовании иных настроек, отличных от  $\Box$ , со вспышкой используется автоматическая настройка баланса белого.
- R Результаты различаются в зависимости от условий съемки. После съемки включите просмотр снимков, чтобы проверить цвета фотографий на ЖК-дисплее.

#### **EXP УМНАЯ РЕЗКОСТЬ** *(по умолчанию ОТКЛ***)**

Выберите **ВКЛ** для цифровой обработки фотографий и получения резких изображений с высоким разрешением.

- Время, требуемое для записи изображений, увеличивается.
- R Результаты не видны на дисплее во время съемки.
- Эта опция не влияет на фотографии, слеланные в непрерывном режиме.

#### R **СЕРИЙНАЯ СЪЕМКА (**по умолчанию **ОТКЛ)**

Для съемки движения в серии фотографий ( $\boxplus$  42).

#### **R МОЙ СПИСОК ГЕО МЕТОК**

Добавление пользовательских ориентиров или их удаление из картографической базы данных  $(E = 64)$ .

#### Z **УЛУЧШ. СТАБИЛИ СТАБИЛИЗ. (**по умолчанию **ОТКЛ)**

**Выберите ВКЛ**, чтобы включить улучшение стабилизации в режиме R (E 24).

#### **В ОПРЕДЕЛЕНИЕ ЛИЦА**

Выбирает функцию автоматического обнаружения лиц и устанавливает фокус и экспозицию для съемки портретов людей (P41).

#### C **ЭКСПОЗАМЕР (**по умолчанию o**)**

Выбирает способ замера экспозиции при выключенной интеллектуальной функции определения лица.

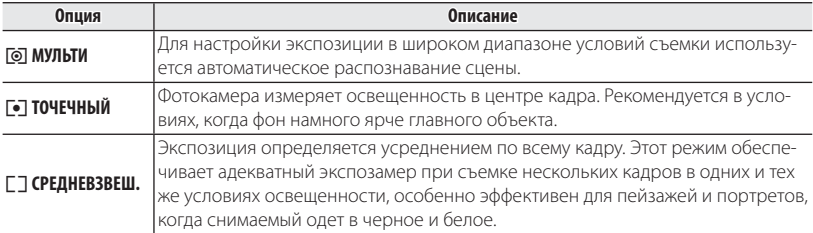

#### **F PEЖИМ AF**

Эта опция регулирует способ выбора фотокамерой области фокусировки для фотографий. Независимо от выбранной опции фотокамера сфокусируется на предмете в центре кадра, если включен режим макросъемки.

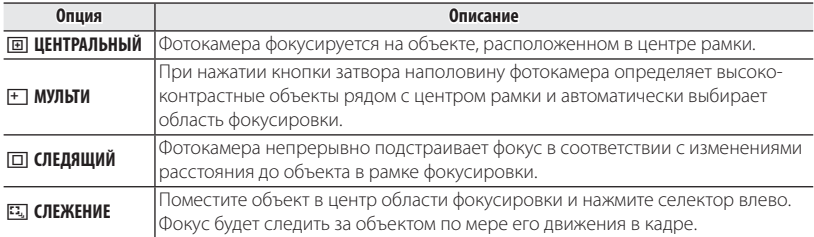

• Имейте в виду, что в режимах  $\Box$  и  $\boxdot$  фотокамера фокусируется непрерывно, увеличивая расход батареи, а также может слушаться звук от фокусирования фотокамеры.

#### **<b>© РАСПОЗНАВАНИЕ ЛИЦ**

Добавляет лица в базу данных распознавания лиц. Преимущество будет отдано этим объектам при работе интеллектуальной функции определения лица, и можно будет просматривать их имена и другую информацию во время просмотра снимков (P49).

#### **F РЕЖИМ АF ДЛЯ ВИДЕО (по умолчанию <b>EI**)

Эта опция регулирует способ выбора фотокамерой области фокусировки для видео.

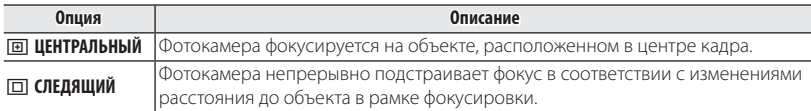

• Имейте в виду, что в режиме  $\Box$  фотокамера фокусируется непрерывно, увеличивая расход батареи, а также процесс фокусировки может сопровождаться звуком перемещения элементов объектива.

### **WE РЕЖИМ ВИДЕО (по умолчанию i<del>n)</del>**

Выбирает размер калра для видеофрагментов ( $\boxplus$  66).

## J **ШАГИ EV ДЛЯ БР. А АЭ (**по умолчанию **±1/3)**

Выберите размер шага брекетинга экспозиции, который используется при выборе **<sup>6</sup> БРЕК. С АВТОМ. ЭКСПОЗ.** для **Е СЕРИЙНАЯ СЪЕМКА**. Выберите один из шагов: +1/3 EV, +2/3 EV и +1 EV (имейте в виду, что фотокамера может не быть в состоянии использовать выбранный шаг брекетинга, если величина переэкспонирования или недоэкспонирования превосходит пределы системы замера экспозиции).

## **Использование меню: Режим просмотра кадров**

Меню F-режима и меню воспроизведения используются для работы с фотографиями, которые находятся во внутренней памяти или на карте памяти.

## *Использование меню* F*-режима*

Чтобы открыть опции режима просмотра меню

 $\mathbf F$ -режима, нажмите кнопку  $\mathbf F$  в режиме просмотра.

Выделите элементы и нажмите селектор вправо для про-

смотра опций, затем выделите опцию и нажмите **MENU/OK**.

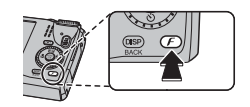

Нажмите **DISP/BACK** для выхода из этого режима после завершения настроек.

## *Опции меню* F*-режима*

**ПОМОЩЬ ФОТОАЛЬБОМА** 

Создание альбомов из любимых фотографий (**P**55).

**R** НАВИГАТОР ГЕО МЕТОК

Просмотр информации об ориентирах (**E** 64).

#### R **ФОТОНАВИГАЦИЯ ФОТОНАВИГАЦИЯ**

Просмотр направления и расстояния от вашего местонахождения на данный момент до места, гле была произвелена съемка (**P62**62).
### R **ПАРАМЕТРЫ**

### Доступ к следующим опциям GPS (E 59).

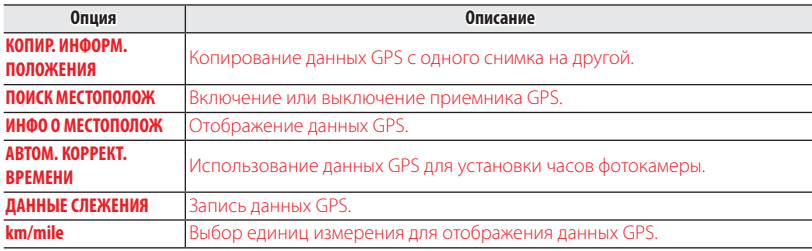

I **СЛАЙД ШОУ (**по умолчанию **МУЛЬТИ)**

Показ фотографий в автоматизированном режиме слайд шоу. Выберите тип слайд шоу и нажмите **MENU/OK**, чтобы начать. В любой момент во время показа слайдов нажмите **DISP/BACK** для просмотра справки на экране дисплея. Слайд-шоу можно закончить в любое время нажатием кнопки **MENU/OK**.

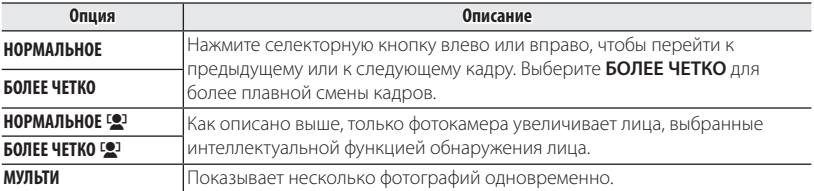

R Во время слайд-шоу фотокамера не отключается автоматически.

# *Использование меню просмотра кадров*

Чтобы открыть меню просмотра, нажмите **MENU/OK** в режиме просмотра. Выделите элементы и нажмите селектор вправо для просмотра опций, затем выделите опцию и нажмите **MENU/OK**. Нажмите **DISP/BACK** для выхода из этого режима после завершения настроек.

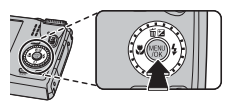

# *Опции меню просмотра кадров*

**ПОМОЩЬ ФОТОАЛЬБОМА** 

Создание альбомов из любимых фотографий (P55).

**R НАВИГАТОР ГЕО МЕТОК** 

Просмотр информации об ориентирах (**E** 64).

**R КОПИР. ИНФОРМ. ПОЛОЖЕНИЯ** 

Копирование данных GPS с одного снимка на другой ( $\boxplus$  63).

## R **ФОТОНАВИГАЦИЯ ФОТОНАВИГАЦИЯ**

Просмотр направления и расстояния от вашего местонахождения на данный момент до места, где была произведена съемка (**P62**).

## **В ПОИСК ИЗОБРАЖЕНИЯ**

Производит поиск снимков (P54).

# A **УДАЛИТЬ**

Удаление всех выбранных фотографий (P53).

### **65 ТЭГ ЛЛЯ ЗАГРУЗКИ**

Выберите изображения для загрузки на YouTube или Facebook, используя программу MyFinePix Studio (только для Windows).

### ■ **Выбор изображений для загрузки**

- **1** Выберите **YouTube** для загрузки видео на YouTube, **FACEBOOK** для загрузки фотографий и видео на Facebook.
- **2** Нажимайте селектор влево или вправо для отображения фотографий и видео, и нажмите **MENU/OK**, чтобы подтвердить или отменить выбор. Нажмите **DISP/BACK** для выхода из этого режима после выбора всех нужных изображений.
- R Для загрузки на YouTube можно выбрать только видео.
- Во время просмотра выбранные изображения отмечены знаками **» YouTube** или **ES FACEBOOK**

### **■ ВОССТАНОВИТЬ ВСЕ: Отмена выбора всех изображений**

Выберите **ВОССТАНОВИТЬ ВСЕ**, чтобы отменить выбор всех изображений. Если количество изменяемых изображений слишком большое, на дисплее появится сообщение во время этой операции. Нажмите **DISP/BACK** для выхода до окончания операции.

### ■ **Загрузка изображений (только Windows)**

Выбранные изображения можно загрузить, используя опцию **YouTube/Facebook Upload** (Загрузка YouTube/Facebook) в программе MyFinePix Studio.

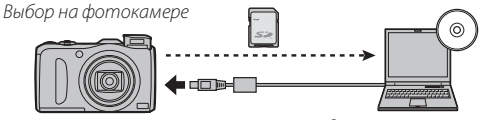

Загрузка с компьютера

Для получения информации об установке MyFinePix Studio и подсоединении фотокамеры к компьютеру, см. раздел "Просмотр фотографий на компьютере" ( $\boxplus$  75).

## I **СЛАЙД ШОУ (**по умолчанию **МУЛЬТИ)**

Показ фотографий в автоматизированном режиме слайд шоу (1993).

### B **УДАЛ. ЭФ. КРАСН. ГЛАЗ**

Если текущая фотография помечена иконкой [2], обозначающей, что она была сделана с использованием интеллектуальной функции удаления эффекта красных глаз, то эту функцию можно использовать для удаления эффекта красных глаз. Фотокамера произведет анализ изображения. При обнаружении эффекта красных глаз фотография будет обработана с созданием копии с уменьшением эффекта красных глаз.

 **1** Покажите на дисплее нужную фотографию.

- **2** Выберите  **УДАЛ. ЭФ. КРАСН. ГЛАЗ** в меню просмотра кадров.
- **3** Нажмите **MENU/OK**.
- Эффект красных глаз не может быть удален, если фотокамера не обнаруживает лицо или лицо снято в профиль. Результаты могут зависеть от сюжета. Эффект красных глаз нельзя удалить с фотографий, которые уже были обработаны с использованием функции удаления эффекта красных глаз, или с фотографий, сделанных на других устройствах.
- R Время обработки изображения зависит от количества обнаруженных лиц.
- **Копии, созданные с использованием функции <sup>6</sup> УДАЛ. ЭФ. КРАСН. ГЛАЗ, во время просмо**тра помечены значком  $\circledcirc$ .

### **С. ЗАЩИТИТЬ**

Защищает фотографии от случайного удаления.

- **1** Выберите  **3АЩИТИТЬ** в меню просмотра калров.
- **2** Выделите одну из следующих опций и нажмите **MENU/OK**:
	- **КАДР**: Защищает выбранные фотографии. Нажимайте селектор влево или вправо для просмотра фотографий, и нажмите **MENU/OK**, чтобы выбрать их или отменить выбор. Нажмите **DISP/BACK** для выхода из этого режима после окончания операции.
	- **ВЫБРАТЬ ВСЕ**: Защищает все фотографии.
	- **ВОССТАНОВИТЬ ВСЕ**: Снимает защиту со всех фотографий.
- Q Защищенные фотографии будут удалены при форматировании карты памяти или внутренней карты ( $P103$ )

### **ГЭ КАЛРИРОВАНИЕ**

Создает обрезанную копию текущего снимка.

- **1** Отобразите на дисплее нужную фотографию.
- **2** Выберите **В КАДРИРОВАНИЕ** в меню просмотра калров.
- **3** Воспользуйтесь регулятором зума для увеличения или уменьшения масштаба и селекторной кнопкой для прокрутки изображения до тех пор, пока на дисплее не будет отображаться нужная его часть.
- **4** Нажмите **MENU/OK** для показа на дисплее окна подтверждения.
- **5** Снова нажмите **MENU/OK** для сохранения обрезанной копии как отдельного файла.
- R Чем больше область кадрирования, тем больше получаются копии; все копии имеют соот- соотношение сторон 4:3. Если размер окончательной копии будет  $\mathbb{Z}$ **, ДА** будет показано желтым цветом.

### **В ИЗМЕНИТЬ РАЗМЕР**

Создает малоформатную копию текущего снимка.

 **1** Отобразите на дисплее нужную фотографию.

- **2** Выберите  **ИЗМЕНИТЬ РАЗМЕР** в меню просмотра кадров.
- **3** Выделите размер и нажмите **MENU/OK**, чтобы открыть окно подтверждения.
- **4** Нажмите **MENU/OK** для сохранения малоформатной копии как отдельного файла.
- $\blacktriangleright$  Доступные размеры различаются в зависимости от размера исходного снимка.

### **• ПОВОРОТ КАЛРА**

Поворачивает снимки, сделанные в книжной ориентации, чтобы они отображались в книжной ориентации на ЖК-дисплее.

- **1** Отобразите на дисплее нужную фотографию.
- **2** Выберите  **ПОВОРОТ КАДРА** в меню просмотра кадров.
- **3** Нажмите селекторную кнопку вниз для поворота фотографии по часовой стрелке на 90 °, нажмите вверх для поворота на 90 ° против часовой стрелки.
- **4** Нажмите **MENU/OK**. Фотография автоматически будет отображаться в выбранной ориентации во время просмотра на фотокамере.
- R Защищенные фотографии поворачивать нельзя. Снимите защиту перед поворотом фотогра- фотографий (P96).
- R Фотокамера может не поворачивать фотографии, снятые на других устройствах.

### **EX КОПИРОВАТЬ**

Копирует фотографии с внутренней памяти на карту памяти.

**1** Выберите **E КОПИРОВАТЬ** в меню просмотра кадров.

 **2** Выделите одну из следующих опций и нажмите селектор вправо:

- **n R BCTP. П-ТЬ → В КАРТА**: Копирует фотографии с внутренней памяти на карту памяти.
- **50 КАРТА → ГМ ВСТР. П-ТЬ**: Копирует фотографии с карты памяти на внутреннюю карту.
- **3** Выделите одну из следующих опций и нажмите **MENU/OK**:
	- **КАДР**: Копирует выбранные фотографии. Нажмите селекторную кнопку влево или вправо для просмотра фотографий и нажмите **MENU/OK** для копирования показываемой фотографии.
	- **ВСЕ КАДРЫ**: Копирует все фотографии.
- R Копирование прекращается, когда полностью заполняется память карты, на которую произ- производится копирование.
- Информация печати DPOF не копируется (**P** 73).

### **<b>• ГОЛОСОВАЯ МЕТКА**

Добавляет голосовую метку к текущей фотографии. Удерживайте фотокамеру на расстоянии примерно 20 см, говорите в микрофон, нажав **MENU/OK** для начала записи. Снова нажмите **MENU/ OK**, чтобы закончить запись (запись остановится автоматически по истечении 30 секунд).

- R Голосовую метку нельзя добавить к видеофрагментам или защищенным фотографиям. Перед нельзя добавить записью голосовых меток снимите защиту с фотографий.
- R Если у фотографии уже есть голосовая метка, на дисплее появятся опции. Выберите **ПЕРЕЗА-ПИСАТЬ**, чтобы заменить существующую голосовую метку.

### **Воспроизведение голосовых меток меток**

Изображения с голосовыми метками при просмотре помечаются значком q. Для воспроизведения голосовой метки выберите **ВОСПРОИЗВЕСТИ** для **E TOЛОСОВАЯ МЕТКА** в меню просмотра.

- R Фотокамера может не воспроизводить голосовые метки, записанные на других устройствах.
- R Не закрывайте динамик во время воспроизведения.

### **<u><b>E**</u> СТЕРЕТЬ РАСПОЗН.

Удаляет ссылки на базу данных распознавания лиц с текущей фотографии. Когда выбрана эта опция, фотокамера увеличит ту область текущего снимка, которая соответствует лицу в базе данных распознавания лиц. Если это соответствие неверно, нажмите **MENU/OK**, чтобы удалить ссылку на базу данных распознавания лиц.

 $\blacktriangleright$  Ссылки лля распознавания лиц нельзя улалить с копий размером  $\boxtimes$  или менее.

### **E PACTE YATAT B (DPOF)**

Служит для выбора фотографий для печати на устройствах совместимых с DPOF и PictBridge (P73).

### $\blacksquare$  **СООТНОШЕНИЕ**

Выбирает способ отображения фотографий на устройствах высокой четкости (HD) с соотношением сторон 4 : 3 (эта опция доступна только при подключенном кабеле HDMI). Выберите **16 : 9** для показа изображения на экране с обрезанными верхней и нижней частями, **4 : 3** для показа всего изображения с черными полосами по обе стороны.

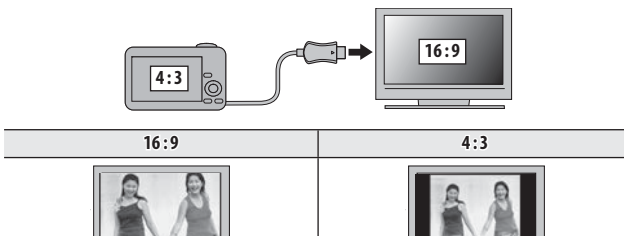

Фотографии с соотношением сторон 16:9 отображаются на полный экран, а фотографии с соотношением сторон 3 : 2 отображаются в черной рамке.

## *Использование меню установки параметров*

- **1** Откройте меню установки параметров.
	- **1.1** Нажмите **MENU/OK** для отображения на дисплее меню для текущего режима.
	- **1.2** Нажмите селектор влево, чтобы выделить закладку для текущего меню.
	- **1.3** Нажмите селекторную кнопку вниз, чтобы выде- $I$ ИТЬ  $\frac{1}{25}$

**1.4** Нажмите селектор вправо и поставьте курсор в меню установки параметров.

# **2** Отрегулируйте установки.

Выделите элементы и нажмите селектор вправо для просмотра опций, затем выделите опцию и нажмите **MENU/OK**. Нажмите **DISP/BACK** для выхода из этого режима после завершения настроек.

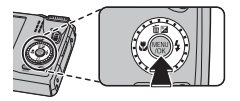

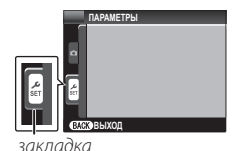

# *Опции меню установки параметров*

### **<b>ГО ЛАТА/ВРЕМЯ**

Устанавливает часы фотокамеры (E 16).

## **N** РАЗН. ЧАСОВ **(по умолчанию**  $\bigoplus$

Во время путешествия пользуйтесь этой опцией для мгновенного переключения часов фотокамеры со времени вашего часового пояса на местное время в месте вашего пребывания. Чтобы указать разницу во времени между местным часовым поясом и часовым поясом у Вас дома:

- 1 Вылелите **+ МЕСТНОЕ** и нажмите селектор вправо.
- **2** Воспользуйтесь селектором, чтобы выбрать разницу во времени между местным часовым поясом и часовым поясом у Вас дома.
- **3** Нажмите **MENU/OK**.

Для переключения с местным часовым поясом и часовым поясом у Вас дома, выделите  $\leftrightarrow$  MECTHOE или  $\hat{\leftrightarrow}$  ДОМ и нажмите MENU/OK.

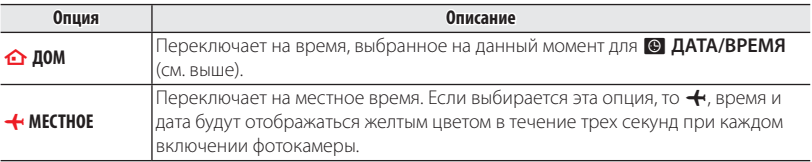

### Qa **(**по умолчанию **ENGLISH)**

Выберите язык (2128).

### o **БЕСШУМНЫЙ БЕСШУМНЫЙ (**по умолчанию **ОТКЛ)**

Выберите **ВКЛ**, чтобы отключить динамик, вспышку и вспомогательную подсветку AF при съемке в таких условиях, когда звуки или свет от фотокамеры могут быть нежелательными (имейте в виду, что вспышка все равно будет срабатывать в режиме  $\mathbf{\Phi}\mathbf{\hat{z}}$ ).

### R **ВОССТАНОВИТЬ**

**Сбрасывает все настройки, кроме © ДАТА/ВРЕМЯ, ВО РАЗН. ЧАСОВ, E ЦВЕТ ФОНА** и В ВИ-**ДЕО ВЫХОД**, на значения по умолчанию.

- **1** Выделите **В ВОССТАНОВИТЬ** и нажмите селектор вправо, чтобы открыть окно подтверждения.
- **2** Выделите **ДА** и нажмите **MENU/OK**.

### **<b> ФОРМАТИРОВАТЬ**

Если в фотокамеру вставлена карта памяти, то эта опция производит форматирование карты памяти. При отсутствии карты памяти в фотокамере эта опция производит форматирование внутренней памяти.

- Q Все данные, включая защищенные фотографии, будут удалены при форматировании карты памяти или внутренней карты. Не забывайте копировать нужные фотографии на компьютер или другое устройство.
- Q Не открывайте отсек батарей в процессе форматирования.

### R **ПАРАМЕТРЫ**

### Доступ к следующим опциям GPS ( $\boxplus$  59).

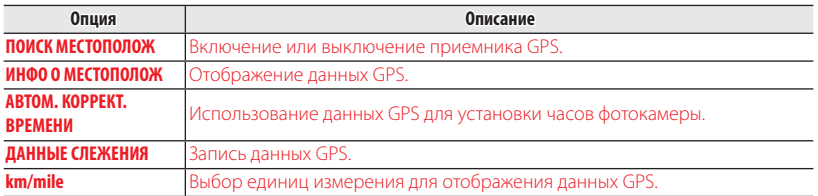

## A **ОТОБР. ИЗОБ. ИЗОБ. (**по умолчанию **1,5 СЕК)**

Выбирает продолжительность показа фотографии на ЖК-дисплее после съемки.

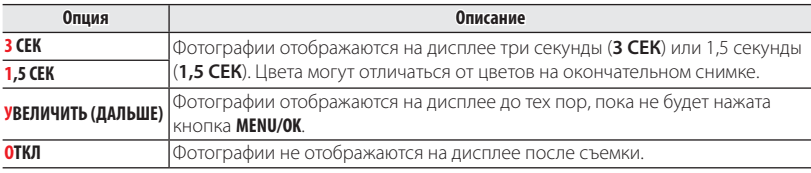

**• ОТКЛ** не дает эффекта в режиме непрерывной съемки.

### B **НОМЕР КАДРА КАДРА (**по умолчанию **ЗАМ)**

Новые фотографии сохраняются в файлах изображений с использованием 4-значного номера файла, который получается прибавлением к последнему использованному номеру файла единицы. Номер файла отображается при просмотре кадров, как показано на рисунке справа. Опция B **НОМЕР КАДРА** определяет, сбрасывается ли нумерация файлов на 0001, когда вставляется новая карта памяти, форматируется текущая карта памяти или внутренняя память.

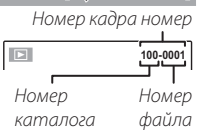

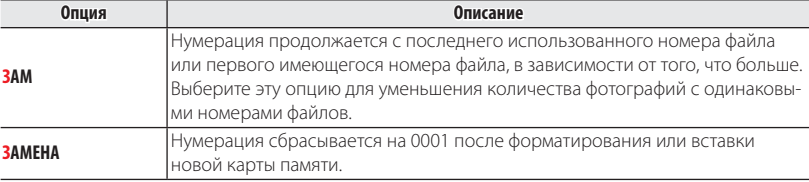

- Если номер кадра достигает 999-9999, спуск затвора будет заблокирован ( **□**123).
- **ВЫбор E ВОССТАНОВИТЬ** (**P103) устанавливает <b>P1 НОМЕР КАДРА** в режим ЗАМ, но не сбрасывает номер файла.
- R Номера фотографий, сделанных другими фотокамерами, могут иметь другую структуру.

Меню установки параметров

# **Gan** УРОВ. ГРОМКОСТИ **Графия Графия самое составляет с по умолчанию c** (по умолчанию c**)**

Регулирует громкость звуков, издаваемых при работе элементов управления фотокамерой. Выберите e **ОТКЛ** (бесшумно), чтобы отключить звук элементов управления.

### **H ГРОМК. ЗАТВ. SATB. SATB. SATB. SATB. SATB. SATB. SATB. SATB. SATB. SATB. SATB. SATB. SATB. SATB. SATB. SATB. SATB. SATB. SATB. SATB. SATB. SATB. SATB. SATB. SATB. S**

Регулирует громкость звуков, издаваемых при спуске затвора. Выберите **■ ОТКЛ** (бесшумно), чтобы отключить звук при спуске затвора.

### **e**  $\bullet$  **SBYK SATBOPA (no** ymotherapy is a set of  $\bullet$  **(no** ymotherapy is a set of  $\bullet$  **(no** ymotherapy is a set of  $\bullet$  **(no** ymotherapy is a set of  $\bullet$  **(no** ymotherapy)

Выберите звук, издаваемый затвором.

### I **ГРОМК. ВОСП. ВОСП. (**по умолчанию **7)**

Регулирует громкость воспроизведения видеофрагмента и голосовой метки.

### J **ЯРКОСТЬ LCD (**по умолчанию **0)**

Регулирует яркость дисплея.

### N **АВТО ВЫКЛ. (**по умолчанию **2 МИН)**

Выбирает временной интервал, после которого фотокамера автоматически выключится, если не выполняются никакие действия. Чем короче интервал, тем медленнее расходуется заряд батареи. Если выбран параметр **ОТКЛ.**, фотокамеру необходимо выключать в ручном режиме. Имейте в виду, что в некоторых случаях фотокамера выключается автоматически, даже если выбран параметр **ОТКЛ.**

### L **РЕЖ. СТАБИЛИЗАЦИИ СТАБИЛИЗАЦИИ (**по умолчанию L**)**

Выберите одну из следующих опций стабилизации изображения:

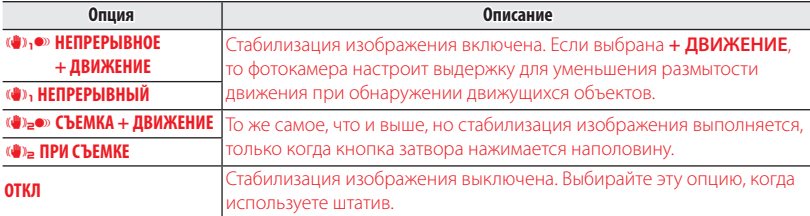

R **+ ДВИЖЕНИЕ** не дает результат, когда чувствительность установлена на постоянное значе- значение, и может также быть недоступной при других комбинациях настроек. Результат может отличаться в зависимости от условий освещения и скорости движения объекта.

### B **УДАЛ. ЭФ. КРАСН. ГЛАЗ (**по умолчанию **ВКЛ)**

Выберите **ВКЛ** для удаления эффекта красных глаз, вызываемого вспышкой при съемке с интеллектуальной функцией определения лица.

- Удаление эффекта красных глаз происходит только в том случае, если определяется лицо.
- R Функция удаления эффекта красных глаз недоступна для изображений в формате RAW.

### R **УМНЫЙ ЦИФРОВОЙ ЗУМ (**по умолчанию **ОТКЛ)**

Если выбрана **ВКЛ**, выбор i при максимальном положении оптического увеличения включает цифровой зум, далее увеличивая изображение и обрабатывая его для получения резкого изображения с высоким разрешением.

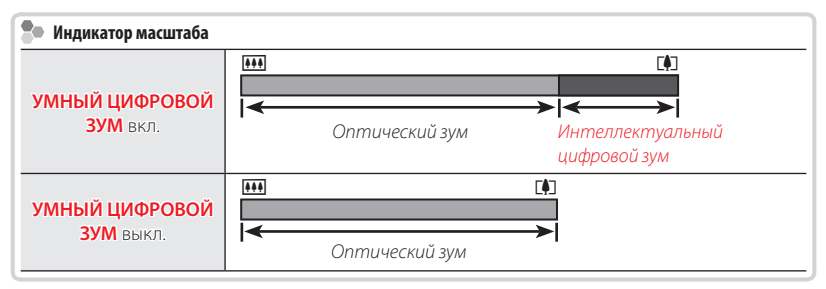

- R Интеллектуальный цифровой зум может выключится, когда выбирается другой режим.
- R При использовании интеллектуального цифрового зума могут получаться фотографии худшего качества, чем с оптическим зумом.
- R Время, требуемое для записи изображений, увеличивается.
- Результаты не видны на дисплее во время съемки.
- Интеллектуальный цифровой зум недоступен в непрерывном режиме или при записи видеофрагментов.

# C **ПОДСВЕТКА AF (**по умолчанию **ВКЛ)**

Если выбрана опция **ВКЛ**, то будет загораться лампа подсветки АФ, помогая при автофокусировке.

- Q В некоторых случаях фотокамера не может сфокусироваться с помощью лампы подсветки автофокуса. Если фотокамера не может сфокусироваться в режиме макросъемки, попробуйте увеличить расстояние до объекта.
- Q Не светите лампой подсветки автофокуса в глаза снимаемого человека.

### j **RAW (**по умолчанию **ОТКЛ)**

Выберите **RAW+JPEG** или **RAW** для записи изображений в формате RAW (имейте в виду, так как данные RAW не обрабатываются на фотокамере, изображения RAW необходимо копировать на компьютер для обработки). Если выбран параметр **RAW+JPEG**, также будут записываться и копии в формате JPEG. Выберите **ОТКЛ**, чтобы записать изображения только в формате JPEG.

- R Для преобразования файлов в формате RAW для показа на компьютере воспользуйтесь при- прилагаемой программой для преобразования файлов в формате RAW.
- Q Кадрирование, изменение размера и удаление эффекта красных глаз недоступны для изобра- изображений в формате RAW. Максимальное доступное увеличение при просмотре изображений в формате RAW составляет 3.2  $\times$

### **т СОХР ИСХ ИЗОБРАЖ из советания из советания из советания из советания (по умолчанию <b>ОТКЛ)**

**Выберите ВКЛ**, чтобы сохранить необработанные копии непрерывных панорам **ил**и фотографий, снятых с использованием **В УДАЛ. ЭФ. КРАСН. ГЛАЗ, <sup>прея</sup> Повторная съёмка** или **Градация тонов.** 

### m **АВТОПОВ. -ПРОСМ. -ПРОСМ. (**по умолчанию **ВКЛ)**

Выбор **ВКЛ** автоматически поворачивает снимки вертикально (книжная ориентация) во время просмотра.

### **E ЦВЕТ ФОНА**

Выбирает цветовую схему.

**CONFIDENTIAL CONFIDENTIAL CONFIDENTIAL CONFIDENTIAL CONFIDENTIAL CONFIDENTIAL CONFIDENTIAL CONFIDENTIAL CONFIDENTIAL CONFIDENTIAL CONFIDENTIAL CONFIDENTIAL CONFIDENTIAL CONFIDENTIAL CONFIDENTIAL CONFIDENTIAL CONFIDENTIAL** 

Выбирает, показывать подсказки и элементам управления или нет.

# **ВИДЕО ВЫХОД**

Выбирает режим видео для подсоединения телевизора.

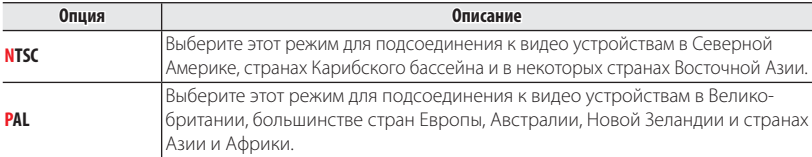

 $\overline{31}$  РЕЖИМЫ ПИТАНИЯ **(по умолчанию**  $\overline{31}$ 

Оптимизация работы фотокамеры для продления срока службы батареи или улучшения качества изображения на дисплее.

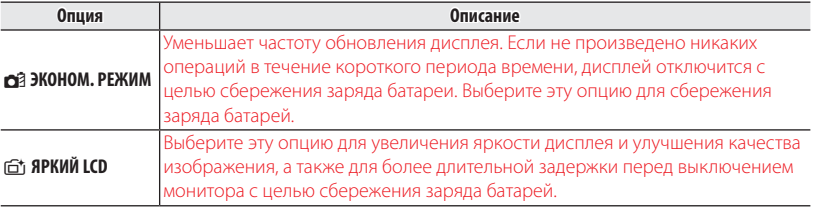

### **• • Э ЭКОНОМ. РЕЖИМ** не работает при включенной интеллектуальной функции обнаружения лиц.

### **В ВОДОНЕПРОНИЦАЕМЫЙ ФУТЛЯР ФРАНИЙ СОСТАВЛЯВИТЕ В СОСТАВЛЯВИТЕ СОСТАВЛЯВИТЕ В СОСТАВЛЯВИТЕ СОСТАВЛЯВИТЕ В СОСТАВЛ**

Выберите **ВКЛ** при использовании фотокамеры с дополнительным водонепроницаемым футляром. Объектив останется выдвинутым при выключении фотокамеры.

- R Если Вы будите использовать вспышку под водой, поднимите ее, прежде чем выбрать **ВКЛ**.
- R Фотокамера не выключается автоматически при выборе **ВКЛ** и продолжает потреблять энер- энергию, даже будучи выключенной. Прежде чем поместить фотокамеру в водонепроницаемый футляр, удостоверьтесь, что батарея полностью заряжена.
- R Объектив и вспышка не будут убираться при выборе **ВКЛ**.
- R Выберите **ОТКЛ**, когда фотокамера не находится в водонепроницаемом футляре. Несоблюде- Несоблюдение этой меры предосторожности может привести к повреждению изделия.

### **Экспозиция Экспозиция**

Экспозицию нельзя регулировать, если выбран режим M, когда фотокамера находится в водонепроницаемом футляре. В режимах **S** и **A** экспозицию можно регулировать нажатием селек- селектора вверх для отображения опций экспозиции. Можно нажимать селектор влево или вправо для выбора выдержки или диафрагмы, и вверх или вниз для настройки коррекции экспозиции.

## **В ДЕМОНСТРАЦИЯ (по умолчанию ОТКЛ)**

Выберите **ВКЛ** для демонстрационного режима GPS. Обычно эта опция должна оставаться выключенной.

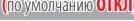

# **Дополнительные аксессуары аксессуары**

Эта фотокамера поддерживает большой выбор аксессуаров FUJIFILM и других производителей.

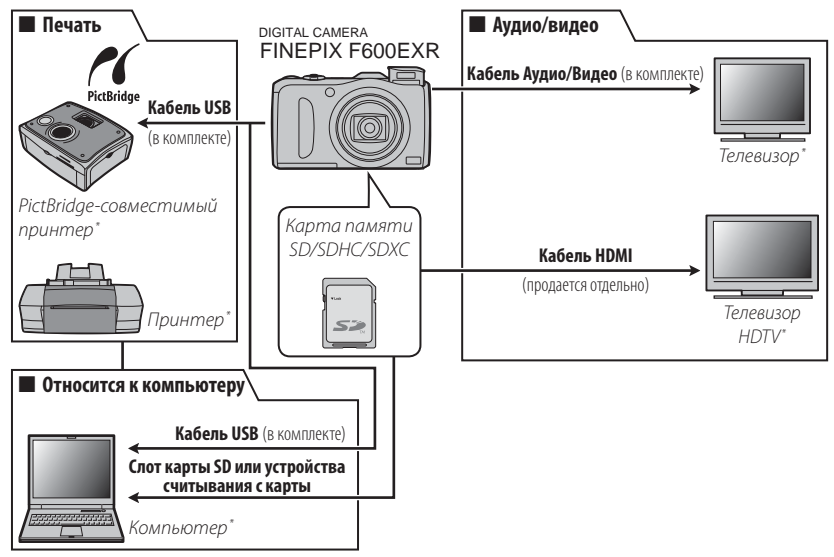

\* Приобретаются дополнительно.

# *Аксессуары от FUJIFILM Аксессуары от*

От компании FUJIFILM доступны следующие дополнительные аксессуары. Для получения последней информации об аксессуарах, доступных у Вас в регионе, поинтересуйтесь у своего местного представителя компании FUJIFILM или посетите сайт http://www.fujifilm.com/products/digital\_cameras/ index.html.

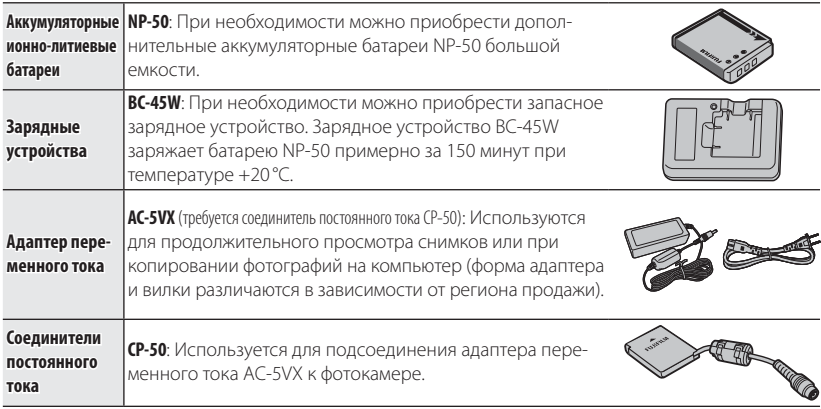

# **Уход за фотокамерой**

Чтобы гарантировать работу фотокамеры на длительное время, соблюдайте следующие меры.

### *Хранение и эксплуатация*

Если фотокамера не используется длительное время, извлеките из нее аккумуляторную батарею и карту памяти. Не храните, и не эксплуатируйте фотокамеру в таких местах, в которых фотокамера может подвергаться воздействию:

- дождя, пара или дыма
- повышенной влажности или пыли
- прямых солнечных лучей или высокой температуры, например, в закрытом автомобиле в солнечный день
- слишком низкой температуры
- сильной вибрации
- сильных магнитных полей, например, около антенн передатчиков, высоковольтных линий, радаров, электродвигателей, трансформаторов или магнитов
- агрессивных химических веществ, например, пестицидов
- контакта с изделиями из резины и винила

# ■ **Вода и песок**

Воздействие воды и песка может также повредить фотокамеру, ее внутренние электрические цепи и механизмы. При использовании фотокамеры на пляже или на побережье не допускайте попадания на фотокамеру воды или песка. Не кладите фотокамеру на мокрую поверхность.

# ■ **Конденсация**

Резкое повышение температуры, например, при входе в отапливаемое помещение с улицы в морозный день, может привести к образованию конденсата внутри фотокамеры. Если это произойдет, выключите фотокамеру и подождите один час перед тем, как снова ее включать. При образовании конденсата на карте памяти извлеките карту и подождите, пока конденсат не испарится.

# *Чистка*

Для удаления пыли с объектива и ЖК-дисплея пользуйтесь грушей для обдува, затем осторожно протрите мягкой сухой тканью. Оставшиеся пятна можно удалить, аккуратно протерев объектив специальной бумагой для чистки объектива FUJIFILM с нанесенным на нее небольшим количеством жидкости для чистки объектива. Необходимо соблюдать осторожность, чтобы не поцарапать объектив и ЖК-дисплей. Корпус фотокамеры можно протирать мягкой сухой тканью. Не используйте спирт, растворитель или другие агрессивные химические вещества.

# *Путешествия*

Перевозите фотокамеру в сумке ручной клади. Сдаваемый багаж может подвергаться сильным механическим воздействиям, что может повредить фотокамеру.

## **Питание и батарея**

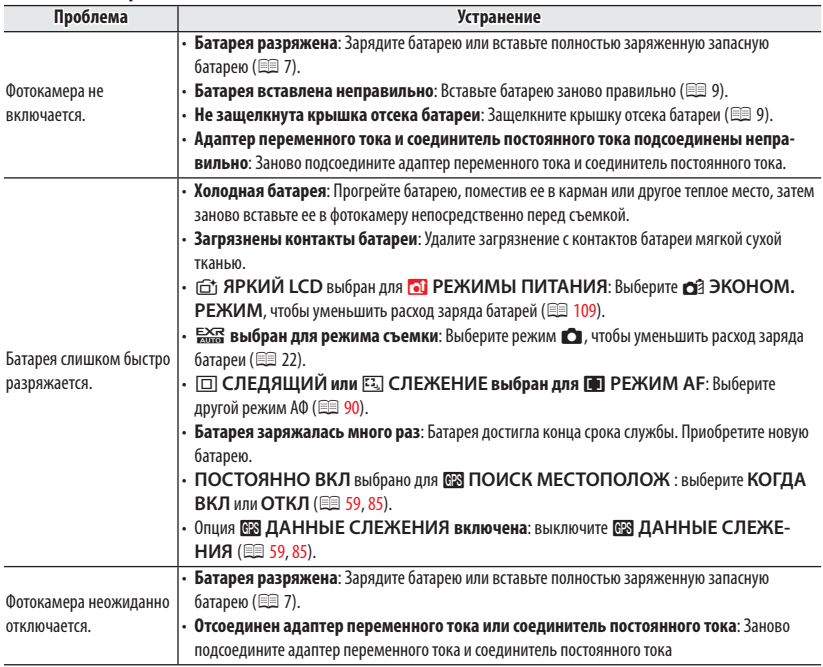

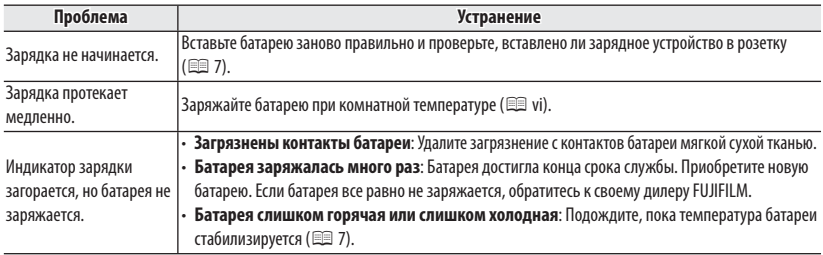

### **Меню и сообщения на дисплее**

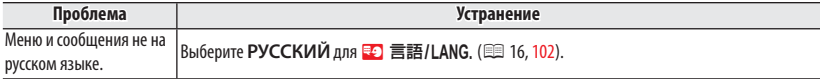

## **Съемка**

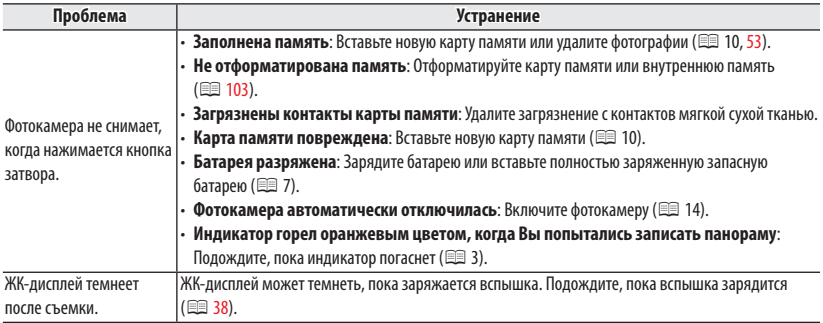

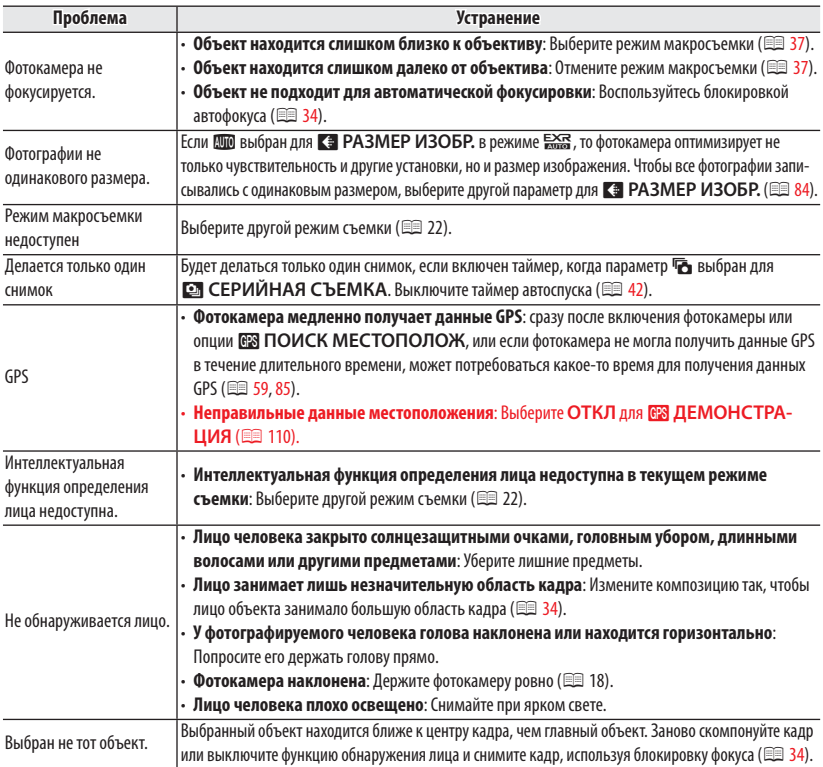

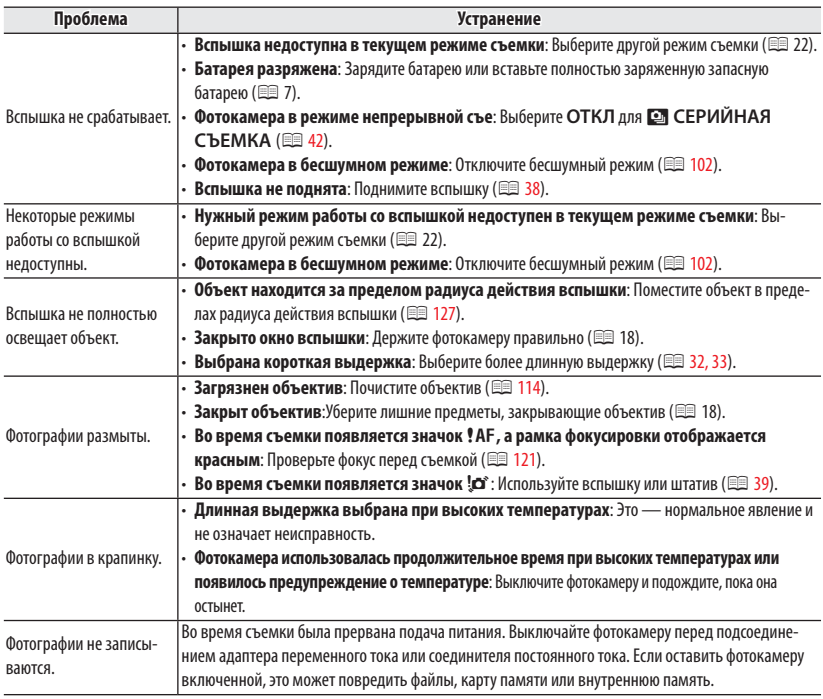

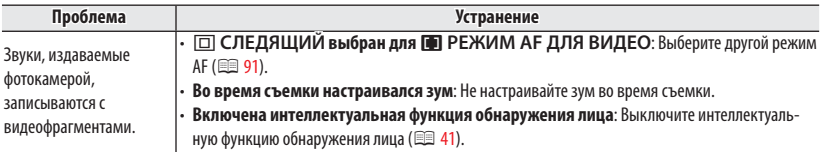

# **Просмотр кадров**

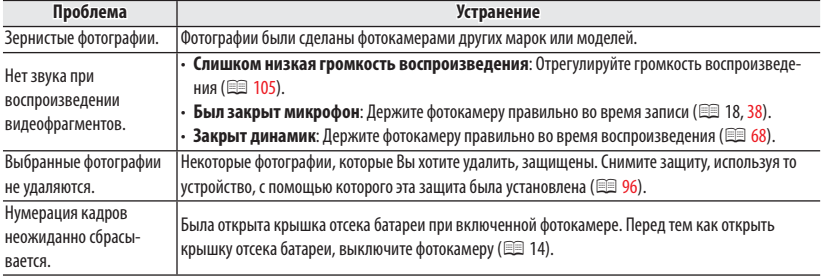

## **Подключения/Разное**

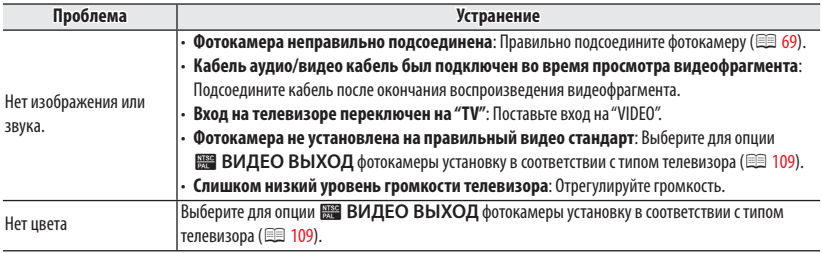

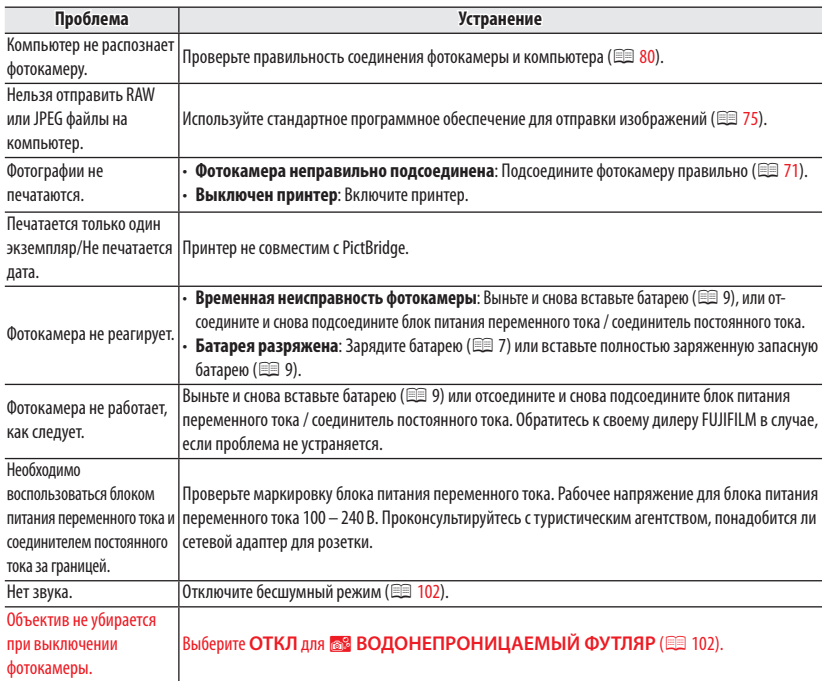

# **Предупреждающие сообщения и окна**

# На ЖК-дисплее отображаются следующие предупреждения:

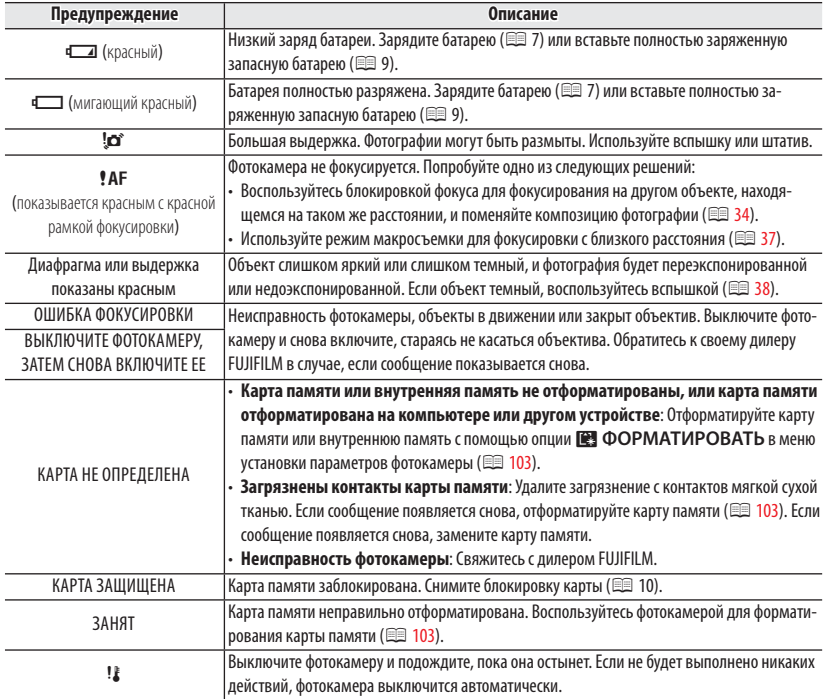

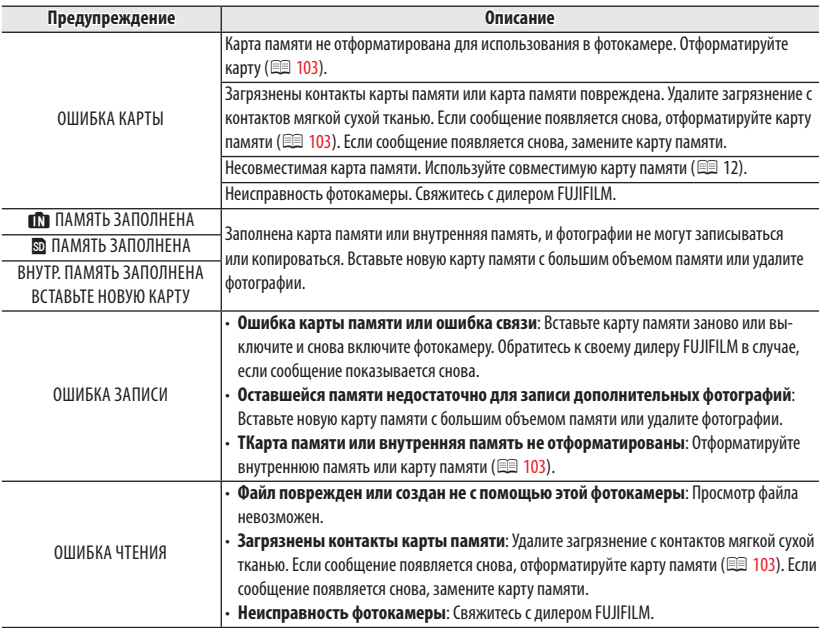

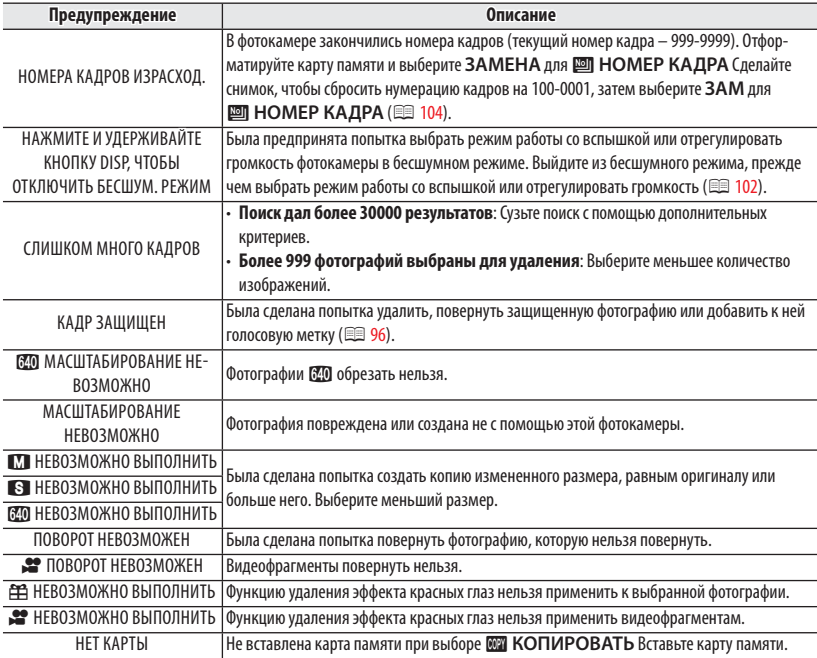

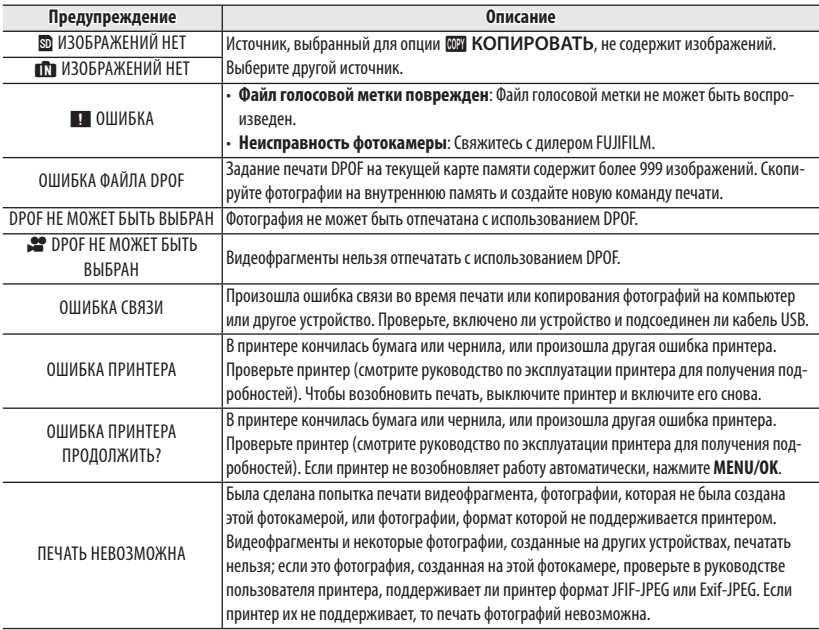

# *Приложение Приложение*

# **Объем внутренней памяти/карты памяти бъем**

Приведенная ниже таблица показывает время записи или количество фотографий, доступных с разным качеством изображения. Все значения приблизительны. Размеры файлов зависят от записываемых сцен, поэтому количество сохраненных файлов будет сильно различаться. Количество кадров или оставшееся время записи могут уменьшаться неравномерно. Если карта памяти не вставлена, количество возможных пробных снимков ограничено.

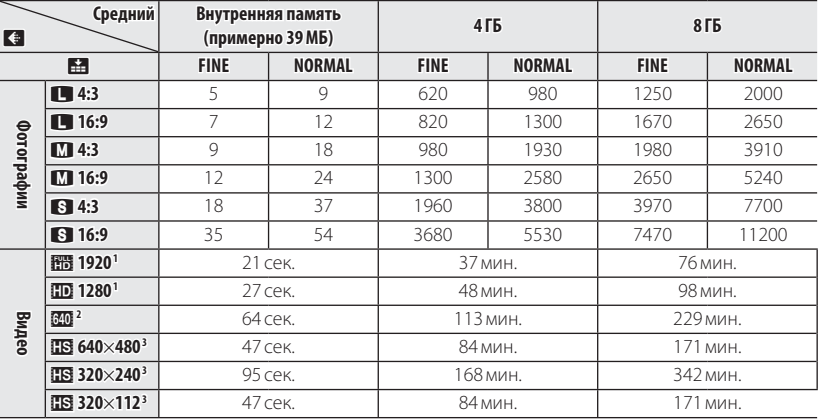

1 Используйте карту не ниже **съеве С**. Отдельные видеофрагменты не могут быть длиннее 29 минут.

2 Отдельные видеофрагменты не могут быть длиннее 115 минут.

3 Используйте карту не ниже **слава G**. Отдельные видеофрагменты не могут быть длиннее 30 секунд.

# **Технические характеристики**

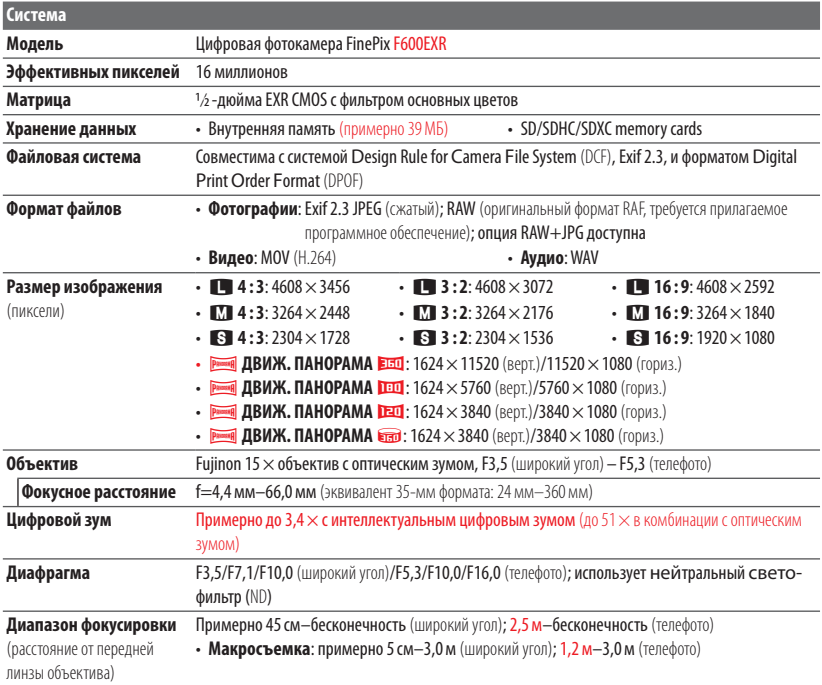

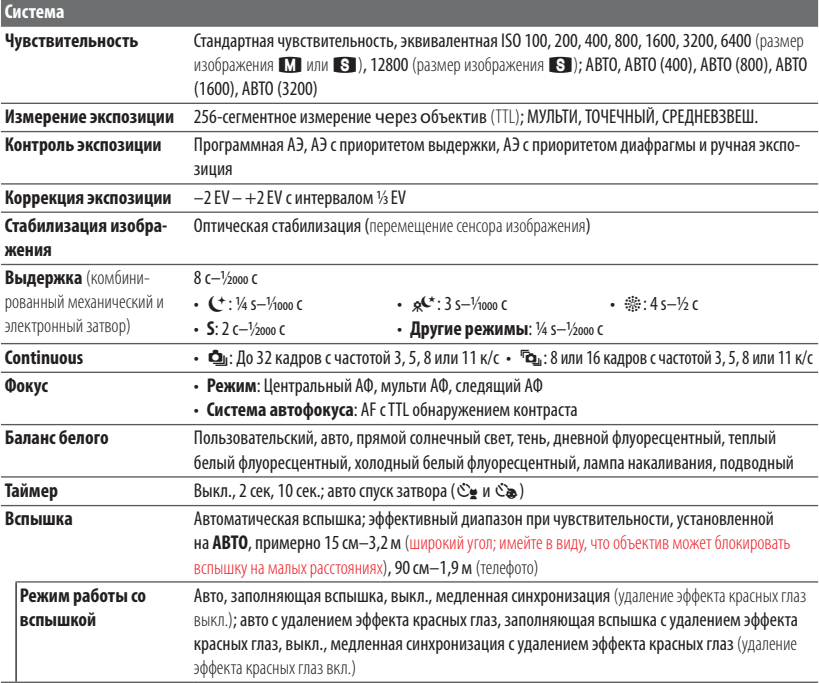

### Технические характеристики

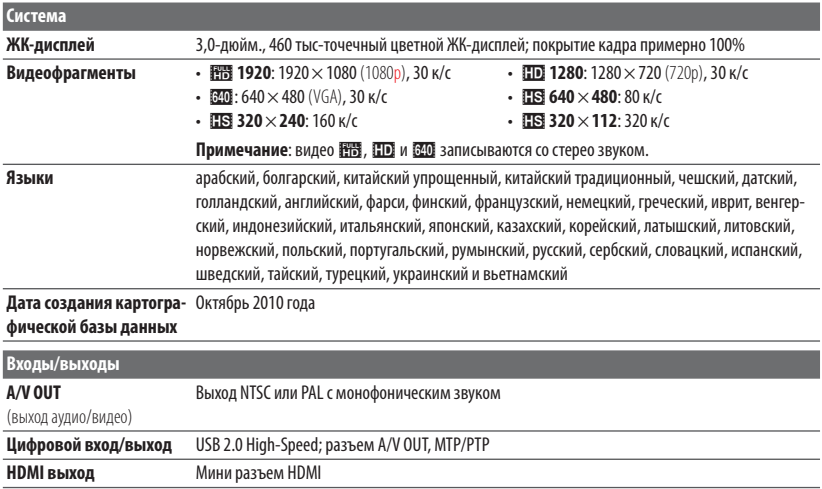
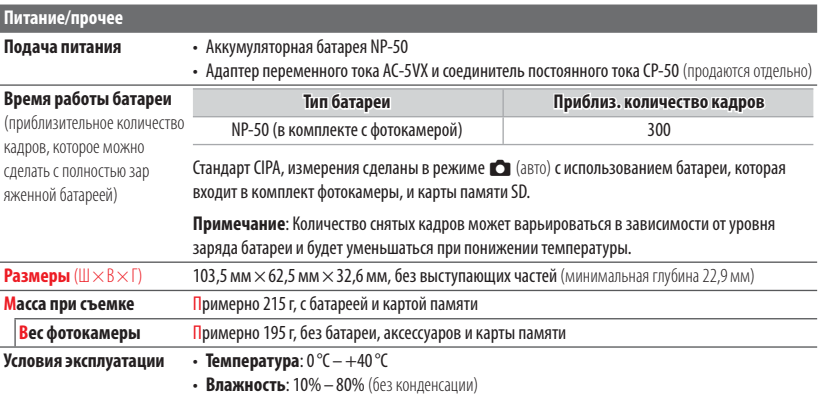

## Технические характеристики

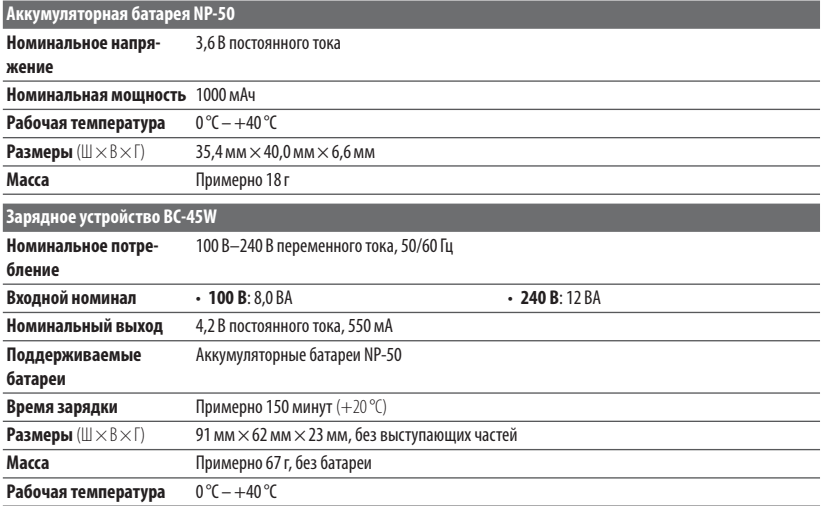

Масса и размеры различаются в зависимости от страны и региона продажи.

## ■ **Примечания**

- Технические условия могут быть изменены без предупреждения: для получения последней информации посетите сайт по адресу http://www.fujifilm.com/products/ digital\_cameras/index.html. Компания FUJIFILM не несет ответственность за повреждения, вызванные ошибками в данном руководстве.
- Несмотря на то, что ЖК-дисплей изготовлен с использованием высокоточных технологий, на нем могут появляться небольшие яркие точки и ненормальные цвета (особенно возле текста). Это – нормальное явление для этого типа ЖК-дисплеев, не означающее неисправность. Это также не влияет на изображения, записываемые фотокамерой.
- В цифровых фотокамерах могут возникнуть неисправности, если они подвергаются воздействию радиопомех (например, электрических полей, статического электричества или помех в линиях передач).
- Из-за типа используемого объектива на периферии изображений могут возникать некоторые искажения. Это – нормальное явление.

## **FUJIFILM**

FUJIFILM Corporation<br>7-3, AKASAKA 9-CHOME, MINATO-KU, TOKYO 107-0052, JAPAN http://www.fujifilm.com/products/digital\_cameras/index.html